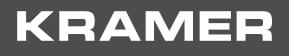

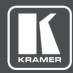

# USER MANUAL MODEL:

# VP-551X 4K Presentation Matrix Switcher Scaler

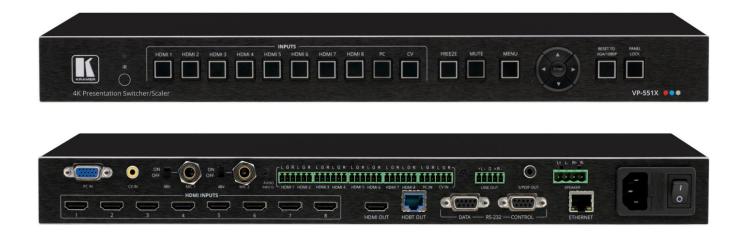

# Contents

| Introduction                                                         | 1        |
|----------------------------------------------------------------------|----------|
| Getting Started                                                      | 1        |
| Overview                                                             | 2        |
| Typical Applications                                                 | 3        |
| Defining VP-551X 4K Presentation Matrix Switcher Scaler              | 4        |
| Mounting VP-551X                                                     | 6        |
| Connecting VP-551X                                                   | 7        |
| Connecting Output to Balanced/Unbalanced Stereo Audio Acceptor       | 8        |
| Connecting Balanced/Unbalanced Stereo Audio Source to Balanced Input | 8        |
| Microphone Setup                                                     | 9        |
| Wiring the RJ-45 Connectors                                          | 9        |
| Operating and Controlling VP-551X                                    | 10       |
| Using Front Panel Buttons                                            | 10       |
| Controlling Device Via OSD Menu                                      | 11       |
| Operating via Ethernet                                               | 19       |
| Using the Embedded Webpages                                          | 22       |
| Browsing VP-551X Webpages                                            | 22       |
| Selecting Input                                                      | 24       |
| Setting Device Parameters                                            | 26       |
| Changing Output Settings                                             | 28       |
| Managing HDCP                                                        | 31       |
| Managing EDID                                                        | 32       |
| Setting Audio Parameters<br>Setting RS-232 Port Function             | 33<br>35 |
| Setting Webpage Access                                               | 39       |
| Defining Auto Sync Off                                               | 42       |
| Defining Auto Switching Mode                                         | 43       |
| Defining Lock Mode                                                   | 43       |
| System Maintenance                                                   | 44       |
| Viewing Device Information                                           | 45       |
| Upgrading the Firmware                                               | 46       |
| Technical Specifications                                             | 47       |
| Default Communication Parameters                                     | 49       |
| Input Resolutions Support                                            | 49       |
| Output Resolution Support                                            | 50       |
| Default EDID                                                         | 50       |
| Protocol 3000                                                        | 53       |
| Understanding Protocol 3000                                          | 53       |
| Protocol 3000 Commands                                               | 54       |
| Result and Error Codes                                               | 62       |

# Introduction

Welcome to Kramer Electronics! Since 1981, Kramer Electronics has been providing a world of unique, creative, and affordable solutions to the vast range of problems that confront the video, audio, presentation, and broadcasting professional on a daily basis. In recent years, we have redesigned and upgraded most of our line, making the best even better!

## **Getting Started**

We recommend that you:

- Unpack the equipment carefully and save the original box and packaging materials for possible future shipment.
- Review the contents of this user manual.

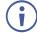

Go to <u>www.kramerav.com/downloads/VP-551X</u> to check for up-to-date user manuals, application programs, and to check if firmware upgrades are available (where appropriate).

### **Achieving the Best Performance**

- Use only good quality connection cables (we recommend Kramer high-performance, high-resolution cables) to avoid interference, deterioration in signal quality due to poor matching, and elevated noise levels (often associated with low quality cables).
- Do not secure the cables in tight bundles or roll the slack into tight coils.
- Avoid interference from neighboring electrical appliances that may adversely influence signal quality.
- Position your Kramer VP-551X away from moisture, excessive sunlight and dust.

## **Safety Instructions**

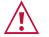

#### Caution:

- This equipment is to be used only inside a building. It may only be connected to other equipment that is installed inside a building.
- For products with relay terminals and GPI\O ports, please refer to the permitted rating for an external connection, located next to the terminal or in the User Manual.
- There are no operator serviceable parts inside the unit.

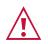

#### Warning:

- Use only the power cord that is supplied with the unit.
- Disconnect the power and unplug the unit from the wall before installing.
- Do not open the unit. High voltages can cause electrical shock! Servicing by qualified personnel only.
- To ensure continuous risk protection, replace fuses only according to the rating specified on the product label which located on the bottom of the unit.

### **Recycling Kramer Products**

The Waste Electrical and Electronic Equipment (WEEE) Directive 2002/96/EC aims to reduce the amount of WEEE sent for disposal to landfill or incineration by requiring it to be collected and recycled. To comply with the WEEE Directive, Kramer Electronics has made arrangements with the European Advanced Recycling Network (EARN) and will cover any costs of treatment, recycling and recovery of waste Kramer Electronics branded equipment on arrival at the EARN facility. For details of Kramer's recycling arrangements in your particular country go to our recycling pages at <a href="https://www.kramerav.com/support/recycling">www.kramerav.com/support/recycling</a>.

## **Overview**

Congratulations on purchasing your Kramer VP-551X 4K Presentation Matrix Switcher Scaler.

**VP-551X** is a versatile, professional presentation scaler/switcher for 4K@60 (4:4:4) HDMI<sup>™</sup>, and for VGA and composite video signals. The unit scales the video and provides options to use the embedded HDMI audio or to select the companion audio channel from one of ten analog audio input signals. After processing and scaling, the embedded AV signal is sent to the HDMI and the HDBaseT outputs simultaneously, and the audio is also sent to a balanced stereo audio output, S/PDIF digital output and a pair of loudspeakers.

**VP-551X** provides exceptional quality, advanced and user-friendly operation, and flexible control.

#### **Exceptional Quality**

- High-Resolution Video Supports and scales to/from resolutions up to 4K@60Hz (4:4:4) on the HDMI inputs and output, and 4K@60Hz (4:2:0) on the HDBaseT output.
- Complies with HDMI, HDCP 2.2 and HDR10 standards.
- HDMI Support HDR10, CEC, xvYCC color (on input), Dolby TrueHD/DTS-HD Master Audio (by-pass), as specified in HDMI 2.0 as specified in HDMI 2.0.
- Professional Video Quality Provides selectable aspect ratios (full, best fit, over scan, under scan, letter box and pan scan). Includes built-in ProcAmp for color, hue, sharpness, noise, contrast and brightness control. Supports PixPerfect<sup>™</sup> Scaling Technology, Kramer's precision pixel mapping and high-quality scaling technology. High-quality 3:2 and 2:2 pull-down de-interlacing and full up-scaling and down-scaling of all video input signals.
- High-Performance Switcher/Scaler Scales HDMI, VGA and Composite video signals for output to two mirrored outputs: HDMI and HDBaseT. Constant output sync prevents signal disruption when switching between inputs and when no video is detected.
- Powerful Audio Features Including DSP with audio equalization, mixing, delay and more.
- HDTV Compatible.

### **Advanced and User-friendly Operation**

- 4K and Legacy Inputs 8 4K@60 (4:4:4) HDMI inputs, 1 VGA input, and 1 CV (composite video) input.
- Versatile Powering Options Powered by universal power supply (100-240V AC) and provides PoE power to a compatible HDBaseT device.
- Non-Volatile Memory Saves final settings before shutdown and retains them for next power up.
- Convenient Control Options Local control via front panel buttons, RS-232, IR remote, and OSD. Long-distance control via embedded webpages and Ethernet.
- Easy Installation 19" enclosure for rack mounting a unit in a 1U rack space with included rack ears and universal 100-240V AC power connection.
- Auto-switching and auto-scanning of inputs.
- Advanced EDID management per input.

### **Flexible Connectivity**

- Versatile Audio Options Includes a companion analog audio input for each of the 10 video inputs, enabling the user to embed a separate analog audio channel into each video signal or to bypass an embedded audio input (for example, to support multi-channel, compressed audio formats like Dolby and DTS).
- Provides 2 independent microphone inputs on 6.3mm connectors (each with optional 48V phantom power) for mixing, switching or talk–over.
- On the output, besides the audio embedded on HDMI and HDBaseT outputs, the audio signal is also extracted (de-embedded) and output as balanced stereo analog audio, and as digital audio through an S/PDIF connected device, as well as amplified to 20W per channel for connection to loudspeakers.
- Video Inputs 8 HDMI, 1 PC and 1 CV.
- Video Outputs 1 HDBaseT and 1 HDMI.

# **Typical Applications**

**VP-551X** is ideal for the following typical applications:

- Projection systems in conference rooms, boardrooms, hotels and churches.
- Home theater up-scaling.

#### **Controlling your VP-551X**

Control your VP-551X directly via the front panel push buttons (with on-screen menus, or:

- By RS-232 serial commands transmitted by a touch screen system, PC, or other serial controller.
- Remotely, from the infrared remote control transmitter.
- Via the Ethernet using built-in user-friendly webpages.

# Defining VP-551X 4K Presentation Matrix Switcher Scaler

This section defines VP-551X.

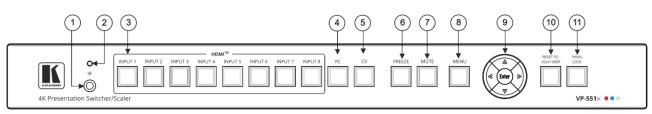

Figure 1: VP-551X 4K Presentation Matrix Switcher Scaler Front Panel

| #    | Feature               |          | Function                                                                                                    |
|------|-----------------------|----------|----------------------------------------------------------------------------------------------------|
| 1    | IR Receive            | r        | Receives signals from the remote-control transmitter.                                                                                                    |
| 2    | IR LED                |          | Lights when the unit accepts IR remote commands.                                                                                                    |
| 3    | Input                 | HDMI™    | Press to select the HDMI input (from INPUT 1 to INPUT 8).                                                                                                    |
| 4    | Selector<br>Buttons   | PC       | Press to select the computer graphics input.                                                                                                    |
| 5    |                       | CV       | Press to select the composite video input.                                                                                                    |
| 6    | FREEZE B              | utton    | Press to freeze/unfreeze the output video image.<br>Not applicable when in video bypass mode.                                                                                    |
| 7    | MUTE Butt             | on       | Press to toggle between muting (blocking out the sound) and enabling the audio output (both line and speakers).<br>Muting the audio is not applicable when in audio bypass mode. |
| 8    | MENU But              | ton      | Press to enter/escape the on-screen display (OSD) menu.                                                                                                    |
| 9    | Navigation<br>Buttons | •        | Press to decrease numerical values or select from several definitions.<br>When not within the OSD menu mode, press to decrease the output volume.                                |
|      |                       | <b>▲</b> | Press to move up the menu list.                                                                                                    |
|      |                       | •        | Press to increase numerical values or select from several definitions.<br>When not within the OSD menu mode, press to increase the output volume.                                |
|      |                       | ▼        | Press to move down the menu list.                                                                                                    |
|      |                       | ENTER    | Press to accept changes and change the SETUP parameters.                                                                                                    |
| 10   | RESET TO<br>XGA/1080p |          | Press and hold for about 5 seconds to toggle resetting the video resolution to XGA or 1080p.                                                                                     |
| (11) | PANEL LOCK Button     |          | Press and hold for about 3 seconds to lock/unlock the front panel buttons (see <u>Locking and Unlocking Front Panel Buttons</u> on page <u>10</u> ).                             |

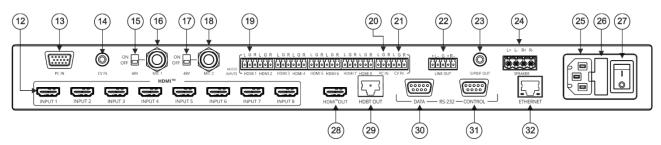

Figure 2: VP-551X 4K Presentation Matrix Switcher Scaler Rear Panel

| #            | Feature                                                       |                  | Function                                                                                                    |
|--------------|---------------------------------------------------------------|------------------|----------------------------------------------------------------------------------------------------|
| (12)         | VIDEO INPUT                                                   | HDMI™            | Connect to an HDMI source (from INPUT 1 to INPUT 8).                                                                                                    |
| (13)         | Connectors                                                    | PC 15-pin HD     | Connect to a computer graphics source.                                                                                                    |
| 13<br>(14)   |                                                               | CV RCA           | Connect to a composite video source.                                                                                                    |
| 15           | 48V MIC 1 Swit                                                | ch               | Move up (ON) to select phantom power for a condenser type microphone; down (OFF) to select a dynamic type microphone.                                                                    |
| (16)         | MIC 1 6mm Jac                                                 | k                | Connect to the microphone source 1.                                                                                                    |
| 17           | 48V MIC 2 Swit                                                | ch               | Move up (ON) to select phantom power for a condenser type microphone; down (OFF) to select a dynamic type microphone.                                                                    |
| (18)         | MIC 2 6mm Jac                                                 | k                | Connect to the microphone source 2.                                                                                                    |
| (19)         | AUDIO INPUT                                                   | HDMI             | Connect to an analog audio HDMI source (from 1 to 8).                                                                                                    |
| (19)<br>(20) | Unbalanced<br>Stereo                                          | PC IN            | Connect to an analog audio computer graphics source.                                                                                                    |
| 21           | Terminal<br>Blocks                                            | CV IN            | Connect to an analog audio composite video source.                                                                                                    |
| 22           | 2) LINE OUT Balanced Stereo 5-pin<br>Terminal Block Connector |                  | Connect to a balanced stereo analog audio acceptor.                                                                                                    |
| 23           | 3) S/PDIF OUT RCA Connector                                   |                  | Connect to a digital audio acceptor.                                                                                                    |
| 24           | SPEAKER 4-pin<br>Connector                                    | n Terminal Block | Connect to a pair of loudspeakers.                                                                                                    |
| 25           | Mains Socket                                                  |                  | Connect the mains power cord.                                                                                                    |
| 26           | Mains Fuse Ho                                                 | lder             | Fuse for protecting the device.                                                                                                    |
| 27)          | Power Switch                                                  |                  | Switch for turning the unit ON or OFF.                                                                                                    |
| 28           | HDMI™ OUT                                                     |                  | Connect to the HDMI acceptor.                                                                                                    |
| 29           | HDBT OUT RJ-45 Connector                                      |                  | Connect to an HDBaseT receiver.                                                                                                    |
| 30           | RS-232 9-pin<br>D-sub                                         | DATA             | Connect to a PC or controller to tunnel RS-232 via HDBT OUT or connect to the output display to control it.                                                                              |
| 31           | Connector                                                     | CTRL             | Connect to a PC or remote controller to control VP-551X or connect to a device which you want to control via the VP-551X (see <u>Controlling an External Device</u> on page <u>36</u> ). |
| 32           | 2 ETHERNET RJ-45 Connector                                    |                  | Connects to the PC or other Serial Controller through computer networking.                                                                                                    |

# **Mounting VP-551X**

This section provides instructions for mounting **VP-551X**. Before installing, verify that the environment is within the recommended range:

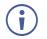

- Operation temperature  $-0^{\circ}$  to  $40^{\circ}$ C (32 to  $104^{\circ}$ F).
- Storage temperature -40° to +70°C (-40 to +158°F).
- Humidity 10% to 90%, RHL non-condensing.

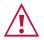

# Mount VP-551X before connecting any cables or power.

Caution:

#### Warning:

- Ensure that the environment (e.g., maximum ambient temperature & air flow) is compatible for the device.
- Avoid uneven mechanical loading.
- Appropriate consideration of equipment nameplate ratings should be used for avoiding overloading of the circuits.
- Reliable earthing of rack-mounted equipment should be maintained.

To mount the VP-551X on a rack

Attach both rack ears by removing the screws from each side of the machine and replacing those screws through the rack ears or place the machine on a table.

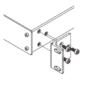

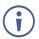

For more information go to www.kramerav.com/downloads/VP-551X

# **Connecting VP-551X**

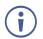

Always switch off the power to each device before connecting it to your **VP-551X**. After connecting your **VP-551X**, connect its power and then switch on the power to each device.

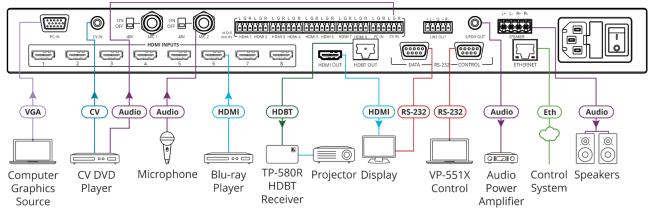

Figure 3: Connecting to the VP-551X Rear Panel

#### To connect the VP-551X as illustrated in the example in Figure 3:

- 1. Connect a computer graphics source (for example, a laptop) to the 15-pin HD Input connector  $\widehat{(13)}$ .
- 2. Connect a composite video source (for example, a DVD player) to the CV RCA connector (14).
- 3. Connect up to 8 HDMI sources (for example, a Blu-ray player to HDMI 5) to the HDMI connectors (12).
- 4. Connect up to 10 balanced audio sources (for example, the PC audio source to the CV IN AUDIO INPUT) to the AUDIO IN terminal block connectors (21).
- 5. Connect a microphone to the MIC 2 6mm jack (18) and set the 48V switch on or off, as required (14).
- 6. Connect the HDMI OUT connector (28) to an acceptor (for example, a display).
- 7. Connect the HDBT OUT connector <sup>(28)</sup> to an acceptor (for example, Kramer **TP-580R** receiver that is connected to a projector).
- 8. Connect the S/PDIF OUT RCA connector <sup>(28)</sup> to a digital audio acceptor (for example, an audio power amplifier).
- 9. Connect the SPEAKER 4-pin terminal block connector <sup>(24)</sup> to speakers (for example, Kramer **Yarden 6-O** speakers).
- 10. Connect the RS-232 DATA 9-pin D-sub connector (30) to the RS-232 port on the display to control it.
- 11. Connect the RS-232 CTRL 9-pin D-sub connector (31) to the RS-232 port on a controller (for example, a laptop) to control the **VP-551X**.
- 12. Connect the ETHERNET RJ-45 port 32 to the Ethernet.

13. Connect the power cord to the **VP-551X** mains socket (13) and to the mains electricity (not shown in Figure 3).

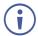

The LINE OUT 5-pin terminal block connector (22), audio acceptor, and power cord are not shown in Figure 3.

# Connecting Output to Balanced/Unbalanced Stereo Audio Acceptor

The following are the pinouts for connecting the output to a balanced or unbalanced stereo audio acceptor:

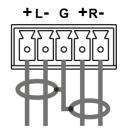

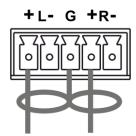

Figure 4: Connecting to a Balanced Stereo Audio Acceptor

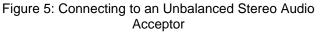

# Connecting Balanced/Unbalanced Stereo Audio Source to Balanced Input

The following are the pinouts for connecting a balanced or unbalanced stereo audio source to the balanced input:

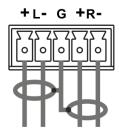

Figure 6: Connecting a Balanced Stereo Audio Source to the Balanced Input

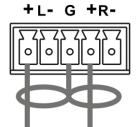

Figure 7: Connecting an Unbalanced Stereo Audio Source to the Balanced Input

# **Microphone Setup**

The following are the microphone pinouts.

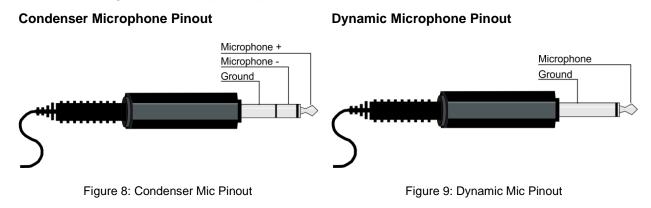

# Wiring the RJ-45 Connectors

This section defines the HDBaseT pinout, using a straight pin-to-pin cable with RJ-45 connectors.

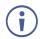

For HDBT cables, it is recommended that the cable ground shielding be connected/soldered to the connector shield.

| EIA /TIA 568B |                |      |
|---------------|----------------|------|
| PIN           | Wire Color     |      |
| 1             | Orange / White | 41 ľ |
| 2             | Orange         |      |
| 3             | Green / White  | //   |
| 4             | Blue           | 5    |
| 5             | Blue / White   |      |
| 6             | Green          |      |
| 7             | Brown / White  |      |
| 8             | Brown          | -    |

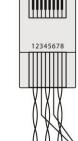

# **Operating and Controlling VP-551X**

## **Using Front Panel Buttons**

Press the VP-551X front panel buttons to:

- Select the required INPUT (HDMI, PC or CV).
- Freeze and/or mute the output.
- Reset the resolution to XGA/1080p.
- Lock / Unlock the front panel buttons (see <u>Locking and Unlocking Front Panel Buttons</u> on page <u>10</u>).
- Control the device via the OSD menu, using the MENU, ENTER, and navigation buttons (see <u>Controlling Device Via OSD Menu</u> on page <u>11</u>).

#### **Locking and Unlocking Front Panel Buttons**

The front panel buttons can be locked (disabled) to prevent unintentional pressing of the buttons. Locking modes are set via the Advanced webpage (see <u>Defining Lock Mode</u> on page <u>43</u>) or the ADVANCED OSD menu (see <u>Setting Lock Mode Functionality</u> on page <u>18</u>).

#### **Locking Procedure**

The locking procedure is the same for all locking modes.

To lock the front panel buttons:

Press and hold PANEL LOCK (1) for about 3 seconds.
 The Panel Lock button lights blue and the front panel buttons are locked.

#### **Unlocking Procedure**

Unlocking procedure is specific for locking modes.

To unlock the front panel buttons:

- For All or Menu Only Lock modes Press and hold **PANEL LOCK** (1) for about 3 seconds.
- For All & Save or Menu Only & Save Lock modes Press and hold PANEL LOCK (1) and RESET TO XGA/1080P (10) simultaneously for about 3 seconds.

The Panel Lock button light goes out and the front panel buttons are unlocked.

# **Controlling Device Via OSD Menu**

Use the OSD buttons to control the **VP-551X** via the OSD menu (for more information, see <u>Navigating OSD Buttons</u> on page <u>11</u>).

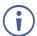

The default OSD timeout is set to 10 seconds.

Use the OSD menu to perform the following operations:

- <u>Setting Image Parameters</u> on page <u>12</u>.
- <u>Selecting the Input Signal</u> on page <u>12</u>.
- <u>Setting Output Parameters</u> on page <u>13</u>.
- <u>Setting the Audio Source</u> on page <u>14</u>.
- <u>Setting OSD Parameters</u> on page <u>15</u>.
- <u>Managing EDID</u> on page <u>16</u>.
- <u>Setting HDCP</u> on page <u>16</u>.
- <u>Setting Sleep Mode</u> on page <u>17</u>.
- <u>Setting Switching Mode</u> on page <u>17</u>.
- <u>Setting Ethernet Parameters</u> on page <u>17</u>.
- <u>Setting Lock Mode Functionality</u> on page <u>18</u>.
- <u>Setting Daily Reset Schedule</u> on page <u>18</u>.
- <u>Viewing Device Hours.</u> on page <u>18</u>.
- Viewing Device Information on page 19.
- Performing Factory Reset on page 19.

#### **Navigating OSD Buttons**

To enter and use the OSD menu buttons:

- 1. Press MENU.
- 2. Press:
  - ENTER to accept changes and to change the menu settings.
  - Arrow buttons to move through the OSD menu, which is displayed on the video output.
  - **EXIT** to exit the menu.

## **Setting Image Parameters**

To set the image parameters:

- 1. On the front panel press **MENU**. The menu appears.
- 2. Click **Picture** and define the image parameters according to the information in the following table:

| Menu Item  | Function                            |                                                                                                  |
|------------|-------------------------------------|--------------------------------------------------------------------------------------------------|
| Contrast   | Set the contras                     | t.                                                                                               |
| Brightness | Set the brightne                    | ess.                                                                                             |
| Finetune   | Input Signal                        | Function                                                                                         |
|            | PC                                  | Phase – set the phase of the sampling clock.                                                     |
|            |                                     | Clock – set the frequency of the sampling clock.                                                 |
|            |                                     | H-Position – set the horizontal picture position.                                                |
|            |                                     | V-Position – set the vertical picture position.                                                  |
|            | Video HUE – set the color hue.      |                                                                                                  |
|            |                                     | Saturation – set the color saturation.                                                           |
|            |                                     | Sharpness – set the sharpness of the picture.                                                    |
|            |                                     | NR (Noise Reduction) – select the noise reduction filter:<br>Off (default), Low, Middle or High. |
| Color      | Set the Red, Green and Blue shades. |                                                                                                  |

### **Selecting the Input Signal**

To set the input source:

- 1. On the front panel press **MENU**. The menu appears.
- 2. Click Input and select the input source:
  - HDMI 1(default) to HDMI 8.
  - PC.
  - CV.

## **Setting Output Parameters**

To set the output parameters:

- 1. On the front panel press **MENU**. The menu appears.
- 2. Click **Output** and define the output parameters according to the information in the following table:

| Menu Item     | Function                                                                                                    |                          |                         |                       |
|---------------|----------------------------------------------------------------------------------------------------|--------------------------|-------------------------|-----------------------|
| Size          | Set the size of the image: Full, Overscan, Under 1, Under 2, Letterbox, Panscan, Best fit (default), Follow In. |                          |                         |                       |
| Bypass mode   | Yes (Bypass): Sele                                                                                              | ct for 4K HDMI signals   | to bypass the scaler (r | no video processing). |
| (4Kin->4Kout) | No (Scaler): Select                                                                                             | to always scale the HD   | MI signals.             |                       |
| Resolution    | Select the output re                                                                                            | solution (default, NATI) | /E HDMI):               |                       |
|               | Appears as                                                                                                    | Output Resolution        | Appears as              | Output Resolution     |
|               | 640x480 60                                                                                                    | 640x480 @60Hz            | 800x600 60              | 800x600 @60Hz         |
|               | 1024x768 60                                                                                                    | 1024x768 @60Hz           | 1280x768 60             | 1280x768 @60Hz        |
|               | 1280x800 60                                                                                                    | 1280x800 @60Hz           | 1280x1024 60            | 1280x1024 @60Hz       |
|               | 1360x768 60                                                                                                    | 1360x768 @60Hz           | 1400x1050 60            | 1400x1050 @60Hz       |
|               | 1440x900 60                                                                                                    | 1440x900 @60Hz           | 1600x1200 60            | 1600x1200 @60Hz       |
|               | 1680x1050 60                                                                                                    | 1680x1050 @60Hz          | 1920x1200 60 RB         | 1920x1200 @60Hz RB    |
|               | 2560x1600 60 RB                                                                                                 | 2560x1600 @60Hz RB       | 1920x1080 60            | 1920x1080 @60Hz       |
|               | 1280x720 60                                                                                                    | 1280x720 @60Hz           | 2560x1440 60 RB         | 2560x1440 @60Hz RB    |
|               | 720x480P 60                                                                                                    | 720x480P @60Hz           | 720x576P 50             | 720x576P @50Hz        |
|               | 1280x720P 50                                                                                                    | 1280x720P @50Hz          | 1280x720P 60            | 1280x720P @60Hz       |
|               | 1920x1080P 24                                                                                                   | 1920x1080P @24Hz         | 1920x1080P 25           | 1920x1080P @25Hz      |
|               | 1920x1080P 30                                                                                                   | 1920x1080P @30Hz         | 1920x1080P 50           | 1920x1080P @50Hz      |
|               | 1920x1080P 60                                                                                                   | 1920x1080P @60Hz         | 2560x1080P 50           | 2560x1080P @50Hz      |
|               | 2560x1080P 60                                                                                                   | 2560x1080P @60Hz         | 3840x2160P 24           | 3840x2160P @24Hz      |
|               | 3840x2160P 25                                                                                                   | 3840x2160P @25Hz         | 3840x2160P 30           | 3840x2160P @30Hz      |
|               | 3840x2160P 50(420)                                                                                              | 4k2k @50Hz (4:2:0)       | 3840x2160P 60(420)      | 4k2k @60Hz (4:2:0)    |
| For HDMI only | 3840x2160P 50                                                                                                   | 3840x2160P @50Hz         | 3840x2160P 60           | 3840x2160P @60Hz      |

## **Setting the Audio Source**

To set the audio source:

- 1. On the front panel press **MENU**. The menu appears.
- 2. Click **Audio** and define the audio parameters according to the information in the following table:

| Menu Item          | Function                                                                                           |                                                                                                    |  |
|--------------------|----------------------------------------------------------------------------------------------------|----------------------------------------------------------------------------------------------------|--|
| Input Volume       | Set the analog audio input volume for HDMI 1 to HDMI 8, PC and CV.                                 |                                                                                                    |  |
| Output Volume      | Set the LINE OUT output volume                                                                     |                                                                                                    |  |
| Speaker Volume     | Set the SPEA                                                                                       | KER volume.                                                                                                    |  |
| Setting            |                                                                                                    | Set the audio delay time to 40ms (default),50ms, 60ms to 200ms (in 10ms steps).                                                                                                    |  |
|                    | DRC                                                                                                | Set dynamic range compression Off (default) or On.                                                                                                    |  |
|                    | Bass                                                                                               | Set the output bass level.                                                                                                    |  |
|                    | Treble                                                                                             | Set the output treble level.                                                                                                    |  |
|                    | Loudness                                                                                           | Set loudness Off (default) or On.                                                                                                    |  |
| Mute               | Set audio mut                                                                                      | e to Off (default) or On.                                                                                                    |  |
| Speaker Mute       | Set audio spea                                                                                     | aker mute to Off (default) or On.                                                                                                    |  |
| Source             | Set each HDMI input (1 to 8) audio source to Automatic (default), Analog or Embedded.              |                                                                                                    |  |
| Mic Settings       | Mic Mode                                                                                           | Set to Off (default), Mixer, Talkover or Mic Only.                                                                                                    |  |
|                    | Mic Select                                                                                         | Set to Mic 1 (default), Mic 2 or Both.                                                                                                    |  |
|                    | When Mic Mode is set to Talkover (see <u>Talkover Mode</u> on page <u>15</u> ), set the following: |                                                                                                    |  |
|                    | Depth [%]                                                                                          | Set the depth value to determine the decrease of the audio<br>level during microphone takeover (press + to further<br>decrease the talkover audio output level; press – to lessen<br>the talkover output audio decrease level). |  |
|                    | Trigger [dB]                                                                                       | Set the trigger value to determine the microphone threshold level that triggers the audio output level decrease.                                                                                                    |  |
|                    | Attack Time                                                                                        | Set the attack time to set the transition time of the audio level reduction after the signal rises above the threshold level.                                                                                                   |  |
|                    | Hold Time                                                                                          | Set the hold time to define the time period talkover remains<br>active although the signal falls below the threshold level (for<br>a short period of time).                                                                     |  |
|                    | Release Time                                                                                       | Set the release time to define the transition time for the audio level to return from its reduced level to its normal level after the Hold Time period.                                                                         |  |
| Mic Volume         | Set microphone volume (MIC 1, MIC 2).                                                              |                                                                                                    |  |
| Embedded In -> Out | Apply DSP (default) to the embedded audio or ByPass it.                                            |                                                                                                    |  |

#### **Talkover Mode**

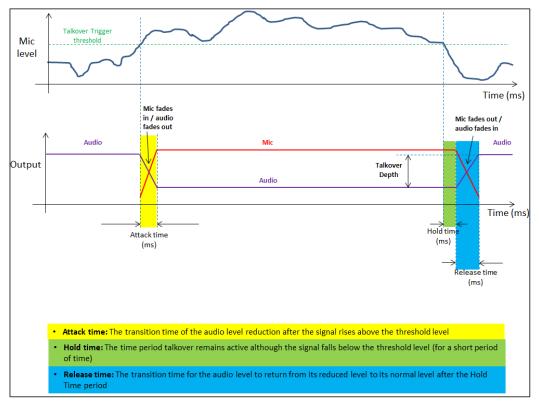

Figure 10: Talkover Mode

## **Setting OSD Parameters**

To set the OSD parameters:

- 1. On the front panel press MENU. The menu appears.
- 2. Click **OSD** and define the OSD parameters according to the information in the following table:

| Menu Item    | Function                                                         |
|--------------|------------------------------------------------------------------|
| H-Position   | Set the horizontal position of the OSD.                          |
| V-Position   | Set the vertical position of the OSD.                            |
| Timer        | Set the timeout period to Off or up to 60 seconds (default 10).  |
| Transparency | Set the OSD background between 100 (transparent) and 0 (opaque). |
| Display      | Select the information displayed on-screen during operation:     |
|              | Info (default) – the information appears for 10 seconds.         |
|              | On – the information appears constantly.                         |
|              | Off – the information does not appear.                           |

### **Managing EDID**

To manage the EDID:

- 1. On the front panel press **MENU**. The menu appears.
- 2. Click **EDID Manage** and define the EDID parameters according to the information in the following table:

| Menu Item             | Function                                                                                                    |
|-----------------------|----------------------------------------------------------------------------------------------------|
| EDID on HDMI (1 to 8) | For each HDMI input, select a built-in EDID and press enter:<br>Def.1080P (default), Def. 4K(3G), Def. 4K(4:2:0), Def. 4K(6G),<br>HDMI Output or HDBT Output. |
| EDID on PC            | Default                                                                                                    |

## **Setting HDCP**

To set the HDCP on the inputs and output:

- 1. On the front panel press **MENU**. The menu appears.
- 2. Click **Advanced** and define the HDCP parameters according to the information in the following table:

| Menu Item      | Function                                                                                                    |
|----------------|----------------------------------------------------------------------------------------------------|
| HDCP On Input  | Set HDCP support on HDMI 1 to HDMI 8 inputs to ON (default) or OFF.                                                                                                    |
|                | Note that:                                                                                                    |
|                | <ol> <li>HDCP must be enabled (ON) in order to support HDCP<br/>encrypted sources.</li> </ol>                                                                                                    |
|                | <ol> <li>Sources such as Mac computers always encrypt their outputs<br/>when detecting that the sink supports HDCP. If the content<br/>does not require HDCP, you can prevent these sources from<br/>encrypting by disabling (OFF) HDCP on the input.</li> </ol> |
| HDCP On Output | Select Follow Output (default) or Follow Input on each output (HDMI OUT and HDBT OUT).                                                                                                    |
|                | Select Follow Output (recommended) for the scaler to match its HDCP output to the HDCP setting of the HDMI/HDCP acceptor to which it is connected.                                                                                                    |
|                | Select Follow Input to change its HDCP output setting according to<br>the HDCP of the input (recommended when the HDMI/HDCP output is<br>connected to a splitter/switcher).                                                                                      |

### **Setting Sleep Mode**

**VP-551X** enables configuring if and when a connected display enters sleep mode using the Auto Sync Off feature. Auto Sync Off turns off the output after a period of not detecting a valid video signal on the input(s) until a valid input is again detected or any keypad is pressed.

To set the Auto Sync Off:

- 1. On the front panel press **MENU**. The menu appears.
- 2. Click ADVANCED and select Auto Sync Off.
- 3. Define Auto Sync Off according to the information in the following table:

| Menu Item         | Function                                                                 |
|-------------------|--------------------------------------------------------------------------|
| Disable (default) | To leave outputs active at all times.                                    |
| Slow              | To disable outputs after ~ 2 minutes of no input detection.              |
| Fast              | To disable outputs after ~ 10 seconds of no input detection.             |
| Immediate         | To disable outputs ~ 0.5 seconds after detecting a loss of input signal. |

### **Setting Switching Mode**

To set the switching mode:

- 1. On the front panel press **MENU**. The menu appears.
- 2. Click Advanced and select Auto Switching.
- 3. Select the switching mode according to the information in the following table:

| Menu Item      | Function                                                                                                    |
|----------------|----------------------------------------------------------------------------------------------------|
| Off (default)  | For manual switching.                                                                                                    |
| Auto Scan      | Scans for a valid input when no signal is found on the selected input.                                                   |
| Last Connected | Automatically switches to the last connected input and reverts back to the last selected input after that input is lost. |

### **Setting Ethernet Parameters**

To set the Ethernet :

- 1. On the front panel press **MENU**. The menu appears.
- 2. Click **Advanced** and define the Ethernet parameters according to the information in the following table:

| Menu Item         | Function                              |
|-------------------|---------------------------------------|
| IP Mode           | Select Static IP (default) or DHCP.   |
| Static IP Address | Enter to change the IP address.       |
| Subnet Mask       | Enter to change the subnet mask.      |
| Default Gateway   | Enter to change the default gateway.  |
| TCP Port          | Enter TCP port # (5000, by-default).  |
| UDP Port          | Enter UDP port # (50000, by-default). |
| IP                | View the current IP address.          |
| MAC ADDRESS       | View the MAC address.                 |
| Link Status       | View the link status.                 |

### **Setting Lock Mode Functionality**

To set the functionality of the LOCK front panel button:

- 1. On the front panel press **MENU**. The menu appears.
- 2. Click Advanced and select Lock Mode.
- 3. Set a panel lock mode according to the information in the following table:

| Menu Item   | Function                                                                  |
|-------------|---------------------------------------------------------------------------|
| All         | All front panel buttons are locked.                                       |
| All & Save  | All front panel buttons are locked and remain locked after cycling power. |
| Menu Only   | Menu buttons are locked.                                                  |
| Menu & Save | Menu buttons are locked and remain locked after cycling power.            |

To unlock the front panels, see Locking and Unlocking Front Panel Buttons on page 10.

### **Setting Daily Reset Schedule**

For units operating 24/7, the Daily Reset Timer may be used to automatically reset the unit each day.

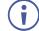

Note that this function reboots the unit – it does not reset any of the parameters.

To set a daily reset schedule:

- 1. On the front panel press MENU. The menu appears.
- 2. Click Advanced and select Daily Reset.
- 3. Set the daily reset schedule.

| Menu Item      | Function                                                                                                    |                                          |  |  |
|----------------|----------------------------------------------------------------------------------------------------|------------------------------------------|--|--|
| Daily Reset    | Disable daily reset (Off, default) or enable daily reset (On).                                                                                                    |                                          |  |  |
| Next Reset (h) | Set the number of hours before the next reset.                                                                                                    | Set for the "Next Reset" to fix the time |  |  |
| Next Reset (m) | Set the number of minutes before the next reset.                                                                                                    | that the unit will be reset each day.    |  |  |
| After Power-Up | Define behavior following a power cycle:<br>Disable – The Daily Reset Timer is turned off.<br>Restart – The timer restarts when the unit is powered up (i.e., from then<br>onwards, the unit resets each day at the time that the unit is powered up).<br>Resume – The timer continues running after power returns (while<br>powered down, the timer does not run). |                                          |  |  |

#### Viewing Device Hours.

Lifetime shows the total number of hours that the machine has been in operation.

To view device hours:

- 1. On the front panel press **MENU**. The menu appears.
- 2. Click Advanced.
- 3. View Lifetime and view device hours.

### **Viewing Device Information**

Device information includes the selected source, the input and output resolutions, and the software version.

To view the information:

- 1. On the front panel press **MENU**. The menu appears.
- 2. Click Info and view the following information:

#### **Performing Factory Reset**

To perform factory reset:

- 1. On the front panel press MENU. The menu appears.
- Click Factory and select either Reset (full reset) or a Soft Reset (excluding Ethernet parameters), then click Yes.
   Wait for completion of factory reset (resolution is set to Native).

## **Operating via Ethernet**

You can connect to the VP-551X via Ethernet using either of the following methods:

- Directly to the PC using a crossover cable (see (see <u>Connecting the Ethernet Port</u> <u>Directly to a PC</u> on page <u>19</u>).
- Via a network hub, switch, or router, using a straight-through cable (see <u>Connecting the</u> <u>Ethernet Port via a Network Hub or Switch</u> on page <u>21</u>).

**(i)** 

If you want to connect via a router and your IT system is based on IPv6, speak to your IT department for specific installation instructions.

For info on configuring the Ethernet, see <u>Changing Ethernet Settings</u> on page <u>27</u>.

### **Connecting the Ethernet Port Directly to a PC**

You can connect the Ethernet port of the **VP-551X** directly to the Ethernet port on your PC using a crossover cable with RJ-45 connectors.

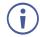

This type of connection is recommended for identifying the **VP-551X** with the factory configured default IP address.

After connecting the VP-551X to the Ethernet port, configure your PC as follows:

- 1. Click Start > Control Panel > Network and Sharing Center.
- 2. Click Change Adapter Settings.
- 3. Highlight the network adapter you want to use to connect to the device and click **Change settings of this connection**.

The Local Area Connection Properties window for the selected network adapter appears as shown in Figure 11.

| 🖟 Local Area Connection Properties                                                                                                    |
|----------------------------------------------------------------------------------------------------|
| Networking Sharing                                                                                                    |
| Connect using:                                                                                                    |
| Intel(R) 82579V Gigabit Network Connection                                                                                              |
| Configure                                                                                                    |
| This connection uses the following items:                                                                                               |
| Client for Microsoft Networks                                                                                                    |
| Microsoft Network Monitor 3 Driver                                                                                                    |
| 🗹 📕 QoS Packet Scheduler                                                                                                    |
| <ul> <li>File and Printer Sharing for Microsoft Networks</li> <li>Internet Protocol Version 6 (TCP/IPv6)</li> </ul>                     |
| Internet Protocol Version 6 (TCP/IPv6)                                                                                                  |
| Link-Laver Topology Discovery Mapper I/O Driver                                                                                         |
| Link-Layer Topology Discovery Responder                                                                                                 |
| Install Uninstall Properties                                                                                                    |
| Description                                                                                                    |
| TCP/IP version 6. The latest version of the internet protocol<br>that provides communication across diverse interconnected<br>networks. |
|                                                                                                    |
| OK Cancel                                                                                                    |

Figure 11: Local Area Connection Properties Window

Highlight either Internet Protocol Version 6 (TCP/IPv6) or Internet Protocol Version
 4 (TCP/IPv4) depending on the requirements of your IT system.

#### 5. Click Properties.

The Internet Protocol Properties window relevant to your IT system appears as shown in Figure 12 or Figure 13.

| General  | Alternate Configur                                                     | ation       |           |      |      |
|----------|------------------------------------------------------------------------|-------------|-----------|------|------|
| this cap | get IP settings assi<br>ability. Otherwise, y<br>appropriate IP settir | you need to |           |      |      |
| o ol     | otain an IP address a                                                  | automatica  | y         |      |      |
|          | e the following IP a                                                   | ddress:     |           |      |      |
| IP ac    | ldress:                                                                |             |           |      |      |
| Subr     | et mask:                                                               |             |           |      |      |
| Defa     | ult gateway:                                                           |             |           |      |      |
| o ot     | otain DNS server add                                                   | dress autor | natically |      |      |
| O Us     | e the following DNS                                                    | server add  | resses:   |      |      |
| Prefe    | erred DNS server:                                                      |             |           |      |      |
| Alter    | nate DNS server:                                                       |             | •         |      |      |
| V        | alidate settings upor                                                  | n exit      |           | Adva | nced |

Figure 12: Internet Protocol Version 4 Properties Window

| Internet Protocol Version 6 (TCP/IP                                                                                                    | Pv6) Properties                                                                                                    | x |
|----------------------------------------------------------------------------------------------------|----------------------------------------------------------------------------------------------------|---|
| General                                                                                                    |                                                                                                    |   |
|                                                                                                    | d automatically if your network supports this capability.<br>network administrator for the appropriate IPv6 settings. |   |
| Obtain an IPv6 address autor                                                                                                    | matically                                                                                                    |   |
| Ouse the following IPv6 addres                                                                                                    | ss:                                                                                                    |   |
| IPv6 address:                                                                                                    |                                                                                                    |   |
| Subnet prefix length:                                                                                                    |                                                                                                    |   |
| Default gateway:                                                                                                    |                                                                                                    |   |
| Obtain DNS server address and a server address and a server address address addr | utomatically                                                                                                    |   |
| Ouse the following DNS server                                                                                                    | addresses:                                                                                                    |   |
| Preferred DNS server:                                                                                                    |                                                                                                    |   |
| Alternate DNS server:                                                                                                    |                                                                                                    |   |
| Validate settings upon exit                                                                                                    | Advanced                                                                                                    |   |
|                                                                                                    | OK Cancel                                                                                                    |   |

Figure 13: Internet Protocol Version 6 Properties Window

 Select Use the following IP Address for static IP addressing and fill in the details as shown in <u>Figure 14</u>.

For TCP/IPv4 you can use any IP address in the range 192.168.1.1 to 192.168.1.255 (excluding 192.168.1.39) that is provided by your IT department.

| Internet Protocol Version 4 (TCP/IPv4) Properties                                                                                                    |                     |  |  |  |  |  |
|----------------------------------------------------------------------------------------------------|---------------------|--|--|--|--|--|
| General                                                                                                    |                     |  |  |  |  |  |
| You can get IP settings assigned automatically if your network supports<br>this capability. Otherwise, you need to ask your network administrator<br>for the appropriate IP settings. |                     |  |  |  |  |  |
| Obtain an IP address automatical                                                                                                    | ly                  |  |  |  |  |  |
| • Use the following IP address:                                                                                                    |                     |  |  |  |  |  |
| IP address:                                                                                                    | 192.168.1.2         |  |  |  |  |  |
| Subnet mask:                                                                                                    | 255 . 255 . 255 . 0 |  |  |  |  |  |
| Default gateway:                                                                                                    |                     |  |  |  |  |  |
| Obtain DNS server address auton                                                                                                    | natically           |  |  |  |  |  |
| Ose the following DNS server add                                                                                                    | resses:             |  |  |  |  |  |
| Preferred DNS server:                                                                                                    |                     |  |  |  |  |  |
| Alternate DNS server:                                                                                                    | • • •               |  |  |  |  |  |
| Validate settings upon exit                                                                                                    | Advanced            |  |  |  |  |  |
|                                                                                                    | OK Cancel           |  |  |  |  |  |

Figure 14: Internet Protocol Properties Window

- 7. Click **OK**.
- 8. Click Close.

#### **Connecting the Ethernet Port via a Network Hub or Switch**

You can connect the Ethernet port of the **VP-551X** to the Ethernet port on a network hub or using a straight-through cable with RJ-45 connectors.

# **Using the Embedded Webpages**

The **VP-551X** can be operated remotely using the embedded webpages. The webpages are accessed using a Web browser and an Ethernet connection.

Before attempting to connect:

- Perform the procedures in Operating via Ethernet on page 19.
- Ensure that your browser is supported

The following operating systems and Web browsers are supported:

| <b>Operating Systems</b> | Versions |  |
|--------------------------|----------|--|
| Windows 7                | IE       |  |
|                          | Firefox  |  |
|                          | Chrome   |  |
|                          | Safari   |  |
| Windows 10               | IE       |  |
|                          | Edge     |  |
|                          | Firefox  |  |
|                          | Chrome   |  |
| Мас                      | Safari   |  |
| iOS                      | Safari   |  |

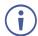

Some features might not be supported by some cellphone operating systems.

## **Browsing VP-551X Webpages**

To browse the VP-551X webpages:

- 1. Open your Internet browser.
- 2. Type the IP Address of the device in the Address bar of your browser. For example, the default IP Address:

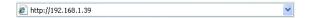

The Input Select webpage appears.

| Kramer VP-551X Controller                                                           |                        |      |      |        | ð             |
|-------------------------------------------------------------------------------------|------------------------|------|------|--------|---------------|
| Input Select                                                                        | Video switching        |      | Volu | me     |               |
| Device Settings                                                                     | Blank Freeze           | MIC1 | MIC2 | Output | Speaker<br>85 |
| Output Settings                                                                     | 1 HDMI1 🙆<br>No Signal |      |      |        |               |
| HDCP                                                                                | 2 HDMI2                |      |      |        |               |
| EDID                                                                                | No Signal              |      |      |        |               |
| Audio                                                                               | No Signal              |      |      |        |               |
| RS-232                                                                              | 4 HDMI4 🧭<br>No Signal |      |      | н.     |               |
| Authentication                                                                      | 5 HDMI5 🔗<br>No Signal |      |      | Mute   | Mute          |
| Advanced                                                                            | 6 HDMI6                |      |      |        |               |
| About                                                                               | No Signal              |      |      |        |               |
|                                                                                     | No Signal              |      |      |        |               |
|                                                                                     | 8 HDM18 🥝<br>No Signal |      |      |        |               |
|                                                                                     | 9 PC 🔗<br>No Signal    |      |      |        |               |
| Model: VP-551X<br>FW version: V1.13<br>IP: 192.168.1.39<br>Settings:<br>Upload Save | 10 CV 🖉<br>No Signal   |      |      |        |               |

Figure 15: VP-551X Input Select Page with Navigation List on Left

The model name, FW version and IP Address appear on the lower left side of the main page. The lower part of the screen lets you save the settings and upload a saved setting.

3. Click the desired item in the navigation pane.

The VP-551X webpage enables performing the following functions:

- Browsing VP-551X Webpages on page 22.
- <u>Selecting Input</u> on page <u>24</u>.
- <u>Setting Device Parameters</u> on page <u>26</u>.
- <u>Changing Output Settings</u> on page <u>28</u>.
- <u>Managing HDCP</u> on page <u>31</u>.
- Managing EDID on page <u>32</u>.
- <u>Setting Audio Parameters</u> on page <u>33</u>.
- <u>Setting RS-232 Port Function</u> on page <u>35</u>.
- <u>Setting Webpage Access</u> on page <u>39</u>.
- <u>Defining Auto Sync Off</u> on page <u>42</u>.
- <u>Defining Auto Switching Mode</u> on page <u>43</u>.
- <u>Defining Lock Mode</u> on page <u>43</u>.
- <u>System Maintenance</u> on page <u>44</u>.
- <u>Viewing Device Information</u> on page <u>45</u>.

## **Selecting Input**

Use the Input Select page to configure the inputs, route an input to one or more outputs, and set the mic and output volumes.

The Input Select page enables performing the following functions:

- <u>Video Switching</u> on page <u>24</u>.
- Editing an Input on page 25.
- <u>Setting the Volume</u> on page <u>26</u>.

#### **Video Switching**

To select an input to route to the output:

1. In the Navigation pane, click Input Select. The Input Select page appears.

| eo switchir | ıg           |      | Vol  | ume    |         |
|-------------|--------------|------|------|--------|---------|
|             | Blank Freeze | MIC1 | MIC2 | Output | Speaker |
| Input       |              | 70   | 70   | 55     | 85      |
| 1 HDMI1     |              |      |      |        |         |
| No Signal   |              |      |      |        |         |
| 2 HDMI2     |              |      | 1    |        |         |
| No Signal   |              | _    |      |        |         |
| 3 HDMI3     |              |      |      |        |         |
| No Signal   |              |      |      |        |         |
| 4 HDMI4     |              |      |      |        |         |
| No Signal   |              |      |      |        |         |
| 5 HDMI5     |              |      |      | Mute   | Mute    |
| No Signal   |              |      |      | •      | •       |
| 6 HDMI6     |              |      |      |        |         |
| No Signal   |              |      |      |        |         |
| 7 HDMI7     | <b>2</b>     |      |      |        |         |
| No Signal   |              |      |      |        |         |
| 8 HDMI8     |              |      |      |        |         |
| No Signal   |              |      |      |        |         |
| 9 PC        |              |      |      |        |         |
| No Signal   |              |      |      |        |         |
| 10 CV       |              |      |      |        |         |
| No Signal   |              |      |      |        |         |

Figure 16: Input Select Page

2. Click an HDMI button. The selected input is routed to both outputs.

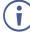

Use the freeze icon () to freeze a selected input and the blank button () to display a blank image.

#### **Editing an Input**

To edit an input button:

- 1. In the Navigation pane, click **Input Select**. The Input Select page appears (see <u>Figure</u> <u>16</u>).
- 2. In the Video switching area, click the elimeter button in an HDMI/CV/PC button to edit that input.

| × | номіз номіз 😑                        | × | PC PC 📃           |
|---|--------------------------------------|---|-------------------|
|   | HDCP: ON OFF Audio Source: Automatic |   | Audio Volume: 100 |
|   | Audio Source: Audoniauc              |   |                   |
|   |                                      |   |                   |
|   |                                      |   |                   |
|   |                                      |   |                   |

Figure 17: Input Select Page – Editing an Input Button

- 3. Edit the following features:
  - Change the input name and click
  - Set the input Audio Volume.
  - For HDMI inputs only, set the HDCP on the input to ON or OFF.

If HDCP is disabled on an input, an HDCP encrypted source will not pass through the unit.

- For HDMI inputs only, select an analog or embedded audio source or set input audio selection to automatic:
  - Automatic The embedded audio on the HDMI input is selected for an HDMI signal, or the analog audio input is selected if the input is not HDMI (for example, for a DVI input signal).
  - · Analog The analog audio input is selected.
  - Embedded The embedded audio in the HDMI signal is selected.
- 4. To exit, click 🔀.

#### **Setting the Volume**

To set the mic and output volumes:

- 1. In the Navigation pane, click **Input Select**. The Input Select page appears (see <u>Figure</u> <u>16</u>).
- 2. Use the Volume sliders to:
  - Set MIC 1/MIC 2 volume.
  - Set the Output (LINE OUT 22) volume.

You can also set a specific volume by entering the volume value in the text box above a slider and pressing **Enter** on your PC.

3. Click the Mute icon to mute line / speaker audio signal.

## **Setting Device Parameters**

The Device Settings page shows the model name, its serial number and MAC address as well as its current firmware version.

The Device Settings page enables performing the following functions:

- <u>Updating the Firmware</u> on page <u>26</u>.
- <u>Changing Ethernet Settings</u> on page <u>27</u>.
- <u>Soft Factory Reset</u> on page <u>28</u>.

#### **Updating the Firmware**

To update the firmware:

1. In the Navigation pane, click **Device Settings**. The Device Settings page appears.

| Device Settings    |                            |             |  |  |  |
|--------------------|----------------------------|-------------|--|--|--|
| Model:             | VP-551X                    |             |  |  |  |
| Serial_Number:     | 12121234345670             |             |  |  |  |
| MAC Address:       | 00-1d-56-04-79-b4          |             |  |  |  |
| Firmware Version:  | V1.13                      |             |  |  |  |
| Firmware Update:   | Choose File No file chosen | Upgrade     |  |  |  |
|                    |                            |             |  |  |  |
|                    |                            |             |  |  |  |
| DHCP On            |                            |             |  |  |  |
| IP Address:        | 192 · 168 · 1 · 39         |             |  |  |  |
| Static IP Address: | 192 · 168 · 1 · 39         |             |  |  |  |
| Gateway:           | 192 · 168 · 0 · 1          |             |  |  |  |
| Subnet:            | 255 · 255 · 0 · 0          |             |  |  |  |
| TCP Port:          | 5000                       |             |  |  |  |
| UDP Port:          | 50000                      | Set changes |  |  |  |
|                    |                            |             |  |  |  |
| Soft Factory Reset |                            |             |  |  |  |
|                    |                            |             |  |  |  |

Figure 18: Device Settings Page

- 2. Click Choose File. An Open window appears.
- 3. Select the correct firmware file.
- 4. Click **Open**. The selected file appears in the **Firmware Update** field.
- 5. Click Upgrade.

The new firmware is uploaded, the firmware is upgraded and the system restarts. Upon completion, the webpage refreshes.

#### **Changing Ethernet Settings**

To change Ethernet parameters:

- In the Navigation pane, click **Device Settings**. The Device Settings page appears (see <u>Figure 18</u>):
- Check/uncheck the DHCP box ON or OFF (default).
   When DHCP is checked, Static IP Address, gateway and Subnet are disabled.
- 3. Click Set changes. The following message appears.

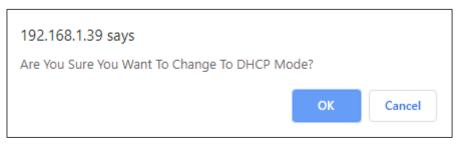

Figure 19: Device Settings Page - Changing DHCP Mode

- 4. Click **OK**.
- 5. If DHCP is OFF, change any of the parameters (IP Address, Netmask and/or Gateway).
- 6. Click Set Changes.
  - After changing the IP Address, or DHCP to ON, the webpage reloads with the new IP address.
  - After changing the Subnet mask, turn the VP-551X power off and then on again.

Any change in the device settings requires confirmation.

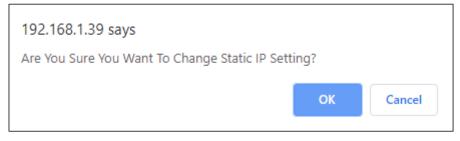

Figure 20: Device Settings Page - Static IP Confirmation

7. Click **OK**.

Ethernet parameters are changed.

### **Soft Factory Reset**

To reset the device to its factory default parameters (except for the Ethernet parameters):

- 1. In the Navigation pane, click **Device Settings**. The Device Settings page appears.
- 2. Click Soft Factory reset the following message appears:

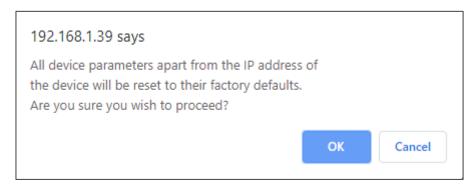

Figure 21: Device Settings Page – Factory Reset Message

3. Click **OK** and wait for the webpage to reload following factory reset.

See <u>Default Communication Parameters</u> on page <u>49</u> to view other factory reset procedures.

## **Changing Output Settings**

VP-551X enables performing the following functions on the outputs:

- <u>Selecting Resolution</u> on page <u>29</u>.
- <u>Setting Image Size on the Display</u> on page <u>29</u>.
- <u>Setting Bypass Mode</u> on page <u>29</u>.
- <u>Adjusting the Picture</u> on page <u>30</u>.
- Finetuning Image on page <u>30</u>.

#### **Selecting Resolution**

To select the resolution:

1. In the Navigation pane, click **Device Settings**. The Device Settings page appears.

| output Settings |     |                 |
|-----------------|-----|-----------------|
| Resolution      |     | 1920x1080P 60 V |
| Size            |     | Best Fit 🔻      |
| Bypass mode     |     | No              |
| Picture         |     |                 |
| Contrast        | 30  |                 |
| Brightness      | 30  |                 |
| Red             | 512 |                 |
| Green           | 512 |                 |
| Blue            | 512 |                 |
| Hue             | 30  |                 |
| Saturation      | 30  |                 |
| Sharpness       | 0   |                 |
| Noise Reduction |     | Off ▼           |
| Finetune        |     |                 |
|                 |     | Auto Adjust     |
| Phase           | 128 |                 |
| Clock           | 125 |                 |
| H-Position      | 125 |                 |
| V-Position      | 125 |                 |
|                 |     |                 |
|                 |     |                 |
|                 |     |                 |

Figure 22: Output Settings Page

2. Open the drop-down box next to **Resolution** to select the output resolution. Output resolution is selected.

#### Setting Image Size on the Display

To set the image size:

- 1. In the Navigation pane, click **Output Settings**. The Device Settings page appears.
- 2. Open the drop-down box next to Size to set the image size.

#### **Setting Bypass Mode**

To set bypass mode:

- 1. In the Navigation pane, click **Output Settings**. The Device Settings page appears.
- 2. Open the drop-down box next to **Bypass** to set the bypass mode to:
  - On Process the HDMI signal via the scaler.
  - Off No video processing (scaler is bypassed).

## **Adjusting the Picture**

The picture parameters can be adjusted depending on the input type.

To Adjust the picture:

- 1. In the Navigation pane, click **Output Settings**. The Device Settings page appears.
- 2. Use the sliders under Picture to adjust contrast, brightness, colors (red, green and blue), Hue Saturation and sharpness.

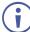

For HDMI and CV inputs all picture adjustments are available for the PC input, hue, saturation and sharpness are disabled.

3. Open the Noise Reduction drop-down box to define noise reduction.

| Noise Reduction |     | Off<br>Off            | <b>_</b> |
|-----------------|-----|-----------------------|----------|
| Finetune        |     | Low<br>Middle<br>High |          |
| Dhara           | 127 | <br>                  |          |

Figure 23: Output Settings Page - Noise Reduction

### **Finetuning Image**

If the PC input is selected, you can fine tune the image.

To finetune the image:

- 1. In the Navigation pane, click **Output Settings**. The Output Settings page appears.
- 2. Click Auto Adjust to automatically adjust the image.
- 3. Use the sliders to adjust the phase, clock, H-Position and V-Position.

# **Managing HDCP**

Use the HDCP page to define the encryption on the input and outputs.

To manage HDCP:

1. In the Navigation pane, click **HDCP**. The HDCP page appears.

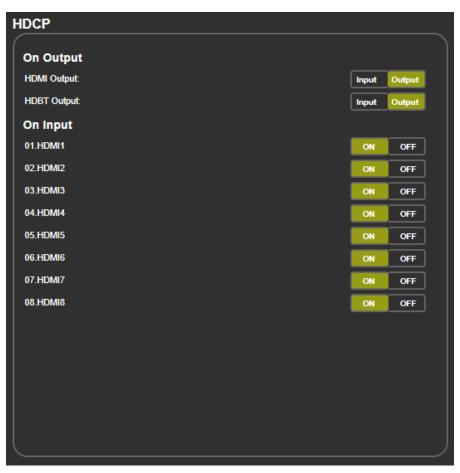

Figure 24: HDCP Page

- 2. Perform the following actions:
  - Set the HDMI output to follow **Input** or **Output**.
  - Set the HDBT output to follow Input or Output.
  - Set HDCP on each HDMI input separately to ON or OFF.

## **Managing EDID**

Acquire the EDID from the outputs (HDMI or HDBT), 4K timing or from defaults for HDMI or PC.

#### To acquire EDID:

1. In the Navigation pane, click EDID. The EDID page appears.

| ID              |      |          |
|-----------------|------|----------|
| Read from:      |      | Copy to: |
|                 |      | Inputs   |
| Outputs:        |      |          |
| HDMI OUT        |      | HDMI 1   |
| HDBT OUT        |      | HDMI 2   |
| K timing:       |      |          |
| Def. 4K(3G)     |      | HDMI 3   |
| Def. 4K(4:2:0)  |      | HDMI 4   |
| Def. 4K(6G)     |      | HDMI 5   |
| )efault:        | Сору |          |
| Def. 1080P HDMI | NONE | HDMI 6   |
| Def. 1080P PC   | to   |          |
|                 | NONE |          |
|                 | NUNE | HDMI 8   |
| Browse          |      | PC       |
| Browse          |      |          |

Figure 25: EDID Page

- 2. In the Read from area on the left, click the required EDID source (outputs, timing, or defaults) or click **Browse** to use an external EDID configuration File.
- 3. In the Copy to area on the right, click the input(s) to which to copy the selected EDID. The Copy button is enabled.
- 4. Click **Copy**.

The selected EDID is copied to the selected inputs and the Copy EDID Results message appears.

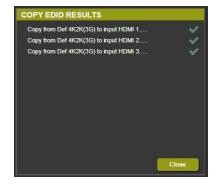

Figure 26: EDID Page – Copy EDID Results

5. Click Close.

## **Setting Audio Parameters**

VP-551X enables setting the audio delay time and performing the following functions:

- <u>Setting Input Source and Volume</u> on page <u>33</u>.
- Adjusting Microphone Settings on page 34.
- <u>Configuring Additional Audio Settings</u> on page <u>34</u>.

To set the microphone and output volumes, see <u>Setting the Volume</u> on page <u>26</u>.

#### **Setting Input Source and Volume**

To set the input volume:

1. In the Navigation pane, click Audio Settings. The Audio Settings page appears.

|                            |             |     |   | Volume |                    |      |      |        |        |
|----------------------------|-------------|-----|---|--------|--------------------|------|------|--------|--------|
| Delay:                     |             |     |   |        | 40ms ▼             | Mic1 | Mic2 | Output | Speake |
| nput                       |             |     | _ |        | Source             |      | 70   |        |        |
| 1.HDMI1                    | 76          |     |   |        | Automatic V        | 70   | 70   | 55     | 85     |
| 2.HDMI2                    | 57          |     |   |        | Automatic V        |      |      |        |        |
| 3.HDMI3                    | 35          |     |   |        | Automatic V        |      |      |        | 11     |
| 4.HDMI4                    | 53          | _   |   |        | Automatic V        |      |      |        |        |
| 5.HDMI5                    | 70          |     |   |        | Automatic V        |      |      |        |        |
| 6.HDMI6                    | 60          |     |   |        | Automatic V        |      |      | 1      |        |
| 7.HDMI7                    | 100         |     |   |        | Automatic V        |      |      |        |        |
| 8.HDMI8                    | 100         |     |   |        | Automatic <b>V</b> |      |      |        |        |
| 9.PC                       | 100         |     |   |        |                    |      |      |        |        |
| 0.CV                       | 100         |     |   |        |                    |      |      |        |        |
| Mic Settings               | 5           |     |   |        | Talkover 🔻         |      |      |        |        |
| Aic Mode:                  |             |     |   |        | Mic1               |      |      |        |        |
| lic Select:                |             |     |   | _      |                    |      |      | Mute   | Mute   |
| Depth:                     | 78          |     |   | _      |                    |      |      | •      | •      |
| frigger:                   | -7          |     |   | =      |                    |      |      |        |        |
| Attack time:               | 9.4         |     |   | =      |                    |      |      |        |        |
| lold time:                 | 13.1<br>5.2 |     |   | =      |                    |      |      |        |        |
| Release time:              | 9.2         | 100 |   | -      |                    |      |      |        |        |
| Settings                   |             |     |   |        | Off                |      |      |        |        |
| DRC:                       |             |     |   | _      |                    |      |      |        |        |
| Bass:                      | 0           |     |   |        |                    |      |      |        |        |
| freble:                    | <u> </u>    |     |   |        | Off                |      |      |        |        |
| .oudness:<br>Embedded In-> | 0.1         |     |   |        | DSP V              |      |      |        |        |

Figure 27: Audio Settings Page

- 2. For each input, set the volume by:
  - Entering the value in the text box next to the input name.
  - Sliding the volume switch.

The volume is set.

To set the input audio source:

- In the Navigation pane, click Audio Settings. The Audio Settings page appears (see <u>Figure 27</u>).
- 2. For each HDMI input, select the audio source (Automatic, Analog or Embedded) from the drop-down box.

The input source is selected.

#### Adjusting Microphone Settings

To adjust microphone settings:

- In the Navigation pane, click Audio Settings. The Audio Settings page appears (see Figure 27).
- 2. Under Mic Settings you can do the following:
  - Open the Mic Mode drop-down box and select the microphone mode.
  - Select Mic1, Mic2 or Both.
- 3. When Mic mode is set to **Talkover**, set the Depth, Trigger, Attack time, Hold time and Release time by:
  - Entering the value in the text box next to the input name.
  - Sliding the volume switch.

For further details, see <u>Talkover Mode</u> on page <u>15</u>.

#### **Configuring Additional Audio Settings**

You can configure other audio parameters under the Settings area.

To configure additional audio settings:

- 1. In the Navigation pane, click Audio Settings. The Audio Settings page appears.
- 2. Under Settings you can do the following:
  - Set DRC (Dynamic Range Compression) to On or Off (default).
  - Adjust the Bass and Treble by:
    - Entering the value in the text box next to the input name.
    - · Sliding the volume switch.
    - Set Loudness to **On** or **Off** (default).
  - Apply DSP (default) to the embedded audio or Bypass it.

# **Setting RS-232 Port Function**

Use the RS-232 page to define the function of the RS-232 CONTROL port (31) on the **VP-551X** rear panel.

To set the RS-232 port function:

1. In the Navigation pane, click **RS-232**. The RS-232 page appears.

| RS-232               |                 |          |         |                |             |          |     |
|----------------------|-----------------|----------|---------|----------------|-------------|----------|-----|
| Use RS-232 CONTROL F | Port for        |          | [       | Control of VP- | -551X       | •        |     |
| RS-232 control of    | External Device |          |         |                |             |          |     |
| RS-232 configurat    | tion            |          |         |                |             |          |     |
| Baud Rate:           | 9600 🔻          |          |         |                |             |          |     |
| Data Bits:           | 8 🔻             |          |         |                |             |          |     |
| Parity:              | NONE <b>T</b>   |          |         |                |             |          |     |
| Stop Bits:           | 1 🔻             |          |         |                |             |          |     |
| Tunneling Port:      | 5100            | Port Set |         |                |             |          |     |
| External Device c    | ommands configu | uration  | _       |                |             |          |     |
| Command              | Description     |          | Trigger |                | Delay(sec)H | exEnable |     |
|                      |                 |          | 5V On   | •              | 30          |          | Add |
|                      |                 |          |         |                |             |          |     |
|                      |                 |          |         |                |             |          |     |
|                      |                 |          |         |                |             |          |     |
|                      |                 |          |         |                |             |          |     |
|                      |                 |          |         |                |             |          |     |
|                      |                 |          |         |                |             |          |     |
|                      |                 |          |         |                |             |          |     |
|                      |                 |          |         |                |             |          |     |
|                      |                 |          |         |                |             |          |     |

Figure 28: RS-232 Page - Control the Device Setting

- 2. In the Use RS-232 Control Port for drop down list, select one of the port options:
  - Control of VP-551X connect a system controller to the RS-232 port to control VP-551X.
  - Control of EXTERNAL DEVICE see <u>Controlling an External Device</u> on page <u>36</u>.
  - RS-232 tunneling via Ethernet see <u>Tunneling via Ethernet</u> on page <u>38</u>.

## **Controlling an External Device**

When Control of EXTERNAL DEVICE is selected, you can set **VP-551X** to automatically send RS-232 commands to a device (for example, to turn off a projector when no video signal is detected on the **VP-551X** input).

To send commands to an external device:

- 1. In the Navigation pane, click **RS-232**. The Audio RS-232 page appears.
- 2. Set RS-232 Control to Control of EXTERNAL DEVICE:

| RS-232               |                 |          |         |                |            |         |     |  |
|----------------------|-----------------|----------|---------|----------------|------------|---------|-----|--|
| Use RS-232 CONTROL P | Port for        |          | Cont    | trol of EXTERN | NAL DEVICE | •       |     |  |
| RS-232 control of    | External Device |          |         |                |            |         |     |  |
| RS-232 configurat    | ion             |          |         |                |            |         |     |  |
| Baud Rate:           | 9600 🔻          |          |         |                |            |         |     |  |
| Data Bits:           | 8 🔻             |          |         |                |            |         |     |  |
| Parity:              | NONE <b>T</b>   |          |         |                |            |         |     |  |
| Stop Bits:           | 1 🔻             |          |         |                |            |         |     |  |
| Tunneling Port       | 5100            | Port Set |         |                |            |         |     |  |
| External Device co   | ommands configu | uration  |         |                |            |         |     |  |
| Command              | Description     |          | Trigger |                | ay(sec)He  | xEnable |     |  |
| ╽└────               |                 |          | 5V On   | ▼ 3            | 0          | -       | Add |  |
|                      |                 |          |         |                |            |         |     |  |
|                      |                 |          |         |                |            |         |     |  |
|                      |                 |          |         |                |            |         |     |  |
|                      |                 |          |         |                |            |         |     |  |
|                      |                 |          |         |                |            |         |     |  |
|                      |                 |          |         |                |            |         |     |  |
|                      |                 |          |         |                |            |         |     |  |
|                      |                 |          |         |                |            |         |     |  |
|                      |                 |          |         |                |            |         |     |  |

Figure 29: RS-232 Page – Controlling an External Device

3. Under RS-232 Configuration set the RS-232 port parameters to enable communication with the acceptor.

- 4. Configure the commands as follows:
  - Enter a device command (for example, turn projector off).
  - Enter the command description.
  - Select a trigger from the drop-down box to carry out the command (5V On, 5V Off, Sync/Clock or No Sync/No Clock).
  - Enter a delay time, if required.
  - Check Hex to view the Hex format, if required.
  - Check enable to enable the command.

| External Device com | mands configuration |         |                     |     |
|---------------------|---------------------|---------|---------------------|-----|
| Command             | Description         | Trigger | Delay(sec)HexEnable |     |
|                     | Projector Off       | 5V Off  | ▼ 30 ■ ■            | Add |

Figure 30: RS-232 – Creating a Command

5. Click Add.

| External Device c | ommands configurat | tion    |                      |
|-------------------|--------------------|---------|----------------------|
| Command           | Description        | Trigger | Delay(sec)HexEnable  |
|                   |                    | 5V Off  | ▼ 30 ■ Add           |
|                   |                    |         |                      |
| 43 30 30 0D       | Projector Off      | 5V Off  | 🔻 30 🔳 🔳 Delete Test |

Figure 31: RS-232 Page - Command Added

- 6. Optionally, perform the following for the command:
  - Click **Delete** to delete the command.
  - Click **Test** to test the command.
  - Change any of the command configurations.
  - Enable or disable the command.

## **Tunneling via Ethernet**

When RS-232 tunneling via Ethernet is selected, you can send commands via Ethernet, allowing embedded RS-232 data tunneled between the Ethernet port and the RS-232 CONTROL port.

To send commands to the HDMI acceptor:

- 1. In the Navigation pane, click **RS-232**. The Audio RS-232 page appears.
- 2. Set RS-232 Control to RS-232 tunneling via Ethernet:

| RS-232               |                      |                               |  |
|----------------------|----------------------|-------------------------------|--|
| Use RS-232 CONTROL P | Port for             | RS-232 tunneling via Ethernet |  |
| RS-232 control of    | External Device      |                               |  |
| RS-232 configurat    | ion                  |                               |  |
| Baud Rate:           | 9600 🔻               |                               |  |
| Data Bits:           | 8 🔻                  |                               |  |
| Parity:              | NONE <b>T</b>        |                               |  |
| Stop Bits:           | 1 •                  |                               |  |
| Tunneling Port:      | 5100 Por             | t Set                         |  |
| External Device co   | ommands configuratio | n                             |  |
| Command              | Description          | Trigger Delay(sec)HexEnable   |  |
|                      |                      | 5V On V 30 Add                |  |
| 42 20 20 00          | Designed of 0        |                               |  |
| 43 30 30 0D          | Projector Off        | 5V On V 30 Delete Test        |  |
|                      |                      |                               |  |
|                      |                      |                               |  |
|                      |                      |                               |  |
|                      |                      |                               |  |
|                      |                      |                               |  |
|                      |                      |                               |  |
|                      |                      |                               |  |

Figure 32: RS-232 Page – Tunneling via Ethernet

- 3. Under RS-232 Configuration set the RS-232 port parameters to enable communication with the acceptor.
- 4. Enter the Tunneling Port and click **Port Set**.

# **Setting Webpage Access**

By default, the webpages are secured and require access permission (user name and password are both: **Admin**). This section describes how to change the password and disable/enable access permission.

To change the password:

1. In the Navigation pane, click Authentication. The Authentication page appears.

| Aut | hentication                   |                                        |
|-----|-------------------------------|----------------------------------------|
|     | Authenticate Web Pages access | User Name: Admin<br>Password : •••••   |
|     |                               | Logout After 10  minutes of inactivity |
|     |                               |                                        |
|     |                               |                                        |
|     |                               |                                        |
|     |                               |                                        |
|     |                               |                                        |
|     |                               |                                        |
|     |                               | Set changes                            |
|     |                               |                                        |

Figure 33: Authentication Page

2. Enter the new password.

### 3. Click Set changes.

The following message appears:

| 192.168.1.39 says                                        |    |        |
|----------------------------------------------------------|----|--------|
| Name=Admin<br>PassWord=Admin1<br>Are You Sure to Change? |    |        |
|                                                          | ок | Cancel |

Figure 34: Authentication Page - Changing the Name/Password

## 4. Click OK.

The following message appears:

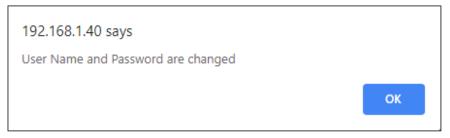

Figure 35: Authentication Page – Password Change Confirmation

## 5. Click **OK**.

Username and password have changed.

6. Reenter the webpages.

| Kramer    | · VP-551X Controller | 1 | Q |
|-----------|----------------------|---|---|
| Username: |                      |   |   |
| Password: |                      |   |   |

Figure 36: Authentication Page - Password Authentication

7. Click arrow. the webpage reloads.

To disable security:

- 1. In the Navigation pane, click **Authentication**. The Authentication page appears.
- 2. Uncheck Authenticate Web Pages access.

### 3. Click Set changes

The following message appears:

| 192.168.1.39 says<br>Setting is ok |    |  |
|------------------------------------|----|--|
|                                    | ОК |  |

Figure 37: Authentication Page – Security Disable Confirmation

4. Click OK.

Authentication is not required.

To enable security:

- 1. In the Navigation pane, click Security. The Security page appears.
- 2. Check Authenticate Web pages Access. Previous credentials are restored.
- 3. Click **Set changes**.

The following message appears:

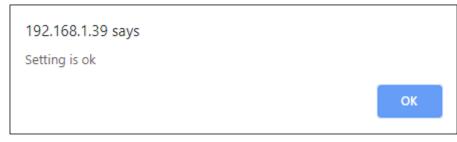

Figure 38: Security – Security Enable Confirmation

4. Click OK.

appears, and authentication is now required.

# **Defining Auto Sync Off**

Define auto sync off when signal is lost (also set via the OSD menu, see <u>Setting Sleep Mode</u> on page <u>17</u>).

To define auto sync off:

1. In the Navigation pane, click Advanced. The Advanced page appears.

| dvanced                             |                  |                    |     |           |    |
|-------------------------------------|------------------|--------------------|-----|-----------|----|
| Auto Sync Off<br>Time taken to turn | off the sync whe | en the signal is l | ost | Disable   |    |
| Auto Switching                      |                  |                    |     | Off       |    |
| Lock Mode<br>Select which front p   | oanel buttons ar | e to be locked     |     | Menu Only |    |
| System Status                       |                  |                    |     |           |    |
| Power Supply 1                      | PASS             | 24.05              | v   | 0.41      | A  |
| Power Supply 2                      | PASS             | 4.99               | v   | 0.33      | A  |
| Power Supply 3                      | PASS             | 4.96               | v   | 0.64      | A  |
| Power Supply 4                      | PASS             | 4.96               | v   | 0.46      | A  |
| Power Supply 5                      | PASS             | 3.27               | v   | 0.33      | A  |
| Temperature 1                       | PASS             | 32                 | 7   | 37        | °C |
| Temperature 2                       | PASS             | 52                 | 1   | 40        | °C |
| Temperature 3                       | PASS             |                    |     | 39        | °C |
| Temperature 4                       | PASS             |                    |     | 39        | °C |
| Temperature 5                       | PASS             |                    |     | 40        | °C |
| Temperature 6                       | PASS             |                    |     | 40        | °C |
| Temperature 7                       | PASS             |                    |     | 35        | °C |
| Temperature 8                       | PASS             |                    |     | -1        | °C |
| FAN 1                               | PASS             |                    |     |           |    |
| FAN 2                               | PASS             |                    |     |           |    |

Figure 39: Advanced Page

2. In the Auto Sync Off drop-down box, select the sync mode (**Disable**, **Slow**, **Fast** or **Immediate**).

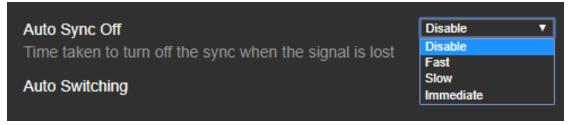

Figure 40: Advanced Page - Defining Auto Sync Off

Auto Sync Off mode is set.

## **Defining Auto Switching Mode**

Define auto switching mode (also set via the OSD menu, see <u>Setting Switching Mode</u> on page  $\underline{17}$ ).

To define auto switching mode:

- 1. In the Navigation pane, click Advanced. The Advanced page appears.
- 2. Next to Auto Switching, open the drop-down box to select the switching mode (Off (manual), Auto Scan or Last Connected).

| Auto Switching | Last connected V |
|----------------|------------------|
|                | Off<br>Auto Scan |
| Lock Mode      | Last connected   |
|                |                  |

Figure 41: Advanced Page – Defining Switching Mode

# **Defining Lock Mode**

Define lock mode (also set via the OSD menu, see <u>Setting Lock Mode Functionality</u> on page <u>18</u>).

To define Lock mode:

- 1. In the Navigation pane, click Advanced. The Advanced page appears.
- Next to Lock Mode, open the drop-down box to select the lock mode (All, Menu Only, All & Save or Menu Only & Save).

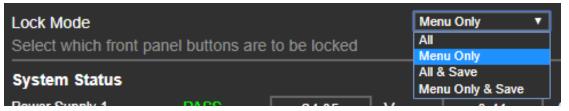

```
Figure 42: Advanced Page – Defining Lock Mode
```

# **System Maintenance**

System Status in the Advanced page shows the device hardware status. If hardware failure occurs or any of the parameters exceed their limits, system status indicates the problem.

To view system status:

- 1. In the Navigation pane, click **Advanced**. The Advanced page appears.
- 2. In System Status area, view power supply, temperature and fan indicators.

| anced                               |                  |                 |          |           |              |
|-------------------------------------|------------------|-----------------|----------|-----------|--------------|
| Auto Sync Off<br>Time taken to turn | off the sync whe | n the signal is | lost     | Disable   | ▼            |
| Auto Switching                      |                  |                 |          | Off       | •            |
| Lock Mode<br>Select which front     | panel buttons ar | e to be locked  |          | Menu Only | I            |
| System Status                       |                  |                 |          |           |              |
| Power Supply 1                      | PASS             | 24.05           | V        | 0.41      | A            |
| Power Supply 2                      | PASS             | 4.99            | v        | 0.33      | A            |
| Power Supply 3                      | PASS             | 4.96            | v        | 0.64      | A            |
| Power Supply 4                      | PASS             | 4.96            | v        | 0.46      | A            |
| Power Supply 5                      | PASS             | 3.27            | V        | 0.33      | A            |
| Temperature 1                       | PASS             | 3,              | _<br>2 7 | 37        | °C           |
| Temperature 2                       | PASS             | J.              | 21       | 40        | °C           |
| Temperature 3                       | PASS             |                 |          | 39        | °C           |
| Temperature 4                       | PASS             |                 |          | 39        | °C           |
| Temperature 5                       | PASS             |                 |          | 40        | °C           |
| Temperature 6                       | PASS             |                 |          | 40        | °C           |
| Temperature 7                       | PASS             |                 |          | 35        | °C           |
| Temperature 8                       | PASS             |                 |          | -1        | <b>o</b> • [ |
| FAN 1                               | PASS             |                 |          |           |              |
| FAN 2                               | PASS             |                 |          |           |              |

Figure 43: Advanced Page – System Status

# **Viewing Device Information**

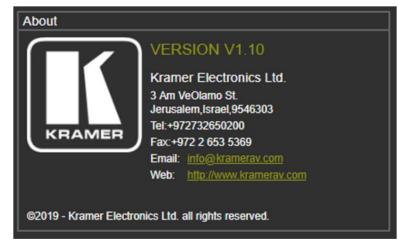

Figure 44: About Page

# **Upgrading the Firmware**

Upgrade the firmware via the webpages (see <u>Updating the Firmware</u> on page <u>26</u>).

# **Technical Specifications**

| Inputs          | 8 HDMI                              | On female HDMI connectors                                                                         |
|-----------------|-------------------------------------|---------------------------------------------------------------------------------------------------|
|                 | 1 Computer Graphics                 | On a 15-pin HD connector                                                                          |
|                 | 1 Composite Video                   | On an RCA connector                                                                               |
|                 | 8 Unbalanced Stereo Analog<br>Audio | On 3-pin terminal blocks (1 to accompany each of the HDMI inputs)                                 |
|                 | 1 Unbalanced Stereo Analog<br>Audio | On a 3-pin terminal block (to accompany the Computer Graphics input)                              |
|                 | 1 Unbalanced Stereo Analog<br>Audio | On a 3-pin terminal block (to accompany the CV input)                                             |
|                 | 2 Microphone                        | On 6mm jacks                                                                                      |
| Outputs         | 1 HDBT                              | On an RJ-45 connector                                                                             |
|                 | 1 HDMI                              | On a female HDMI connector                                                                        |
|                 | 1 Balanced Analog Stereo Audio      | On a 5-pin terminal block                                                                         |
|                 | 1 Digital Audio                     | On a female RCA connector                                                                         |
|                 | 1 Speaker                           | On a 4-pin terminal block                                                                         |
| Ports           | 1 RS-232 (Data)                     | On a 3-pin terminal block                                                                         |
|                 | 1 RS-232 (Control)                  | On a 3-pin terminal block                                                                         |
|                 | 1 Ethernet                          | On an RJ-45 connector                                                                             |
| Amplifier       | Output Power                        | 2 x 20W into 4Ω                                                                                   |
| Video           | Max Bandwidth                       | 18Gbps (6Gbps per graphic channel)                                                                |
|                 | Max Resolution                      | 4K@60Hz (4:4:4)                                                                                   |
|                 | Compliance                          | HDMI and up to HDCP 2.2                                                                           |
|                 | Latency                             | Less than 2 frames                                                                                |
| Extension Range | 4k@30Hz                             | Up to 40m (130ft)                                                                                 |
| Extended range  | Full HD (1080p@60Hz)                | Up to 70m (230ft)                                                                                 |
| Audio           | Max. Input Level                    | 1.3Vrms                                                                                           |
|                 | Max. Output Level                   | 2.35Vrms                                                                                          |
|                 | THD + N                             | 0.006%                                                                                            |
| Controls        | Rear Panel                          | Mic type selection                                                                                |
|                 | Front Panel                         | IR remote, Input selection, freeze, mute,<br>XGA/1080p reset, and panel lock buttons,<br>OSD menu |
| Indication LEDs | Front Panel                         | IR LED                                                                                            |
|                 |                                     | Selected input LEDs                                                                               |
|                 |                                     | 1 Power on LED                                                                                    |
| Analog Audio    | Speaker                             | $2x20W$ into $4\Omega$                                                                            |
| Power           | Consumption                         | 130VA                                                                                             |
|                 | Source                              | 100–240V AC 50/60Hz                                                                               |
| Environmental   | Operating Temperature               | 0° to +40°C (32° to 104°F)                                                                        |
| Conditions      | Storage Temperature                 | -40° to +70°C (-40° to 158°F)                                                                     |
|                 | Humidity                            | 10% to 90%, RHL non-condensing                                                                    |
| Regulatory      | Safety                              | CE, UL, FCC                                                                                       |
| Compliance      | Environmental                       | RoHs, WEEE                                                                                        |
| Enclosure       | Size                                | 19" 1U                                                                                            |
| LICIOSULE       |                                     | Aluminum                                                                                          |
|                 |                                     |                                                                                                   |
|                 | Cooling                             | Fan ventilation                                                                                   |

| General            | Net Dimensions (W, D, H)                | 43.64cm x 23.72cm x 4.36cm<br>(17.18" x 9.34" x 1.72")                                                                                      |
|--------------------|-----------------------------------------|----------------------------------------------------------------------------------------------------|
|                    | Shipping Dimensions (W, D, H)           | 55.00cm x 27.60cm x 10.70cm<br>(21.65" x 10.87" x 4.21")                                                                                    |
|                    | Net Weight                              | 2.3kg (5.1lbs) approx.                                                                                                    |
|                    | Shipping Weight                         | 3.4kg (7.5lbs) approx.                                                                                                    |
| Accessories        | Included                                | Power adapter cord, IR remote control                                                                                                    |
|                    | Optional                                | To achieve specified extension distances,<br>use the recommended Kramer cables<br>available at <u>www.kramerav.com/product/VP-<br/>551X</u> |
| Specifications are | subject to change without notice at www | w.kramerav.com                                                                                                    |

# **Default Communication Parameters**

| RS-232                                         |                                         |                                  |
|------------------------------------------------|-----------------------------------------|----------------------------------|
| Baud Rate:                                     |                                         | 115,200                          |
| Data Bits:                                     |                                         | 8                                |
| Stop Bits:                                     |                                         | 1                                |
| Parity:                                        | None                                    |                                  |
| Command Format:                                |                                         | ASCII                            |
| Example (Route the video HDMI                  | 2 input to the output ports):           | #ROUTE 1,1,2 <cr></cr>           |
| Ethernet                                       |                                         |                                  |
| To reset the IP settings to the fac<br>confirm | ctory reset values go to: Menu->Setup - | > Factory Reset-> press Enter to |
| IP Address:                                    | 192.168.1.39                            |                                  |
| Subnet mask:                                   | 255.255.0.0                             |                                  |
| Default gateway:                               | 192.168.0.1                             |                                  |
| TCP Port #:                                    | 5000                                    |                                  |
| UDP Port #:                                    | 50000                                   |                                  |
| Default Username / Password:                   | Admin / Admin                           |                                  |
| Number of TCP clients                          | 4                                       |                                  |
| Number of UDP clients                          | 2                                       |                                  |
| Full Factory Reset                             |                                         |                                  |
| OSD                                            | Go to: Menu-> Factory-> RESET-> Y       | ES and press Enter               |

# **Input Resolutions Support**

**VP-551X** supports the following input resolutions.

# **HDMI Input Resolutions**

| 480i/576i             | 480p/576p             | 1080i@60/50Hz                 |
|-----------------------|-----------------------|-------------------------------|
| 720p@60/50Hz          | 1080p@60/50Hz         | 1080p@24/25/30Hz              |
| 640x480@60/72/75/85Hz | 800x600@56/60/72/75Hz | 1024x768@60/70/75Hz           |
| 1280x1024@60/75Hz     | 1280x960@60Hz         | 1280x720@60Hz                 |
| 1920x1080@60Hz        | 1600x1200@60Hz        | 1280x768@60Hz                 |
| 1280x800@60Hz         | 1360x768@60Hz         | 1366x768@60Hz                 |
| 1400x1050@60Hz        | 1600x900@60Hz RB      | 1680x1050@60Hz                |
| 1920x1200@60Hz RB     | 4K2K@50/60Hz (4:2:0), | 4K2K@24/25/30/50/60Hz (4:4:4) |

## **Computer Graphics Input Resolutions**

| 640x480@60/72/75/85Hz | 800x600@56/60/72/75Hz | 1024x768@60/70/75Hz |
|-----------------------|-----------------------|---------------------|
| 1280x1024@60/75Hz     | 1280x960@60Hz         | 1280x720@60Hz       |
| 1920x1080@60Hz        | 1600x1200@60Hz        | 1280x768@60Hz       |
| 1280x800@60Hz         | 1360x768@60Hz         | 1366x768@60Hz       |
| 1400x1050@60Hz        | 1680x1050@60Hz        | 1920x1200@60Hz RB   |

## **CV Input Resolution**

480i/576i

# **Output Resolution Support**

VP-551X supports the following output resolutions.

## **HDMI Output Resolutions**

| 640x480@60Hz                   | 800x600@60Hz      | 1024x768@60Hz          |
|--------------------------------|-------------------|------------------------|
| 1280x768@60Hz                  | 1360x768@60Hz     | 1280x720@60Hz          |
| 1280x800@60Hz                  | 1280x1024@60Hz    | 1440x900@60Hz          |
| 1400x1050@60Hz                 | 1680x1050@60Hz    | 1600x1200@60Hz         |
| 1920x1080@60Hz                 | 1920x1200@60Hz RB | 480p@60Hz              |
| 576p@50Hz                      | 720p@50/60Hz      | 1080p@24/25/30/50/60Hz |
| 2560x1440@60Hz RB              | 2560x1600@60Hz RB | 4K/2K@50/60Hz (4:2:0)  |
| 4K/2K@24/25/30/50/60Hz (4:4:4) |                   |                        |

## **HDBT Output Resolutions**

| 640x480@60Hz                   | 800x600@60Hz      | 1024x768@60Hz          |
|--------------------------------|-------------------|------------------------|
| 1280x768@60Hz                  | 1360x768@60Hz     | 1280x720@60Hz          |
| 1280x800@60Hz                  | 1280x1024@60Hz    | 1440x900@60Hz          |
| 1400x1050@60Hz                 | 1680x1050@60Hz    | 1600x1200@60Hz         |
| 1920x1080@60Hz                 | 1920x1200@60Hz RB | 480p@60Hz              |
| 576p@50Hz                      | 720p@50/60Hz      | 1080p@24/25/30/50/60Hz |
| 4K/2K@24/25/30/50/60Hz (4:4:4) |                   |                        |

## **Default EDID**

Monitor #1 [Real-time 0x0072]

Model name..... VP-551X Manufacturer..... KMR Plug and Play ID...... KMR060D Serial number...... 49 Manufacture date...... 2018, ISO week 6 Filter driver..... None EDID revision..... 1.3 Input signal type...... Digital Color bit depth..... Undefined Display type..... Monochrome/grayscale Screen size...... 360 x 360 mm (20.0 in) Power management...... Standby, Suspend Extension blocs...... 1 (CEA/CTA-EXT) -----DDC/CI..... Not supported Color characteristics Default color space..... Non-sRGB Display gamma..... 2.40 Red chromaticity..... Rx 0.611 - Ry 0.329 Green chromaticity...... Gx 0.313 - Gy 0.559 Blue chromaticity...... Bx 0.148 - By 0.131 White point (default).... Wx 0.320 - Wy 0.336 Additional descriptors... None Timing characteristics Horizontal scan range.... 15-136kHz Vertical scan range ..... 23-61Hz Video bandwidth...... 600MHz CVT standard..... Not supported GTF standard..... Not supported Additional descriptors... None Preferred timing...... Yes Native/preferred timing.. 3840x2160p at 60Hz (16:9) Modeline...... "3840x2160" 594.000 3840 4016 4104 4400 2160 2168 2178 2250 +hsync +vsync Detailed timing #1...... 1920x1080p at 60Hz (16:9)

Modeline...... "1920x1080" 148.500 1920 2008 2052 2200 1080 1084 1089 1125 +hsync +vsync

Standard timings supported 640 x 480p at 60Hz - IBM VGA 640 x 480p at 72Hz - VESA 640 x 480p at 75Hz - VESA 800 x 600p at 56Hz - VESA 800 x 600p at 60Hz - VESA 800 x 600p at 72Hz - VESA 800 x 600p at 75Hz - VESA 1024 x 768p at 60Hz - VESA 1024 x 768p at 70Hz - VESA 1024 x 768p at 75Hz - VESA 1280 x 1024p at 75Hz - VESA 1600 x 1200p at 60Hz - VESA STD 1280 x 1024p at 60Hz - VESA STD 1400 x 1050p at 60Hz - VESA STD 1920 x 1080p at 60Hz - VESA STD 640 x 480p at 85Hz - VESA STD 800 x 600p at 85Hz - VESA STD 1024 x 768p at 85Hz - VESA STD 1280 x 1024p at 85Hz - VESA STD EIA/CEA/CTA-861 Information Revision number...... 3 IT underscan..... Supported Basic audio..... Supported YCbCr 4:4:4..... Supported YCbCr 4:2:2..... Supported Native formats......0 Detailed timing #1..... 1440x900p at 60Hz (16:10) Modeline...... "1440x900" 106.500 1440 1520 1672 1904 900 903 909 934 -hsync +vsync Detailed timing #2..... 1366x768p at 60Hz (16:9) Modeline...... "1366x768" 85.500 1366 1436 1579 1792 768 771 774 798 +hsync +vsync Detailed timing #3..... 1920x1200p at 60Hz (16:10) CE video identifiers (VICs) - timing/formats supported 1920 x 1080p at 60Hz - HDTV (16:9, 1:1) 1920 x 1080p at 50Hz - HDTV (16:9, 1:1) 1280 x 720p at 60Hz - HDTV (16:9, 1:1) 1280 x 720p at 50Hz - HDTV (16:9, 1:1) 1920 x 1080i at 60Hz - HDTV (16:9, 1:1) 1920 x 1080i at 50Hz - HDTV (16:9, 1:1) 720 x 480p at 60Hz - EDTV (4:3, 8:9) 720 x 576p at 50Hz - EDTV (4:3, 16:15) 720 x 480i at 60Hz - Doublescan (4:3, 8:9) 720 x 576i at 50Hz - Doublescan (4:3, 16:15) 1920 x 1080p at 30Hz - HDTV (16:9, 1:1) 1920 x 1080p at 25Hz - HDTV (16:9, 1:1) 1920 x 1080p at 24Hz - HDTV (16:9, 1:1) 1920 x 1080p at 24Hz - HDTV (16:9, 1:1) 1920 x 1080p at 24Hz - HDTV (16:9, 1:1) 1920 x 1080p at 24Hz - HDTV (16:9, 1:1) 1920 x 1080p at 24Hz - HDTV (16:9, 1:1) 1920 x 1080p at 24Hz - HDTV (16:9, 1:1) NB: NTSC refresh rate = (Hz\*1000)/1001 CE audio data (formats supported) LPCM 2-channel, 16/20/24 bit depths at 32/44/48 kHz CE speaker allocation data Channel configuration.... 2.0 Front left/right...... Yes Front LFE..... No Front center..... No Rear left/right..... No Rear center..... No Front left/right center.. No Rear left/right center... No Rear LFE..... No CE vendor specific data (VSDB) IEEE registration number. 0x000C03 CEC physical address..... 1.0.0.0 Supports AI (ACP, ISRC) .. No Supports 48bpp...... Yes Supports 36bpp..... Yes Supports 30bpp...... Yes Supports YCbCr 4:4:4..... Yes Supports dual-link DVI ... No Maximum TMDS clock...... 300MHz

Audio/video latency (p).. n/a

CE vendor specific data (VSDB)

IEEE registration number. 0xC45DD8 CEC physical address.... 0.1.7.8 Supports Al (ACP, ISRC).. Yes Supports 36bpp....... No Supports 30bpp...... No Supports YCbCr 4:4.... No Supports dual-link DVI... No Maximum TMDS clock..... 35MHz

YCbCr 4:2:0 capability map data Data payload.....0F000003

Report information

#### Raw data

#### Hardware data

| BUS_SLOT = PCI00000.PCI00004.PCI00008.PCI0000C.PCI00010.PCI00014.PCI00018.PCI0001C       |
|------------------------------------------------------------------------------------------|
| 00000000 = 59108086.00900006.06000005.00000000.00000000.00000000                         |
| 00000008 = 19018086.00100407.06040005.00810010.00000000.0000000.00010100.20004040        |
| 00000010 = 591B8086.00100407.03000004.00000010.F2000004.0000002F.C000000C.0000002F       |
| 000000A0 = A12F8086.02900406.0C033031.00800000.63380004.00000000.00000000000000000000000 |
| 000000A2 = A1318086.00100006.11800031.00000000.F3018004.0000002F.00000000.00000000       |
| 000000A8 = A1608086.00100400.11800031.00800010.FFFFE004.0000002F.00000000.00000000       |
| 000000AA = A1628086.00100400.11800031.00800010.FFFFD004.0000002F.00000000.00000000       |
| 000000B0 = A13A8086.00100406.07800031.00800000.FFFFF004.0000002F.00000000.00000000       |
| 000000B8 = 282A8086.02B00407.01040031.00000000.63390000.6339C000.00005081.00005089       |
| 000000E0 = A1128086.00100406.060400F1.00810010.00000000.0000000.00020200.200000F0        |
| 000000E3 = A1138086.00100407.060400F1.00810010.00000000.0000000.00030300.20003030        |
| 000000E4 = A1148086.00100406.060400F1.00810010.00000000.0000000.00FE0400.200000F0        |
| 000000F8 = A1528086.0200007.06010031.00800000.0000000.0000000.0000000.000000             |
| 000000FA = A1218086.0000006.05800031.00800000.63398000.00000000.00000000000000000000000  |
| 000000FB = A1718086.00100006.04030031.00002010.F3010004.0000002F.00000000.00000000       |
| 000000FC = A1238086.02800003.0C050031.0000000.F3014004.0000002F.00000000.00000000        |
| 00000100 = 1C2010DE.00100006.030000A1.00800010.62000000.5000000C.0000000.6000000C        |
| 00000101 = 10F110DE.00100006.040300A1.00800000.630FC000.00000000.00000000000000000000000 |
| 00000200 = 24FD8086.00100406.02800078.0000010.63200004.00000000.00000000.0000000         |
| 00000300 = 816810EC.00100407.02000010.00000010.00003001.00000000.63104004.00000000       |
|                                                                                          |
| 02070000 = 00FFFFF.FFFFF00.2DB20D06.31000000.061C0103.8024248C.C290209C.54508F26         |
| 00000020 = 2152562F.CF00A940.81809040.D1C03159.45596159.819908E8.0030F270.5A80B058       |

00000020 = 2152562F.CF00A940.81809040.D1C03159.45596159.819908E8.0030F270.5A80B058 0000040 = 8A00BA88.2100001E.023A8018.71382D40.582C4500.BA882100.001E0000.00FC0056 00000060 = 502D3535.31580A20.20202020.000000FD.0173D0F.883C000A.2020202.02001F6 02070100 = 02033BF0.52101F04.13051402.11061522.21205D5E.5F606123.09070783.0100006E 00000020 = 030C0010.00783C20.00800102.030467D8.5DC40178.8007E40F.0000039A.29A0D051 0000040 = 84223050.98360010.0A000000.1C662156.AA51001E.30468F33.00100900.00001E28 00000660 = 3C80A070.B0234030.20360010.0A000000.1A000000.0000000.00000000.000000E

# **Protocol 3000**

Kramer devices can be operated using Kramer Protocol 3000 commands sent via serial or Ethernet ports.

# **Understanding Protocol 3000**

Protocol 3000 commands are a sequence of ASCII letters, structured according to the following.

### Command format:

| Prefix | Command Name | Constant<br>(Space) | Parameter(s) | Suffix    |
|--------|--------------|---------------------|--------------|-----------|
| #      | Command      | 1                   | Parameter    | <cr></cr> |

### • Feedback format:

| Prefix | Device ID | Constant | Command Name | Parameter(s) | Suffix             |
|--------|-----------|----------|--------------|--------------|--------------------|
| ~      | nn        | Ø        | Command      | Parameter    | <cr><lf></lf></cr> |

 Command parameters – Multiple parameters must be separated by a comma (,). In addition, multiple parameters can be grouped as a single parameter using brackets ([ and ]).

- **Command chain separator character** Multiple commands can be chained in the same string. Each command is delimited by a pipe character (|).
- **Parameters attributes** Parameters may contain multiple attributes. Attributes are indicated with pointy brackets (<...>) and must be separated by a period (.).

The command framing varies according to how you interface with the **VS-88UT**. The following figure displays how the # command is framed using terminal communication software (such as Hercules):

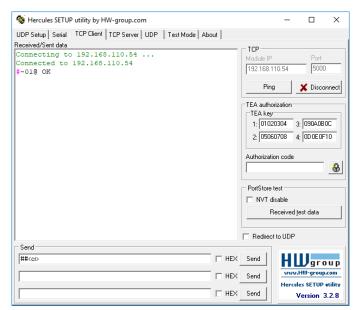

# **Protocol 3000 Commands**

| Function          | Description                                                                  | Syntax                                                        | Parameters/Attributes                                                                                                   | Example                                                    |
|-------------------|------------------------------------------------------------------------------|---------------------------------------------------------------|----------------------------------------------------------------------------------------------------|------------------------------------------------------------|
| #                 | Protocol handshaking.                                                        | COMMAND                                                       |                                                                                                    | # <cr></cr>                                                |
| "                 | -                                                                            | # <cr></cr>                                                   | -                                                                                                    |                                                            |
|                   | <ul> <li>Validates the Protocol</li> <li>3000 connection and gets</li> </ul> | FEEDBACK                                                      |                                                                                                    |                                                            |
|                   | the machine number.                                                          | ~nn@_OK <cr><lf></lf></cr>                                    | _                                                                                                    |                                                            |
|                   |                                                                              | _                                                             |                                                                                                    |                                                            |
|                   | Step-in master products<br>use this command to                               |                                                               |                                                                                                    |                                                            |
|                   | identify the availability of                                                 |                                                               |                                                                                                    |                                                            |
|                   | a device.                                                                    |                                                               |                                                                                                    |                                                            |
| AUD-EMB           | Set audio in video                                                           | COMMAND                                                       | in – Audio input to be embedded                                                                                         | Set audio in video embedding                               |
|                   | embedding status.                                                            |                                                               | number<br>0 = HDMI 1                                                                                                    | status for input 3 and the<br>output to analog:            |
|                   |                                                                              | FEEDBACK                                                      | 1 = HDMI 2                                                                                                    | #AUD-EMB_2,1,0 <cr></cr>                                   |
|                   |                                                                              | ~nn@AUD-EMB_in,out,status <cr><lf></lf></cr>                  | 2 = HDMI 3                                                                                                    |                                                            |
|                   |                                                                              |                                                               | 3 = HDMI 4                                                                                                    |                                                            |
|                   |                                                                              |                                                               | 4 = HDMI 5                                                                                                    |                                                            |
|                   |                                                                              |                                                               | 5 = HDMI 6                                                                                                    |                                                            |
|                   |                                                                              |                                                               | 6 = HDMI 7<br>7 = HDMI 8                                                                                                |                                                            |
|                   |                                                                              |                                                               | out = 0                                                                                                    |                                                            |
|                   |                                                                              |                                                               | status – Embedding status                                                                                               |                                                            |
|                   |                                                                              |                                                               | 0 = Analog                                                                                                    |                                                            |
|                   |                                                                              |                                                               | 1 = Embedded                                                                                                    |                                                            |
|                   |                                                                              |                                                               | 2 = Auto                                                                                                    |                                                            |
| AUD-EMB?          | Get audio in video<br>embedding status.                                      | COMMAND                                                       | in – Audio input to be embedded<br>number                                                                               | Get audio in video embedding<br>status for input 2 and the |
|                   | embedding status.                                                            | #AUD-EMB?_in,out <cr></cr>                                    | 0 = HDMI 1                                                                                                    | output:                                                    |
|                   |                                                                              |                                                               | 1 = HDMI 2                                                                                                    | #AUD-EMB?_1,0 <cr></cr>                                    |
|                   |                                                                              | FEEDBACK                                                      | 2 = HDMI 3                                                                                                    |                                                            |
|                   |                                                                              | ~nn@AUD-EMB_in,out,status <cr><lf></lf></cr>                  | 3 = HDMI 4                                                                                                    |                                                            |
|                   |                                                                              |                                                               | 4 = HDMI 5                                                                                                    |                                                            |
|                   |                                                                              |                                                               | 5 = HDMI 6<br>6 = HDMI 7                                                                                                |                                                            |
|                   |                                                                              |                                                               | 7 = HDMI 8                                                                                                    |                                                            |
|                   |                                                                              |                                                               | out = 0                                                                                                    |                                                            |
|                   |                                                                              |                                                               | status – Embedding status                                                                                               |                                                            |
|                   |                                                                              |                                                               | 0 = Analog                                                                                                    |                                                            |
|                   |                                                                              |                                                               | 1 = Embedded                                                                                                    |                                                            |
|                   | Sat audia hunana atatua                                                      | COMMAND                                                       | 2 = Auto<br>status - On/Off                                                                                             | Set audio-bypass to off:                                   |
| AUDIO-<br>BYPASS  | Set audio bypass status.                                                     | #AUDIO-BYPASS_status <cr></cr>                                | 0 = Off                                                                                                    | #AUDIO-BYPASS_0 <cr></cr>                                  |
|                   |                                                                              | FEEDBACK                                                      | 1 = On                                                                                                    |                                                            |
|                   |                                                                              | #AUDIO-BYBASS_status <cr></cr>                                | -                                                                                                    |                                                            |
|                   | Cat audia humana atatua                                                      |                                                               |                                                                                                    | Cat audia humana atatua                                    |
| AUDIO-<br>BYPASS? | Get audio bypass status.                                                     | COMMAND<br>#AUDIO-BYPASS?_ <cr></cr>                          | status - On/Off<br>0 = Off                                                                                              | Get audio bypass status:<br>#AUDIO-BYPASS?_ <cr></cr>      |
| 211100.           |                                                                              |                                                               | 1 = On                                                                                                    |                                                            |
|                   |                                                                              | FEEDBACK<br>#AUDIO-BYPASS?_status <cr><lf></lf></cr>          | -                                                                                                    |                                                            |
|                   |                                                                              |                                                               |                                                                                                    |                                                            |
| AUD-LVL           | Set volume level.                                                            | COMMAND                                                       | <pre>stage - Input/Output 0 = Input</pre>                                                                               | Set AUDIO PC input level to<br>50:                         |
|                   |                                                                              | <b>#AUD-LVL</b> stage,channel,volume <cr></cr>                | 1 = Output                                                                                                    | #AUD-LVL_0,8,50 <cr></cr>                                  |
|                   |                                                                              | FEEDBACK                                                      | 2 – Line level                                                                                                    |                                                            |
|                   |                                                                              | <pre>~nn@AUD-LVL_stage,channel,volume<cr><lf></lf></cr></pre> | channel -                                                                                                    |                                                            |
|                   |                                                                              |                                                               | For Input:                                                                                                    |                                                            |
|                   |                                                                              |                                                               | 0 = HDMI 1                                                                                                    |                                                            |
|                   |                                                                              |                                                               | 1 = HDMI 2<br>2 = HDMI 3                                                                                                |                                                            |
|                   |                                                                              |                                                               | 2 = HDMI 3<br>3 = HDMI 4                                                                                                |                                                            |
|                   |                                                                              |                                                               | 4 = HDMI 5                                                                                                    |                                                            |
|                   |                                                                              |                                                               | 5 = HDMI 6                                                                                                    |                                                            |
|                   |                                                                              |                                                               | 6 = HDMI 7                                                                                                    |                                                            |
|                   |                                                                              |                                                               | 7 = HDMI 8                                                                                                    |                                                            |
|                   |                                                                              |                                                               | 8 = PC                                                                                                    |                                                            |
|                   |                                                                              |                                                               | 9 = CV                                                                                                    |                                                            |
|                   |                                                                              |                                                               | For Output<br>0 = Line Output                                                                                           |                                                            |
|                   |                                                                              |                                                               | 1 = Speaker                                                                                                    |                                                            |
|                   |                                                                              |                                                               |                                                                                                    |                                                            |
|                   |                                                                              |                                                               | <pre>volume – Volume level 0 to 100;</pre>                                                                              |                                                            |
|                   |                                                                              |                                                               | <pre>volume - Volume level 0 to 100;<br/>++ (increase current value by 1dB);<br/> (decrease current value by 1dB)</pre> |                                                            |

| Function             | Description                                                                                                    | Syntax                                                                                                    | Parameters/Attributes                                                                                                    | Example                                                             |
|----------------------|----------------------------------------------------------------------------------------------------|----------------------------------------------------------------------------------------------------|----------------------------------------------------------------------------------------------------|---------------------------------------------------------------------|
| AUD-LVL?             | Get volume level.                                                                                                    | COMMAND                                                                                                    | stage - Input/Output                                                                                                    | Get Speaker audio level                                             |
|                      |                                                                                                    | #AUD-LVL?_stage,channel <cr></cr>                                                                                                    | 0 = Input                                                                                                    | #AUD-LVL?_1,1 <cr></cr>                                             |
|                      |                                                                                                    | FEEDBACK                                                                                                    | 1 = Output<br>2 – Line level                                                                                                    |                                                                     |
|                      |                                                                                                    | <pre>~nn@AUD-LVL_stage,channel,volume<cr><lf></lf></cr></pre>                                                                                  | channel -                                                                                                    |                                                                     |
|                      |                                                                                                    |                                                                                                    | For Input:<br>0 = HDMI 1                                                                                                    |                                                                     |
|                      |                                                                                                    |                                                                                                    | 1 = HDMI 2                                                                                                    |                                                                     |
|                      |                                                                                                    |                                                                                                    | 2 = HDMI 3                                                                                                    |                                                                     |
|                      |                                                                                                    |                                                                                                    | 3 = HDMI 4<br>4 = HDMI 5                                                                                                    |                                                                     |
|                      |                                                                                                    |                                                                                                    | 5 = HDMI 6                                                                                                    |                                                                     |
|                      |                                                                                                    |                                                                                                    | 6 = HDMI 7                                                                                                    |                                                                     |
|                      |                                                                                                    |                                                                                                    | 7 = HDMI 8<br>8 = PC                                                                                                    |                                                                     |
|                      |                                                                                                    |                                                                                                    | 9 = CV                                                                                                    |                                                                     |
|                      |                                                                                                    |                                                                                                    | For Output<br>0 = Line Output                                                                                                    |                                                                     |
|                      |                                                                                                    |                                                                                                    | 1 = Speaker                                                                                                    |                                                                     |
|                      |                                                                                                    |                                                                                                    | volume – Volume level 0 to 100;                                                                                                    |                                                                     |
| BASS                 | Set audio bass level.                                                                                                    | COMMAND<br>#BASS_channel,bass level <cr></cr>                                                                                                  | <pre>channel = 1 bass level = 0-30</pre>                                                                                                    | Set audio bass level 5:<br>#BASS_1,5 <cr></cr>                      |
|                      |                                                                                                    | FEEDBACK                                                                                                    |                                                                                                    |                                                                     |
|                      |                                                                                                    | ~nn@BASS_channel,bass_level <cr><lf></lf></cr>                                                                                                 |                                                                                                    |                                                                     |
| BASS?                | Get audio bass level.                                                                                                    | COMMAND                                                                                                    | channel = 1                                                                                                    | Get audio bass level:                                               |
|                      |                                                                                                    | #BASS?_channel <cr></cr>                                                                                                    | <pre>bass_level = 0-30</pre>                                                                                                    | #BASS?_1 <cr></cr>                                                  |
|                      |                                                                                                    | FEEDBACK                                                                                                    |                                                                                                    |                                                                     |
|                      |                                                                                                    | ~nn@BASS_channel,bass_level <cr><lf></lf></cr>                                                                                                 |                                                                                                    |                                                                     |
| BUILD-DATE?          | Get device build date.                                                                                                    | COMMAND<br>#BUILD-DATE?_ <cr></cr>                                                                                                    | <pre>date - Format: YYYY/MM/DD where     YYYY = Year</pre>                                                                                                    | Get the device build date:<br>#BUILD-DATE? <cr></cr>                |
|                      |                                                                                                    | FEEDBACK                                                                                                    | MM = Month                                                                                                    |                                                                     |
|                      |                                                                                                    | ~nn@BUILD-DATE_date,time <cr><lf></lf></cr>                                                                                                    | DD = Day<br>time - Format: hh:mm:ss where                                                                                                    |                                                                     |
|                      |                                                                                                    |                                                                                                    | hh = hours                                                                                                    |                                                                     |
|                      |                                                                                                    |                                                                                                    | mm = minutes                                                                                                    |                                                                     |
| CEC-MODE?            | Get the CEC mode                                                                                                    | COMMAND                                                                                                    | ss = seconds<br>cec mode - CEC mode                                                                                                    | Get the CEC mode status:                                            |
| 020 11052.           | status.                                                                                                    | #CEC-MODE?_ <cr></cr>                                                                                                    | 0 = CEC mode switched off and                                                                                                    | #CEC-MODE? <cr></cr>                                                |
|                      |                                                                                                    | FEEDBACK                                                                                                    | automatic TV power function<br>disabled                                                                                                    |                                                                     |
|                      |                                                                                                    | ~nn@CEC-MODE_cec_mode <cr><lf></lf></cr>                                                                                                    | 1 = CEC mode switched on and                                                                                                    |                                                                     |
|                      |                                                                                                    |                                                                                                    | automatic TV power function<br>enabled                                                                                                    |                                                                     |
| CPEDID               | Copy EDID data from the                                                                                                    | COMMAND                                                                                                    | edid_io - EDID source type (usually                                                                                                    | Copy the EDID data from the                                         |
|                      | output to the input<br>EEPROM.                                                                                                    | <pre>#CPEDID_edid_io,src_id,edid_io,dest_bitmap<cr></cr></pre>                                                                                 | output)<br>0 = Input                                                                                                    | Output 1 (EDID source) to the<br>Input:                             |
|                      | _                                                                                                    |                                                                                                    | 1 = Output                                                                                                    | #CPEDID_1,1,0,0x1 <cr></cr>                                         |
|                      | <ul> <li>Destination bitmap<br/>size depends on device</li> </ul>                                                                                                    | <pre>#CPEDID_edid_io,src_id,edid_io,dest_bitmap,safe_mode<cr> FEEDBACK</cr></pre>                                                              | 2 = Default EDID                                                                                                    | Copy the EDID data from the                                         |
|                      | properties (for 64 inputs it                                                                                                    | <pre>~nn@CPEDID_edid_io,src_id,edid_io,dest_bitmap<cr><lf></lf></cr></pre>                                                                     | 3 = Custom EDID<br>src id – Number of chosen source                                                                                                    | default EDID source to the<br>Input:                                |
|                      | is a 64-bit word).                                                                                                    | <pre>~nn@CPEDID_edid_io,src_id,edid_io,dest_bitmap,safe_mode<cr< pre=""></cr<></pre>                                                           | stage                                                                                                    | #CPEDID_2,0,0,0x1 <cr></cr>                                         |
|                      | Example: bitmap 0x0013 means inputs 1,2 and 5                                                                                                    | > <lf></lf>                                                                                                    | 0 = Default EDID source<br>1 = Output 1                                                                                                    |                                                                     |
|                      | are loaded with the new                                                                                                    |                                                                                                    | 2 = Output 2                                                                                                    |                                                                     |
|                      | EDID.                                                                                                    |                                                                                                    | <pre>edid_io - EDID destination type (usually input)</pre>                                                                                                    |                                                                     |
|                      | In certain products<br>Safe mode is an optional                                                                                                    |                                                                                                    | 0 = Input                                                                                                    |                                                                     |
|                      |                                                                                                    |                                                                                                    |                                                                                                    |                                                                     |
|                      | parameter. See the HELP                                                                                                    |                                                                                                    | 1 = Output                                                                                                    |                                                                     |
|                      | parameter. See the HELP command for its                                                                                                    |                                                                                                    |                                                                                                    |                                                                     |
|                      | parameter. See the HELP                                                                                                    |                                                                                                    | 1 = Output<br>2 = Default EDID<br>3 = Custom EDID<br>dest_bitmap - Bitmap representing                                                                                                    |                                                                     |
|                      | parameter. See the HELP command for its                                                                                                    |                                                                                                    | 1 = Output<br>2 = Default EDID<br>3 = Custom EDID<br>dest_bitmap - Bitmap representing<br>destination IDs. Format: XXXXX,                                                                                                    |                                                                     |
|                      | parameter. See the HELP command for its                                                                                                    |                                                                                                    | 1 = Output<br>2 = Default EDID<br>3 = Custom EDID<br>dest_bitmap - Bitmap representing<br>destination IDs. Format: XXXXX,<br>where X is hex digit. The binary form<br>of every hex digit represents                                                                                                    |                                                                     |
|                      | parameter. See the HELP command for its                                                                                                    |                                                                                                    | 1 = Output<br>2 = Default EDID<br>3 = Custom EDID<br>dest_bitmap - Bitmap representing<br>destination IDs. Format: XXXX,<br>where X is hex digit. The binary form<br>of every hex digit represents<br>corresponding destinations.                                                                                                    |                                                                     |
|                      | parameter. See the HELP command for its                                                                                                    |                                                                                                    | 1 = Output<br>2 = Default EDID<br>3 = Custom EDID<br>dest_bitmap - Bitmap representing<br>destination IDs. Format: XXXXX,<br>where X is hex digit. The binary form<br>of every hex digit represents<br>corresponding destinations.<br>0 = indicates that EDID data is not<br>copied to this destination.                                                                                                    |                                                                     |
|                      | parameter. See the HELP command for its                                                                                                    |                                                                                                    | 1 = Output<br>2 = Default EDID<br>3 = Custom EDID<br>dest_bitmap - Bitmap representing<br>destination IDs. Format: XXXXX,<br>where X is hex digit. The binary form<br>of every hex digit represents<br>corresponding destinations.<br>0 = indicates that EDID data is not<br>copied to this destination.<br>1 = indicates that EDID data is                                                                                                    |                                                                     |
|                      | parameter. See the HELP command for its                                                                                                    |                                                                                                    | <ul> <li>1 = Output</li> <li>2 = Default EDID</li> <li>3 = Custom EDID</li> <li>dest_bitmap - Bitmap representing destination IDs. Format: XXXXX, where X is hex digit. The binary form of every hex digit represents corresponding destinations.</li> <li>0 = indicates that EDID data is not copied to this destination.</li> <li>1 = indicates that EDID data is copied to this destination.</li> <li>safe_mode - Safe mode</li> </ul>                                                                                                    |                                                                     |
|                      | parameter. See the HELP command for its                                                                                                    |                                                                                                    | <ul> <li>1 = Output</li> <li>2 = Default EDID</li> <li>3 = Custom EDID</li> <li>dest_bitmap - Bitmap representing destination IDs. Format: XXXXX, where X is hex digit. The binary form of every hex digit represents corresponding destinations.</li> <li>0 = indicates that EDID data is not copied to this destination.</li> <li>1 = indicates that EDID data is copied to this destination.</li> <li>safe_mode - Safe mode</li> <li>0 = device accepts the EDID as is</li> </ul>                                                                                                    |                                                                     |
|                      | parameter. See the HELP command for its                                                                                                    |                                                                                                    | <ul> <li>1 = Output</li> <li>2 = Default EDID</li> <li>3 = Custom EDID</li> <li>dest_bitmap - Bitmap representing destination IDs. Format: XXXXX, where X is hex digit. The binary form of every hex digit represents corresponding destinations.</li> <li>0 = indicates that EDID data is not copied to this destination.</li> <li>1 = indicates that EDID data is copied to this destination.</li> <li>safe_mode - Safe mode</li> <li>0 = device accepts the EDID as is without trying to adjust</li> <li>1 = device tries to adjust the EDID</li> </ul>                                                                                                    |                                                                     |
|                      | parameter. See the HELP command for its                                                                                                    |                                                                                                    | <ul> <li>1 = Output</li> <li>2 = Default EDID</li> <li>3 = Custom EDID</li> <li>dest_bitmap - Bitmap representing destination IDs. Format: XXXXX, where X is hex digit. The binary form of every hex digit represents corresponding destinations.</li> <li>0 = indicates that EDID data is not copied to this destination.</li> <li>1 = indicates that EDID data is copied to this destination.</li> <li>safe_node - Safe mode</li> <li>0 = device accepts the EDID as is without trying to adjust</li> <li>1 = device ties to adjust the EDID (default value if no parameter is</li> </ul>                                                                                                    |                                                                     |
| DISPLAY?             | parameter. See the HELP command for its                                                                                                    | COMMAND                                                                                                    | <ul> <li>1 = Output</li> <li>2 = Default EDID</li> <li>3 = Custom EDID</li> <li>dest_bitmap - Bitmap representing destination IDs. Format: XXXXX, where X is hex digit. The binary form of every hex digit represents corresponding destinations.</li> <li>0 = indicates that EDID data is not copied to this destination.</li> <li>a = indicates that EDID data is copied to this destination.</li> <li>safe_mode - Safe mode</li> <li>0 = device accepts the EDID as is without trying to adjust</li> <li>1 = device tries to adjust the EDID (default value if no parameter is sent)</li> <li>out_id - Output number</li> </ul>                                                                                                    | Get the output HPD status of                                        |
| DISPLAY?             | parameter. See the HELP<br>command for its<br>availability.                                                                                                    | #DISPLAY?_out_id <cr></cr>                                                                                                    | <ul> <li>1 = Output</li> <li>2 = Default EDID</li> <li>3 = Custom EDID</li> <li>dest_bitmap - Bitmap representing destination IDs. Format: XXXXX, where X is hex digit represents corresponding destinations.</li> <li>0 = indicates that EDID data is not copied to this destination.</li> <li>1 = indicates that EDID data is copied to this destination.</li> <li>safe_mode - Safe mode</li> <li>0 = device accepts the EDID as is without trying to adjust</li> <li>1 = device tries to adjust the EDID (default value if no parameter is sent)</li> <li>out_id = Output number</li> <li>1 = HDMI</li> </ul>                                                                                                    | the HDMI output:                                                    |
| DISPLAY?             | parameter. See the HELP<br>command for its<br>availability.                                                                                                    | #DISPLAY?_out_id <cr><br/>FEEDBACK</cr>                                                                                                    | <ul> <li>1 = Output</li> <li>2 = Default EDID</li> <li>3 = Custom EDID</li> <li>dest_bitmap - Bitmap representing destination IDs. Format: XXXXX, where X is hex digit. The binary form of every hex digit represents corresponding destinations.</li> <li>0 = indicates that EDID data is not copied to this destination.</li> <li>a = indicates that EDID data is copied to this destination.</li> <li>safe_mode - Safe mode</li> <li>0 = device accepts the EDID as is without trying to adjust</li> <li>1 = device tries to adjust the EDID (default value if no parameter is sent)</li> <li>out_id - Output number</li> </ul>                                                                                                    |                                                                     |
| DISPLAY?             | parameter. See the HELP<br>command for its<br>availability.                                                                                                    | #DISPLAY?_out_id <cr></cr>                                                                                                    | <ul> <li>1 = Output</li> <li>2 = Default EDID</li> <li>3 = Custom EDID</li> <li>dest_bitmap - Bitmap representing destination IDs. Format: XXXX, where X is hex digit represents corresponding destinations.</li> <li>0 = indicates that EDID data is not copied to this destination.</li> <li>safe_mode - Safe mode</li> <li>0 = device accepts the EDID as is without trying to adjust</li> <li>1 = device tries to adjust the EDID (default value if no parameter is sent)</li> <li>out_id - Output number</li> <li>1 = HDMI</li> <li>2 = HDBT</li> <li>status - HPD status according to signal validation</li> </ul>                                                                                                    | the HDMI output:                                                    |
| DISPLAY?             | parameter. See the HELP<br>command for its<br>availability.                                                                                                    | #DISPLAY?_out_id <cr><br/>FEEDBACK</cr>                                                                                                    | <ul> <li>1 = Output</li> <li>2 = Default EDID</li> <li>3 = Custom EDID</li> <li>dest_bitmap - Bitmap representing destination IDs. Format: XXXXX, where X is hex digit. The binary form of every hex digit represents corresponding destinations.</li> <li>0 = indicates that EDID data is not copied to this destination.</li> <li>a = indicates that EDID data is copied to this destination.</li> <li>a = indicates that EDID data is copied to this destination.</li> <li>a = device accepts the EDID as is without trying to adjust</li> <li>1 = device tries to adjust the EDID (default value if no parameter is sent)</li> <li>out_id = Output number</li> <li>1 = HDMI</li> <li>2 = HDBT</li> <li>status - HPD status according to signal validation</li> <li>0 = Signal or sink is not valid</li> </ul>                                                                                                    | the HDMI output:                                                    |
| DISPLAY?             | parameter. See the HELP<br>command for its<br>availability.                                                                                                    | #DISPLAY?_out_id <cr><br/>FEEDBACK</cr>                                                                                                    | <ul> <li>1 = Output</li> <li>2 = Default EDID</li> <li>3 = Custom EDID</li> <li>dest_bitmap - Bitmap representing destination IDs. Format: XXXXX, where X is hex digit. The binary form of every hex digit represents corresponding destinations.</li> <li>0 = indicates that EDID data is not copied to this destination.</li> <li>1 = indicates that EDID data is copied to this destination.</li> <li>safe_mode - Safe mode</li> <li>0 = device accepts the EDID as is without trying to adjust</li> <li>1 = device tries to adjust the EDID (default value if no parameter is sent)</li> <li>out_id - Output number</li> <li>1 = HDMI</li> <li>2 = HDBT</li> <li>status - HPD status according to signal validation</li> <li>0 = Signal or sink is valid</li> <li>2 = Sink and EDID is valid</li> </ul>                                                                                                    | the HDMI output:                                                    |
| DISPLAY?<br>ETH-PORT | parameter. See the HELP<br>command for its<br>availability.<br>Get output HPD status.                                                                                                    | <pre>#DISPLAY?_out_id<cr> FEEDBACK ~nn@DISPLAY_out_id,status<cr><lf> COMMAND</lf></cr></cr></pre>                                              | <ul> <li>1 = Output</li> <li>2 = Default EDID</li> <li>3 = Custom EDID</li> <li>dest_bitmap - Bitmap representing destination IDs. Format: XXXXX, where X is hex digit. The binary form of every hex digit represents corresponding destinations.</li> <li>0 = indicates that EDID data is not copied to this destination.</li> <li>a indicates that EDID data is copied to this destination.</li> <li>safe_mode - Safe mode</li> <li>0 = device accepts the EDID as is without trying to adjust</li> <li>1 = device tries to adjust the EDID (default value if no parameter is sent)</li> <li>out_id - Output number</li> <li>1 = HDMI</li> <li>2 = HDBT</li> <li>status - HPD status according to signal validation</li> <li>0 = Signal or sink is not valid</li> <li>1 = Signal or sink is valid</li> <li>2 = Sink and EDID is valid</li> <li>portType - TCP/UDP</li> </ul>                                                                                                    | the HDMI output:<br>#DISPLAY?_1 <cr></cr>                           |
|                      | parameter. See the HELP command for its availability.         Get output HPD status.         Set Ethernet port protocol.                                                                                                    | <pre>#DISPLAY?_out_id<cr> FEEDBACK ~nn@DISPLAY_out_id,status<cr><lf> COMMAND #ETH-PORT_portType,port_id<cr></cr></lf></cr></cr></pre>          | <ul> <li>1 = Output</li> <li>2 = Default EDID</li> <li>3 = Custom EDID</li> <li>dest_bitmap - Bitmap representing destination IDs. Format: XXXXX, where X is hex digit. The binary form of every hex digit represents corresponding destinations.</li> <li>0 = indicates that EDID data is not copied to this destination.</li> <li>1 = indicates that EDID data is copied to this destination.</li> <li>safe_mode - Safe mode</li> <li>0 = device accepts the EDID as is without trying to adjust</li> <li>1 = device tries to adjust the EDID (default value if no parameter is sent)</li> <li>out_id - Output number</li> <li>1 = HDMI</li> <li>2 = HDBT</li> <li>status - HPD status according to signal validation</li> <li>0 = Signal or sink is valid</li> <li>2 = Sink and EDID is valid</li> </ul>                                                                                                    | the HDMI output:<br>#DISPLAY?_1 <cr></cr>                           |
|                      | parameter. See the HELP command for its availability.         Get output HPD status.         Set Ethernet port protocol.         (i) If the port number you                                                                      | <pre>#DISPLAY?_out_id<cr> FEEDBACK ~nn@DISPLAY_out_id,status<cr><lf> COMMAND #ETH-PORT_portType,port_id<cr> FEEDBACK</cr></lf></cr></cr></pre> | <ul> <li>1 = Output</li> <li>2 = Default EDID</li> <li>3 = Custom EDID</li> <li>dest_bitmap - Bitmap representing destination IDs. Format: XXXX, where X is hex digit represents corresponding destinations.</li> <li>0 = indicates that EDID data is not copied to this destination.</li> <li>a = indicates that EDID data is copied to this destination.</li> <li>a = indicates that EDID data is copied to this destination.</li> <li>a = device store accepts the EDID as is without trying to adjust</li> <li>1 = device tries to adjust the EDID (default value if no parameter is sent)</li> <li>out_id = Output number</li> <li>1 = HDMI</li> <li>2 = HDBT</li> <li>status - HPD status according to signal validation</li> <li>0 = Signal or sink is not valid</li> <li>1 = Signal or sink is valid</li> <li>2 = Sink and EDID port number</li> </ul>                                                                                                    | the HDMI output:<br>#DISPLAY?_1 <cr><br/>Set TCP port to 5000:</cr> |
|                      | parameter. See the HELP command for its availability.         availability.         Get output HPD status.         Set Ethernet port protocol.         (i) If the port number you enter is already in use, an error is returned. | <pre>#DISPLAY?_out_id<cr> FEEDBACK ~nn@DISPLAY_out_id,status<cr><lf> COMMAND #ETH-PORT_portType,port_id<cr></cr></lf></cr></cr></pre>          | <ul> <li>1 = Output</li> <li>2 = Default EDID</li> <li>3 = Custom EDID</li> <li>dest_bitmap - Bitmap representing destination IDs. Format: XXXXX, where X is hex digit. The binary form of every hex digit represents corresponding destinations.</li> <li>0 = indicates that EDID data is not copied to this destination.</li> <li>1 = indicates that EDID data is copied to this destination.</li> <li>1 = indicates that EDID data is copied to this destination.</li> <li>afe_mode - Safe mode</li> <li>0 = device accepts the EDID as is without trying to adjust</li> <li>1 = device tries to adjust the EDID (default value if no parameter is sent)</li> <li>out_id - Output number</li> <li>1 = HDBT</li> <li>status - HPD status according to signal validation</li> <li>0 = Signal or sink is not valid</li> <li>1 = Signal or sink is valid</li> <li>2 = Sink and EDID is valid</li> <li>portType - TCP/UDP</li> <li>ETRPort - TCP/UDP port number</li> <li>TCP - (5000-5099)</li> </ul> | the HDMI output:<br>#DISPLAY?_1 <cr><br/>Set TCP port to 5000:</cr> |
|                      | parameter. See the HELP<br>command for its<br>availability.<br>Get output HPD status.<br>Set Ethernet port<br>protocol.<br>(i) If the port number you<br>enter is already in use, an                                             | <pre>#DISPLAY?_out_id<cr> FEEDBACK ~nn@DISPLAY_out_id,status<cr><lf> COMMAND #ETH-PORT_portType,port_id<cr> FEEDBACK</cr></lf></cr></cr></pre> | <ul> <li>1 = Output</li> <li>2 = Default EDID</li> <li>3 = Custom EDID</li> <li>dest_bitmap - Bitmap representing destination IDs. Format: XXXXX, where X is hex digit. The binary form of every hex digit represents corresponding destinations.</li> <li>0 = indicates that EDID data is not copied to this destination.</li> <li>1 = indicates that EDID data is copied to this destination.</li> <li>1 = indicates that EDID data is copied to this destination.</li> <li>afe_mode - Safe mode</li> <li>0 = device accepts the EDID as is without trying to adjust</li> <li>1 = device tries to adjust the EDID (default value if no parameter is sent)</li> <li>out_id - Output number</li> <li>1 = HDBT</li> <li>status - HPD status according to signal validation</li> <li>0 = Signal or sink is not valid</li> <li>1 = Signal or sink is valid</li> <li>2 = Sink and EDID is valid</li> <li>portType - TCP/UDP</li> <li>ETRPort - TCP/UDP port number</li> <li>TCP - (5000-5099)</li> </ul> | the HDMI output:<br>#DISPLAY?_1 <cr><br/>Set TCP port to 5000:</cr> |

| Function   | Description                                                                                                    | Syntax                                                                                                    | Parameters/Attributes                                                                                                    | Example                                                                                                    |
|------------|----------------------------------------------------------------------------------------------------|----------------------------------------------------------------------------------------------------|----------------------------------------------------------------------------------------------------|----------------------------------------------------------------------------------------------------|
| ETH-PORT?  | Get Ethernet port<br>protocol.                                                                                                    | COMMAND<br>#ETH-PORT?_port_type <cr><br/>FEEDBACK<br/>~nn@ETH-PORT_port_type,port_id<cr><lf></lf></cr></cr>                                                                                                    | <pre>port_type - TCP/UDP<br/>port_id -<br/>when port_type = TCP:<br/>5000-5099<br/>when port_type = UDP:<br/>50000-50999</pre>                                                                                                    | Get the Ethernet port protocol<br>for UDP:<br>#ETH-PORT?_UDP <cr></cr>                                          |
| FACTORY    | Reset device to factory<br>default configuration.<br>(i) This command<br>deletes all user data from<br>the device. The deletion<br>can take some time.<br>Your device may require                                                                                                    | COMMAND<br>#FACTORY <cr><br/>FEEDBACK<br/>~nn@FACTORY_OK<cr><lf></lf></cr></cr>                                                                                                    |                                                                                                    | Reset the device to factory<br>default configuration:<br>#FACTORY <cr></cr>                                     |
|            | powering off and<br>powering on for the<br>changes to take effect.                                                                                                    |                                                                                                    |                                                                                                    |                                                                                                    |
| HDCP-MOD   | Set HDCP mode.<br>(i) Set HDCP working<br>mode on the device input:<br>HDCP supported -<br>HDCP_ON [default].<br>HDCP not supported -                                                                                                    | COMMAND<br>#HDCP-MOD_stage,inp_id,mode <cr><br/>FEEDBACK<br/>~nn@HDCP-MOD_stage,inp_id,mode<cr><lf></lf></cr></cr>                                                                                                    | <pre>stage - Input/Output 0 = Input 1 = Output inp_id - Input number: 1 = HDMI 1 2 = HDMI 2 3 = HDMI 3 4 = HDMI 4</pre>                                                                                                    | Set the input HDCP-MODE of<br>input HDMI 1 to Off:<br>#HDCP-MOD_0,1,0 <cr></cr>                                 |
|            | HDCP OFF.<br>HDCP support changes<br>following detected sink -<br>MIRROR OUTPUT.                                                                                                    |                                                                                                    | 5 = HDMI 5<br>6 = HDMI 6<br>7 = HDMI 7<br>8 = HDMI 8<br>Output number                                                                                                    |                                                                                                    |
|            | When you define 3 as the<br>mode, the HDCP status is<br>defined according to the<br>connected output in the<br>following priority: OUT 1,<br>OUT 2. If the connected<br>display on OUT 2<br>supports HDCP, but OUT<br>1 does not, then HDCP is<br>defined as not supported.<br>If OUT 1 is not<br>connected, then HDCP is<br>defined by OUT 2. |                                                                                                    | 1 = HDMI<br>2 = HDBT<br>mode - HDCP mode<br>Input:<br>0 = Off<br>1 = On<br>Output:<br>2 = Follow input<br>3 = Follow output                                                                                                    |                                                                                                    |
| HDCP-MOD?  | Get HDCP mode.<br>(i) Set HDCP working<br>mode on the device input:<br>HDCP supported -<br>HDCP_ON [default].<br>HDCP not supported -<br>HDCP oFF.<br>HDCP support changes<br>following detected sink -<br>MIRROR OUTPUT.                                                                                                    | COMMAND<br>#BDCP-MOD?_stage,inp_id <cr><br/>FEEDBACK<br/>~nn@HDCP-MOD_stage,inp_id,mode<cr><lf></lf></cr></cr>                                                                                                    | stage - Input/Output         0 = Input         1 = Output         imp_id - Input number:         1 = HDMI 1         2 = HDMI 2         3 = HDMI 3         4 = HDMI 4         5 = HDMI 5         6 = HDMI 6         7 = HDMI 7         8 = HDMI 8         Output number         1 = HDMI         2 = HDBT         mode - HDCP mode         Input:         0 = Off         1 = On         Output:         2 = Follow input         3 = Follow output | Get the input HDCP-MODE of<br>input HDMI 1:<br>#HDCP-MOD?_0,1 <cr></cr>                                         |
| HELP       | Get command list or help<br>for specific command.                                                                                                    | COMMAND<br>#HELP <cr><br/>#HELP_command_name<cr><br/>FEEDBACK<br/>1. Multi-line:<br/>~nn@Device_command,<cr><lf><br/>To get help for command use: HELP (COMMAND_NAME)<cr><lf><br/>~nn@HELP_command: CCR&gt;<lf><br/>description<ccr><lf><br/>USAGE:usage<cr><lf></lf></cr></lf></ccr></lf></lf></cr></lf></cr></cr></cr> | command – Name of a specific<br>command                                                                                                    | Get the command list:<br>#HELP <cr><br/>To get help for<br/>AV-SW-TIMEOUT:<br/>HELP_AV-SW-TIMEOUT<cr></cr></cr> |
| IMAGE-PROP | Set the image size.<br>(i) Sets the image<br>properties of the selected<br>scaler.                                                                                                    | COMMAND<br>#IMAGE-PROP_scaler,status <cr><br/>FEEDBACK<br/>~nn@IMAGE-PROP_P1,P2<cr><lf></lf></cr></cr>                                                                                                    | scaler = 1           status - Status           0 = Over scan           1 = Full           2 = Best fit           3 = Pan scan           4 = Letter box           5 = Under 2           6 = Under 1           7 = Follow in                                                                                                    | Set the image size to Full:<br>#IMAGE-PROP_1,1 <cr></cr>                                                        |

| Function    | Description                                  | Syntax                                                                        | Parameters/Attributes                                                 | Example                                               |
|-------------|----------------------------------------------|-------------------------------------------------------------------------------|-----------------------------------------------------------------------|-------------------------------------------------------|
| IMAGE-PROP? | Get the image size.                          | COMMAND                                                                       | scaler = 1                                                            | Get the image size:                                   |
|             | (i) Gets the image                           | <pre>#IMAGE-PROP?_P1,,P6<cr></cr></pre>                                       | status – Status<br>0 = Over scan                                      | #IMAGE-PROP?_1 <cr></cr>                              |
|             | properties of the selected                   | FEEDBACK                                                                      | 1 = Full                                                              |                                                       |
|             | scaler.                                      | ~nn@IMAGE-PROP_P1, P2 <cr><lf></lf></cr>                                      | 2 = Best fit                                                          |                                                       |
|             |                                              |                                                                               | 3 = Pan scan                                                          |                                                       |
|             |                                              |                                                                               | 4 = Letter box                                                        |                                                       |
|             |                                              |                                                                               | 5 = Under 2                                                           |                                                       |
|             |                                              |                                                                               | 6 = Under 1                                                           |                                                       |
|             |                                              |                                                                               | 7 = Follow in                                                         |                                                       |
| OCK-FP      | Lock the front panel.                        | COMMAND<br>#LOCK-FP_Lock/Unlock <cr></cr>                                     | Lock/Unlock – On/Off<br>0 = Off unlocks front panel                   | Unlock front panel:<br>#LOCK-FP_0 <cr></cr>           |
|             |                                              | FEEDBACK                                                                      | 1 = On locks front panel                                              |                                                       |
|             |                                              | ~nn@LOCK-FP_Lock/Unlock <cr><lf></lf></cr>                                    |                                                                       |                                                       |
|             | Get the front panel lock                     | COMMAND                                                                       | Lock/Unlock - On/Off                                                  | Cat the front panel look state                        |
| OCK-FP?     | state.                                       | #LOCK-FP?_ <cr></cr>                                                          | 0 = Off unlocks front panel                                           | Get the front panel lock state<br>#LOCK-FP? <cr></cr> |
|             |                                              | FEEDBACK                                                                      | 1 = On locks front panel                                              |                                                       |
|             |                                              | ~nn@LOCK-FP_Lock/Unlock <cr><lf></lf></cr>                                    |                                                                       |                                                       |
| LOUDNESS    | Set audio loudness.                          | COMMAND                                                                       | channel = 1                                                           | Set audio loudness:                                   |
|             |                                              | <pre>#LOUDNESS_channel,loudness<cr></cr></pre>                                | loudness - On/Off                                                     | #LOUDNESS_1,1 <cr></cr>                               |
|             |                                              | FEEDBACK                                                                      | 0 = Off                                                               |                                                       |
|             |                                              | ~nn@LOUDNESS_channel,loudness <cr><lf></lf></cr>                              | 1 = On                                                                |                                                       |
| OUDNESS?    | Get audio loudness.                          | COMMAND                                                                       | channel = 1                                                           | Get audio loudness:                                   |
| NODNE22 (   | 501 aaalo louuli633.                         | #LOUDNESS?_channel <cr></cr>                                                  | loudness – On/Off                                                     | #LOUDNESS?_1 <cr></cr>                                |
|             |                                              | FEEDBACK                                                                      | 0 = Off                                                               |                                                       |
|             |                                              | ~nn@LOUDNESS_channel,loudness <cr><lf></lf></cr>                              | 1 = On                                                                |                                                       |
| AIC-GAIN    | Set the microphone gain.                     | COMMAND                                                                       | <b>P1</b> = 0                                                         | Set mic 1 gain to 35:                                 |
| TC-GUTN     | -                                            | #MIC-GAIN_P1, P2, P3 <cr></cr>                                                | PI = 0<br>PI - Mic number                                             | #MIC-GAIN_0,0,35 <cr></cr>                            |
|             | Sets the microphone                          | FEEDBACK                                                                      | 0 = Mic 1                                                             |                                                       |
|             | input audio gain.                            | ~nn@MIC-GAIN_P1,P2,P3 <cr><lf></lf></cr>                                      | 1 = Mic 2                                                             |                                                       |
|             |                                              |                                                                               | P3 - Level = 0 to 100                                                 |                                                       |
|             |                                              |                                                                               | ++ increase current value<br>– decrease current value                 |                                                       |
| IC-GAIN?    | Get the microphone gain.                     | COMMAND                                                                       | P1 = 0                                                                | Get the mic 2 gain:                                   |
| IIC-GAIN:   |                                              | #MIC-GAIN?_P1,P2 <cr></cr>                                                    | P1 – Mic number                                                       | #MIC-GAIN? 0,1 <cr></cr>                              |
|             | Gets the microphone                          | FEEDBACK                                                                      | 0 = Mic 1                                                             | _ /                                                   |
|             | input audio gain.                            | ~nn@MIC-GAIN_P1,P2,P3 <cr><lf></lf></cr>                                      | 1 = Mic 2                                                             |                                                       |
|             | Set mic talkover                             | COMMAND                                                                       | P3 - Level = 0 to 100<br>channel = 0                                  | Set mic depth to 50:                                  |
| IC-TLK      | parameters.                                  | #MIC-TLK_channel,P1,value <cr></cr>                                           | P1 - Parameter setting                                                | #MIC-TLK_0,0,50 <cr></cr>                             |
|             |                                              | FEEDBACK                                                                      | 0 = Depth                                                             |                                                       |
|             |                                              | ~nn@MIC-TLK_channel,P1,value <cr><lf></lf></cr>                               | 1 = Trigger                                                           |                                                       |
|             |                                              |                                                                               | 2 = Attack time                                                       |                                                       |
|             |                                              |                                                                               | 3 = Hold time                                                         |                                                       |
|             |                                              |                                                                               | 4 = Release time<br>value - P1 value (in corresponding                |                                                       |
|             |                                              |                                                                               | to P1 units)                                                          |                                                       |
|             |                                              |                                                                               | Depth: 0-100%                                                         |                                                       |
|             |                                              |                                                                               | Trigger: 0-100 (-60dB to 40dB)<br>Attack time/Hold time/Release time: |                                                       |
|             |                                              |                                                                               | 0-200 (0 to 20sec)                                                    |                                                       |
| IC-TLK?     | Get mic talkover                             | COMMAND                                                                       | channel = 0                                                           | Get mic trigger value:                                |
|             | parameters.                                  | #MIC-TLK?_channel,P1 <cr></cr>                                                | P1 – Parameter setting<br>0 = Depth                                   | <pre>#MIC-TLK?_0,1<cr></cr></pre>                     |
|             |                                              | FEEDBACK                                                                      | 1 = Trigger                                                           |                                                       |
|             |                                              | <pre>~nn@MIC-TLK_channel,P1,value&lt;</pre>                                   | 2 = Attack time                                                       |                                                       |
|             |                                              |                                                                               | 3 = Hold time                                                         |                                                       |
|             |                                              |                                                                               | 4 = Release time                                                      |                                                       |
|             |                                              |                                                                               | value - P1 value (in corresponding                                    |                                                       |
|             |                                              |                                                                               | to P1 units)<br>Depth: 0-100%                                         |                                                       |
|             |                                              |                                                                               | Trigger: 0-100%                                                       |                                                       |
|             |                                              |                                                                               | Attack time/Hold time/Release time:                                   |                                                       |
| MODEL?      | Get device model.                            | COMMAND                                                                       | 0-200 (0 to 20sec)<br>model name – String of up to 19                 | Get the device model:                                 |
| NUCLI!      | ~                                            | #MODEL?_ <cr></cr>                                                            | printable ASCII chars                                                 | #MODEL?                                               |
|             | (i) This command                             | FEEDBACK                                                                      |                                                                       |                                                       |
|             | identifies equipment<br>connected to VP-551X | ~nn@MODEL_model name <cr><lf></lf></cr>                                       |                                                                       |                                                       |
|             | and notifies of identity                     |                                                                               |                                                                       |                                                       |
|             | changes to the connected                     |                                                                               |                                                                       |                                                       |
|             | equipment. The Scaler<br>saves this data in  |                                                                               |                                                                       |                                                       |
|             | memory to answer                             |                                                                               |                                                                       |                                                       |
|             | REMOTE-INFO requests.                        |                                                                               | abox 1                                                                | Cot output to mut-                                    |
| IUTE        | Set audio mute.                              | COMMAND<br>#MUTE_channel,mute mode <cr></cr>                                  | channel –<br>0 = Output                                               | Set output to mute:<br>#MUTE_0,1 <cr></cr>            |
|             |                                              | FEEDBACK                                                                      | 1 – Scaler                                                            |                                                       |
|             |                                              | <pre>&gt;&gt; PEEDBACK &gt;&gt; nn@MUTE_channel,mute mode</pre> CR> <lf></lf> | mute_mode - On/Off                                                    |                                                       |
|             |                                              |                                                                               | 0 = Off                                                               |                                                       |
| #1### C     | Got audio muto                               |                                                                               | 1 = On                                                                | Cot muto ototuo of autout                             |
| IUTE?       | Get audio mute.                              |                                                                               | channel –<br>0 = Output                                               | Get mute status of output<br>#MUTE_0? <cr></cr>       |
|             |                                              | #MUTE?_channel <cr></cr>                                                      | 1 – Scaler                                                            |                                                       |
|             |                                              | FEEDBACK ~nn@MUTE_channel,mute mode <cr><lf></lf></cr>                        | mute_mode - On/Off                                                    |                                                       |
|             | 1                                            |                                                                               | 0 = Off                                                               | 1                                                     |
|             |                                              |                                                                               | 1 = On                                                                |                                                       |

| Function  | Description                                                                                           | Syntax                                                      | Parameters/Attributes                                                 | Example                                                         |
|-----------|----------------------------------------------------------------------------------------------------|-------------------------------------------------------------|-----------------------------------------------------------------------|-----------------------------------------------------------------|
| NAME      | Set machine (DNS)                                                                                     | COMMAND                                                     | machine_name - String of up to 15                                     | Set the DNS name of the                                         |
|           | name.                                                                                                 | <pre>#NAME_machine_name<cr></cr></pre>                      | alpha-numeric chars (can include hyphen, not at the beginning or end) | device to room-442:<br>#NAME_room-442 <cr></cr>                 |
|           | (i) The machine name is                                                                               | FEEDBACK                                                    | hyphen, not at the beginning of endy                                  | #NAME_100III-442                                                |
|           | not the same as the                                                                                   | ~nn@NAME_machine_name <cr><lf></lf></cr>                    |                                                                       |                                                                 |
|           | model name. The machine name is used to                                                               |                                                             |                                                                       |                                                                 |
|           | identify a specific                                                                                   |                                                             |                                                                       |                                                                 |
|           | machine or a network in                                                                               |                                                             |                                                                       |                                                                 |
|           | use (with DNS feature<br>on).                                                                         |                                                             |                                                                       |                                                                 |
| NAME?     | Get machine (DNS)                                                                                     | COMMAND                                                     | machine name – String of up to 15                                     | Get the DNS name of the                                         |
|           | name.<br>(i) The machine name is<br>not the same as the<br>model name. The<br>machine name is used to | #NAME?_ <cr></cr>                                           | alpha-numeric chars (can include                                      | device:                                                         |
|           |                                                                                                    | FEEDBACK                                                    | hyphen, not at the beginning or end)                                  | #NAME?_ <cr></cr>                                               |
|           |                                                                                                    | ~nn@NAME_machine_name <cr><lf></lf></cr>                    |                                                                       |                                                                 |
|           |                                                                                                    |                                                             |                                                                       |                                                                 |
|           | identify a specific                                                                                   |                                                             |                                                                       |                                                                 |
|           | machine or a network in                                                                               |                                                             |                                                                       |                                                                 |
|           | use (with DNS feature<br>on).                                                                         |                                                             |                                                                       |                                                                 |
| NAME-RST  | Reset machine (DNS)                                                                                   | COMMAND                                                     |                                                                       | Reset the machine name (S/N                                     |
|           | name to factory default.                                                                              | #NAME-RST <cr></cr>                                         |                                                                       | last digits are 0102):                                          |
|           | (i) Factory default of                                                                                | FEEDBACK                                                    |                                                                       | #NAME-                                                          |
|           | machine (DNS) name is                                                                                 | ~nn@NAME-RST_OK <cr><lf></lf></cr>                          |                                                                       | RST_KRAMER_0102 <cr></cr>                                       |
|           | "KRAMER_" + 4 last                                                                                    |                                                             |                                                                       |                                                                 |
|           | digits of device serial<br>number.                                                                    |                                                             |                                                                       |                                                                 |
| NET-DHCP  | Set DHCP mode.                                                                                        | COMMAND                                                     | dhcp state -                                                          | Enable DHCP mode for port 1,                                    |
| •         |                                                                                                    | #NET-DHCP_dhcp_state <cr></cr>                              | 0 = Off                                                               | if available:                                                   |
|           |                                                                                                    | FEEDBACK                                                    | 1 = On (Use DHCP if unavailable,                                      | #NET-DHCP_1 <cr></cr>                                           |
|           |                                                                                                    | ~nn@NET-DHCP_dhcp_state <cr><lf></lf></cr>                  | use the IP address set by the<br>factory or the net-ip                |                                                                 |
|           |                                                                                                    |                                                             | command).                                                             |                                                                 |
| NET-DHCP? | Get DHCP mode.                                                                                        | COMMAND                                                     | dhcp_state -                                                          | Get DHCP mode for port 1:                                       |
|           |                                                                                                    | #NET-DHCP? <cr></cr>                                        | 0 = Off                                                               | #NET-DHCP?_ <cr></cr>                                           |
|           |                                                                                                    | FEEDBACK                                                    | 1 = On (Use DHCP if unavailable,<br>use the IP address set by the     |                                                                 |
|           |                                                                                                    | ~nn@NET-DHCP_dhcp_state <cr><lf></lf></cr>                  | factory or the net-ip                                                 |                                                                 |
|           |                                                                                                    |                                                             | command).                                                             |                                                                 |
| NET-GATE  | Set gateway IP.                                                                                       | COMMAND                                                     | ip_address - Format:                                                  | Set the gateway IP address to                                   |
|           | (i) A network gateway                                                                                 | <pre>#NET-GATE_ip_address<cr></cr></pre>                    | XXX.XXX.XXX.XXX                                                       | 192.168.0.1:<br>#NET-<br>GATE_192.168.000.001 <c< td=""></c<>   |
|           | connects the device via                                                                               | FEEDBACK                                                    |                                                                       |                                                                 |
| l .       | another network and                                                                                   | ~nn@NET-GATE_ip_address <cr><lf></lf></cr>                  |                                                                       |                                                                 |
|           | maybe over the Internet.<br>Be careful of security                                                    |                                                             |                                                                       |                                                                 |
|           | issues. For proper                                                                                    |                                                             |                                                                       |                                                                 |
|           | settings consult your                                                                                 |                                                             |                                                                       |                                                                 |
| NET-GATE? | network administrator.<br>Get gateway IP.                                                             | COMMAND                                                     | ip address - Format:                                                  | Get the gateway IP address:                                     |
| MDI OMID: | A network gateway<br>connects the device via<br>another network and                                   | #NET-GATE?_ <cr></cr>                                       | xxx.xxx.xxx                                                           | #NET-GATE?_ <cr></cr>                                           |
|           |                                                                                                    | FEEDBACK                                                    |                                                                       |                                                                 |
|           |                                                                                                    | ~nn@NET-GATE_ip_address <cr><lf></lf></cr>                  |                                                                       |                                                                 |
|           | maybe over the Internet.                                                                              |                                                             |                                                                       |                                                                 |
|           | Be aware of security<br>problems.                                                                     |                                                             |                                                                       |                                                                 |
| NET-IP    | Set IP address.                                                                                       | COMMAND                                                     | ip_address - Format:                                                  | Set the IP address to                                           |
|           | ~                                                                                                    | #NET-IP_ip_address <cr></cr>                                | XXX.XXX.XXX.XXX                                                       | 192.168.1.39:                                                   |
|           | <ul> <li>For proper settings<br/>consult your network</li> </ul>                                      | FEEDBACK                                                    |                                                                       | #NET-                                                           |
|           | administrator.                                                                                        | ~nn@NET-IP_ip_address <cr><lf></lf></cr>                    |                                                                       | IP_192.168.001.039 <cr></cr>                                    |
| NET-IP?   | Get IP address.                                                                                       | COMMAND                                                     | ip_address - Format:                                                  | Get the IP address:<br>#NET-IP?_<                               |
|           |                                                                                                    | #NET-IP?_ <cr></cr>                                         | XXX.XXX.XXX                                                           |                                                                 |
|           |                                                                                                    | FEEDBACK                                                    |                                                                       |                                                                 |
|           |                                                                                                    | ~nn@NET-IP_ip_address <cr><lf></lf></cr>                    |                                                                       |                                                                 |
| NET-MAC?  | Get MAC address.                                                                                      |                                                             | id – Network ID-the device network                                    | #NET-MAC?, id <cr></cr>                                         |
|           | For backward                                                                                          | #NET-MAC?_id <cr></cr>                                      | interface (if there are more than one).                               |                                                                 |
|           | compatibility, the id                                                                                 | FEEDBACK                                                    | Counting is 0 based, meaning the                                      |                                                                 |
|           | parameter can be<br>omitted. In this case, the                                                        | ~nn@NET-MAC_id,mac_address <cr><lf></lf></cr>               | control port is '0', additional ports are 1,2,3                       |                                                                 |
|           | Network ID, by default, is                                                                            |                                                             | mac_address - Unique MAC                                              |                                                                 |
|           | 0, which is the Ethernet                                                                              |                                                             | address. Format: XX-XX-XX-XX-XX-                                      |                                                                 |
|           | control port.                                                                                         |                                                             | XX where X is hex digit                                               | Pot the output marts for                                        |
| NET-MASK  | Set subnet mask.<br>For proper settings<br>consult your network<br>administrator.                     | COMMAND<br>#NET-MASK_net mask <cr></cr>                     | net_mask - Format: xxx.xxx.xxx                                        | Set the subnet mask to 255.255.0.0:                             |
|           |                                                                                                    | FEEDBACK                                                    |                                                                       | 255.255.000:<br>#NET-<br>MASK_255.255.000.000 <ci< td=""></ci<> |
|           |                                                                                                    | <pre>FEEDBACK ~nn@NET-MASK_net mask<cr><lf></lf></cr></pre> |                                                                       |                                                                 |
|           |                                                                                                    |                                                             |                                                                       | >                                                               |
| NET-MASK? | Get subnet mask.                                                                                      | COMMAND                                                     | net_mask - Format: xxx.xxx.xxx                                        | Get the subnet mask:                                            |
| NET-MASK? |                                                                                                    | #NET-MASK?_ <cr></cr>                                       |                                                                       | #NET-MASK? <cr></cr>                                            |
|           |                                                                                                    | FEEDBACK                                                    |                                                                       |                                                                 |
|           |                                                                                                    | ~nn@NET-MASK_net mask <cr><lf></lf></cr>                    |                                                                       | 1                                                               |
|           |                                                                                                    | —                                                           |                                                                       |                                                                 |
| PROT-VER? | Get device protocol                                                                                   | COMMAND                                                     | version – XX.XX where X is a                                          | Get the device protocol                                         |
| PROT-VER? | Get device protocol version.                                                                          | COMMAND<br>#PROT-VER?_ <cr></cr>                            | version – XX.XX where X is a decimal digit                            | version:                                                        |
| PROT-VER? |                                                                                                    |                                                             |                                                                       |                                                                 |

|                                                 | Description                                                                                                    | Syntax                                                                                                    | Parameters/Attributes                                                                                                    | Example                                                                                                    |
|-------------------------------------------------|----------------------------------------------------------------------------------------------------|----------------------------------------------------------------------------------------------------|----------------------------------------------------------------------------------------------------|----------------------------------------------------------------------------------------------------|
| RESET                                           | Reset device.                                                                                                    | COMMAND                                                                                                    |                                                                                                    | Reset the device:                                                                                                    |
|                                                 | (i) To avoid locking the                                                                                                    | #RESET <cr></cr>                                                                                                    |                                                                                                    | #RESET <cr></cr>                                                                                                    |
|                                                 | port due to a USB bug in                                                                                                    | FEEDBACK                                                                                                    |                                                                                                    |                                                                                                    |
|                                                 | Windows, disconnect<br>USB connections                                                                                                    | ~nn@RESET_OK <cr><lf></lf></cr>                                                                                                    |                                                                                                    |                                                                                                    |
|                                                 | immediately after running                                                                                                    |                                                                                                    |                                                                                                    |                                                                                                    |
|                                                 | this command. If the port                                                                                                    |                                                                                                    |                                                                                                    |                                                                                                    |
|                                                 | was locked, disconnect<br>and reconnect the cable                                                                                                    |                                                                                                    |                                                                                                    |                                                                                                    |
|                                                 | to reopen the port.                                                                                                    |                                                                                                    |                                                                                                    |                                                                                                    |
| ROUTE                                           | Set layer routing.                                                                                                    | COMMAND                                                                                                    | 1 = Video+audio                                                                                                    | Route HDMI 2 to the output:                                                                                                    |
|                                                 | (i) This command<br>replaces all other routing<br>commands.                                                                                                    | <pre>#ROUTE_layer,dest,src<cr> FEEDBACK</cr></pre>                                                                                                    | dest                                                                                                    | #ROUTE_1,1,2 <cr></cr>                                                                                                    |
|                                                 |                                                                                                    | <pre>recodedCK ~nn@ROUTE_layer,dest,src<cr><lf></lf></cr></pre>                                                                                                    | 1 = Scaler                                                                                                    |                                                                                                    |
|                                                 |                                                                                                    |                                                                                                    | src – Source id<br>1 = HDMI 1                                                                                                    |                                                                                                    |
|                                                 |                                                                                                    |                                                                                                    | 2 = HDMI 2                                                                                                    |                                                                                                    |
|                                                 |                                                                                                    |                                                                                                    | 3 = HDMI 3                                                                                                    |                                                                                                    |
|                                                 |                                                                                                    |                                                                                                    | 4 = HDMI 4                                                                                                    |                                                                                                    |
|                                                 |                                                                                                    |                                                                                                    | 5 = HDMI 5<br>6 = HDMI 6                                                                                                    |                                                                                                    |
|                                                 |                                                                                                    |                                                                                                    | 7 = HDMI 7                                                                                                    |                                                                                                    |
|                                                 |                                                                                                    |                                                                                                    | 8 = HDMI 8                                                                                                    |                                                                                                    |
|                                                 |                                                                                                    |                                                                                                    | 9 = PC                                                                                                    |                                                                                                    |
| ROUTE?                                          | Get layer routing.                                                                                                    | COMMAND                                                                                                    | 10 = CV<br>layer Layer Enumeration                                                                                                    | Cot the layer routing:                                                                                                    |
| NUULE?                                          | ~                                                                                                    | #ROUTE?_layer,dest <cr></cr>                                                                                                    | 1 = Video+audio                                                                                                    | Get the layer routing:<br>#ROUTE?layer,dest                                                                                                    |
|                                                 | This command                                                                                                    | FEEDBACK                                                                                                    | dest                                                                                                    | <cr></cr>                                                                                                    |
|                                                 | replaces all other routing<br>commands.                                                                                                    | ~nn@ROUTE_layer,dest,src <cr><lf></lf></cr>                                                                                                    | 1 = Scaler<br>src – Source id                                                                                                    |                                                                                                    |
|                                                 |                                                                                                    |                                                                                                    | 1 = HDMI 1                                                                                                    |                                                                                                    |
|                                                 |                                                                                                    |                                                                                                    | 2 = HDMI 2                                                                                                    |                                                                                                    |
|                                                 |                                                                                                    |                                                                                                    | 3 = HDMI 3                                                                                                    |                                                                                                    |
|                                                 |                                                                                                    |                                                                                                    | 4 = HDMI 4<br>5 = HDMI 5                                                                                                    |                                                                                                    |
|                                                 |                                                                                                    |                                                                                                    | 6 = HDMI 6                                                                                                    |                                                                                                    |
|                                                 |                                                                                                    |                                                                                                    | 7 = HDMI 7                                                                                                    |                                                                                                    |
|                                                 |                                                                                                    |                                                                                                    | 8 = HDMI 8                                                                                                    |                                                                                                    |
|                                                 |                                                                                                    |                                                                                                    | 9 = PC<br>10 = CV                                                                                                    |                                                                                                    |
| SCLR-AS                                         | Set auto-sync features.                                                                                                    | COMMAND                                                                                                    | P1 – Scaler Number = 1                                                                                                    | Set auto-sync features:                                                                                                    |
|                                                 | (i) Sets the auto sync                                                                                                    | #SCLR-AS_P1, P2 <cr></cr>                                                                                                    | P2 – Sync Speed                                                                                                    | #SCLR-AS_1,1 <cr></cr>                                                                                                    |
|                                                 | features for the selected                                                                                                    | FEEDBACK                                                                                                    | 0 = disable<br>1 = fast                                                                                                    |                                                                                                    |
|                                                 | scaler.                                                                                                    | Set / Get :                                                                                                    | 2 = slow                                                                                                    |                                                                                                    |
|                                                 |                                                                                                    | ~nn@SCLR-AS_P1,P2 <cr><lf></lf></cr>                                                                                                    | 3 = immediate                                                                                                    |                                                                                                    |
| SCLR-AS?                                        | Get auto-sync features.                                                                                                    | COMMAND                                                                                                    | P1 – Scaler Number = 1                                                                                                    | Get auto-sync features:                                                                                                    |
|                                                 | (i) Gets the auto sync                                                                                                    | #SCLR-AS?_P1 <cr></cr>                                                                                                    | P2 – Sync Speed<br>0 = disable                                                                                                    | #SCLR-AS?_1 <cr></cr>                                                                                                    |
|                                                 | features for the selected                                                                                                    | FEEDBACK<br>Set / Get :                                                                                                    | 1 = fast                                                                                                    |                                                                                                    |
|                                                 | scaler.                                                                                                    | ~nn@SCLR-AS_P1, P2 <cr><lf></lf></cr>                                                                                                    | 2 = slow                                                                                                    |                                                                                                    |
|                                                 | Set the scaler audio                                                                                                    | COMMAND                                                                                                    | 3 = immediate                                                                                                    | Set the scaler audio delay to                                                                                                    |
| SCLR-AUDIO-<br>DELAY                            | delay.                                                                                                    | COMMAND<br>#SCLR-AUDIO-DELAY_P1,P2 <cr></cr>                                                                                                    | P1 – Audio output number<br>1 = Scaler                                                                                                    | 40ms:                                                                                                    |
| DELAY                                           |                                                                                                    |                                                                                                    |                                                                                                    |                                                                                                    |
|                                                 | Soto the audio delay                                                                                                    | FEEDBACK                                                                                                    | P2 – Delay                                                                                                    | #SCLR-AUDIO-DELAY_1,1 <c< td=""></c<>                                                                                                    |
|                                                 | Sets the audio delay     for the selected audio                                                                                                    | FEEDBACK<br>~nn@SCLR-AUDIO-DELAY_P1,P2 <cr><lf></lf></cr>                                                                                                    | 0 = Off                                                                                                    | #SCLR-AUDIO-DELAY_1,1 <c< td=""></c<>                                                                                                    |
|                                                 | (i) Sets the audio delay for the selected audio output.                                                                                                    |                                                                                                    | 0 = Off<br>1 = 40ms                                                                                                    |                                                                                                    |
|                                                 | for the selected audio                                                                                                    |                                                                                                    | 0 = Off                                                                                                    |                                                                                                    |
| SCLR-AUDIO-                                     | for the selected audio<br>output.<br>Get the scaler audio                                                                                                    | ~nn@SCLR-AUDIO-DELAY_P1,P2 <cr><lf></lf></cr>                                                                                                    | 0 = Off<br>1 = 40ms<br>2 = 110ms<br>3 = 150ms<br>P1 – Audio output number                                                                                                    | R><br>Get the scaler audio delay:                                                                                                    |
|                                                 | for the selected audio output.                                                                                                    | ~nn@SCLR-AUDIO-DELAY_P1,P2 <cr><lf></lf></cr>                                                                                                    | 0 = Off<br>1 = 40ms<br>2 = 110ms<br>3 = 150ms<br>P1 - Audio output number<br>1 = Scaler                                                                                                    | R>                                                                                                    |
| SCLR-AUDIO-                                     | for the selected audio<br>output.<br>Get the scaler audio<br>delay.<br>(i) Gets the audio delay                                                                                                    | ~nn@SCLR-AUDIO-DELAY_P1,P2 <cr><lf> COMMAND #SCLR-AUDIO-DELAY?_P1<cr> FEEDBACK</cr></lf></cr>                                                                                                    | 0 = Off<br>1 = 40ms<br>2 = 110ms<br>3 = 150ms<br>P1 - Audio output number<br>1 = Scaler<br>P2 - Delay                                                                                                    | R><br>Get the scaler audio delay:                                                                                                    |
| SCLR-AUDIO-                                     | for the selected audio<br>output.<br>Get the scaler audio<br>delay.<br>(i) Gets the audio delay<br>for the selected audio                                                                                                    | ~nn@SCLR-AUDIO-DELAY_P1,P2 <cr><lf> COMMAND #SCLR-AUDIO-DELAY?_P1<cr></cr></lf></cr>                                                                                                    | 0 = Off<br>1 = 40ms<br>2 = 110ms<br>3 = 150ms<br>P1 - Audio output number<br>1 = Scaler                                                                                                    | R><br>Get the scaler audio delay:                                                                                                    |
| SCLR-AUDIO-                                     | for the selected audio<br>output.<br>Get the scaler audio<br>delay.<br>(i) Gets the audio delay                                                                                                    | ~nn@SCLR-AUDIO-DELAY_P1,P2 <cr><lf> COMMAND #SCLR-AUDIO-DELAY?_P1<cr> FEEDBACK</cr></lf></cr>                                                                                                    | 0 = Off<br>1 = 40ms<br>2 = 110ms<br>3 = 150ms<br>P1 - Audio output number<br>1 = Scaler<br>P2 - Delay<br>0 = Off<br>1 = 40ms<br>2 = 110ms                                                                                                    | R><br>Get the scaler audio delay:                                                                                                    |
| SCLR-AUDIO-<br>DELAY?                           | for the selected audio<br>output.<br>Get the scaler audio<br>delay.<br>(i) Gets the audio delay<br>for the selected audio<br>output.                                                                                                    | <pre>~nn@SCLR-AUDIO-DELAY_P1,P2<cr><lf> COMMAND #SCLR-AUDIO-DELAY?_P1<cr> FEEDBACK ~nn@SCLR-AUDIO-DELAY_P1,P2<cr><lf></lf></cr></cr></lf></cr></pre>                                                                                                    | 0 = Off<br>1 = 40ms<br>2 = 110ms<br>3 = 150ms<br>P1 - Audio output number<br>1 = Scaler<br>P2 - Delay<br>0 = Off<br>1 = 40ms<br>2 = 110ms<br>3 = 150ms                                                                                                    | R><br>Get the scaler audio delay:<br>#SCLR-AUDIO-DELAY?_1 <cr<br>&gt;</cr<br>                                                                                                    |
| SCLR-AUDIO-                                     | for the selected audio<br>output.<br>Get the scaler audio<br>delay.<br>(i) Gets the audio delay<br>for the selected audio                                                                                                    | <pre>~nn@SCLR-AUDIO-DELAY_P1,P2<cr><lf> COMMAND #SCLR-AUDIO-DELAY?_P1<cr> FEEDBACK ~nn@SCLR-AUDIO-DELAY_P1,P2<cr><lf> COMMAND</lf></cr></cr></lf></cr></pre>                                                                                                    | 0 = Off<br>1 = 40ms<br>2 = 110ms<br>3 = 150ms<br>P1 - Audio output number<br>1 = Scaler<br>P2 - Delay<br>0 = Off<br>1 = 40ms<br>2 = 110ms<br>3 = 150ms<br>P1 - Scaler Number                                                                                                    | R><br>Get the scaler audio delay:<br>#SCLR-AUDIO-DELAY?_1 <cr<br>&gt;<br/>Set PC auto sync of scaler:</cr<br>                                                                                                   |
| SCLR-AUDIO-<br>DELAY?                           | for the selected audio<br>output.<br>Get the scaler audio<br>delay.<br>(i) Gets the audio delay<br>for the selected audio<br>output.<br>Set PC auto sync of<br>scaler.                                                                                       | <pre>~nn@SCLR-AUDIO-DELAY_P1,P2<cr><lf> COMMAND #SCLR-AUDIO-DELAY?_P1<cr> FEEDBACK ~nn@SCLR-AUDIO-DELAY_P1,P2<cr><lf> COMMAND #SCLR-PCAUTO_P1,P2<cr></cr></lf></cr></cr></lf></cr></pre>                                                                                                    | 0 = Off<br>1 = 40ms<br>2 = 110ms<br>3 = 150ms<br>P1 - Audio output number<br>1 = Scaler<br>P2 - Delay<br>0 = Off<br>1 = 40ms<br>2 = 110ms<br>3 = 150ms                                                                                                    | R><br>Get the scaler audio delay:<br>#SCLR-AUDIO-DELAY?_1 <cr<br>&gt;</cr<br>                                                                                                    |
| SCLR-AUDIO-<br>DELAY?                           | for the selected audio<br>output.<br>Get the scaler audio<br>delay.<br>(i) Gets the audio delay<br>for the selected audio<br>output.<br>Set PC auto sync of<br>scaler.<br>(i) Trigger the Auto                                                               | <pre>~nn@SCLR-AUDIO-DELAY_P1,P2<cr><lf> COMMAND #SCLR-AUDIO-DELAY?_P1<cr> FEEDBACK ~nn@SCLR-AUDIO-DELAY_P1,P2<cr><lf> COMMAND</lf></cr></cr></lf></cr></pre>                                                                                                    | 0 = Off<br>1 = 40ms<br>2 = 110ms<br>3 = 150ms<br>P1 - Audio output number<br>1 = Scaler<br>P2 - Delay<br>0 = Off<br>1 = 40ms<br>2 = 110ms<br>3 = 150ms<br>P1 - Scaler Number<br>1 = Scaler1<br>P2 - Yes" triggers the Auto-scan<br>function. When complete, the unit                                                                                                    | R><br>Get the scaler audio delay:<br>#SCLR-AUDIO-DELAY?_1 <cr<br>&gt;<br/>Set PC auto sync of scaler:</cr<br>                                                                                                   |
| SCLR-AUDIO-<br>DELAY?<br>SCLR-PCAUTO            | for the selected audio<br>output.<br>Get the scaler audio<br>delay.<br>(i) Gets the audio delay<br>for the selected audio<br>output.<br>Set PC auto sync of<br>scaler.<br>(i) Trigger the Auto<br>Adjust feature of PC<br>input.                             | <pre>~nn@SCLR-AUDIO-DELAY_P1,P2<cr><lf> COMMAND #SCLR-AUDIO-DELAY?_P1<cr> FEEDBACK ~nn@SCLR-AUDIO-DELAY_P1,P2<cr><lf> COMMAND #SCLR-PCAUTO_P1,P2<cr> FEEDBACK ~nn@SCLR-PCAUTO_P1,P2<cr><lf></lf></cr></cr></lf></cr></cr></lf></cr></pre>                                                                                      | 0 = Off<br>1 = 40ms<br>2 = 110ms<br>3 = 150ms<br>P1 - Audio output number<br>1 = Scaler<br>P2 - Delay<br>0 = Off<br>1 = 40ms<br>2 = 110ms<br>3 = 150ms<br>P1 - Scaler Number<br>1 = Scaler1<br>P2 - Yes ("Yes" triggers the Auto-scan<br>function. When complete, the unit<br>returns to the "No" state)                                                                                                    | R><br>Get the scaler audio delay:<br>#SCLR-AUDIO-DELAY?_1 <cr<br>&gt;<br/>Set PC auto sync of scaler:<br/>#SCLR-PCAUTO_1, yes<cr></cr></cr<br>                                                                  |
| SCLR-AUDIO-<br>DELAY?                           | for the selected audio<br>output.<br>Get the scaler audio<br>delay.<br>(i) Gets the audio delay<br>for the selected audio<br>output.<br>Set PC auto sync of<br>scaler.<br>(i) Trigger the Auto<br>Adjust feature of PC                                       | <pre>~nn@SCLR-AUDIO-DELAY_P1,P2<cr><lf> COMMAND #SCLR-AUDIO-DELAY?_P1<cr> FEEDBACK ~nn@SCLR-AUDIO-DELAY_P1,P2<cr><lf> COMMAND #SCLR-PCAUTO_P1,P2<cr> FEEDBACK ~nn@SCLR-PCAUTO_P1,P2<cr><lf> COMMAND</lf></cr></cr></lf></cr></cr></lf></cr></pre>                                                                              | 0 = Off<br>1 = 40ms<br>2 = 110ms<br>3 = 150ms<br>P1 - Audio output number<br>1 = Scaler<br>P2 - Delay<br>0 = Off<br>1 = 40ms<br>2 = 110ms<br>3 = 150ms<br>P1 - Scaler Number<br>1 = Scaler1<br>P2 - Yes ("Yes" triggers the Auto-scan<br>function. When complete, the unit<br>returns to the "No" state)<br>inp_id - Input number                                                                                                    | R><br>Get the scaler audio delay:<br>#SCLR-AUDIO-DELAY?_1 <cr<br>&gt;<br/>Set PC auto sync of scaler:<br/>#SCLR-PCAUTO_1,yes<cr><br/>Get the input signal lock status</cr></cr<br>                              |
| SCLR-AUDIO-<br>DELAY?<br>SCLR-PCAUTO            | for the selected audio<br>output.<br>Get the scaler audio<br>delay.<br>(i) Gets the audio delay<br>for the selected audio<br>output.<br>Set PC auto sync of<br>scaler.<br>(i) Trigger the Auto<br>Adjust feature of PC<br>input.                             | <pre>~nn@SCLR-AUDIO-DELAY_P1,P2<cr><lf> COMMAND #SCLR-AUDIO-DELAY?_P1<cr> FEEDBACK ~nn@SCLR-AUDIO-DELAY_P1,P2<cr><lf> COMMAND #SCLR-PCAUTO_P1,P2<cr> FEEDBACK ~nn@SCLR-PCAUTO_P1,P2<cr><lf> COMMAND #SIGNAL?_inp_id<cr></cr></lf></cr></cr></lf></cr></cr></lf></cr></pre>                                                     | 0 = Off<br>1 = 40ms<br>2 = 110ms<br>3 = 150ms<br>P1 - Audio output number<br>1 = Scaler<br>P2 - Delay<br>0 = Off<br>1 = 40ms<br>2 = 110ms<br>3 = 150ms<br>P1 - Scaler Number<br>1 = Scaler1<br>P2 - Yes" ("Yes" triggers the Auto-scan<br>function. When complete, the unit<br>returns to the "No" state)<br>inp_id - Input number<br>1 = HDMI 1                                                                                                    | R><br>Get the scaler audio delay:<br>#SCLR-AUDIO-DELAY?_1 <cr<br>&gt;<br/>Set PC auto sync of scaler:<br/>#SCLR-PCAUTO_1, yes<cr><br/>Get the input signal lock status<br/>of IN 1:</cr></cr<br>                |
| SCLR-AUDIO-<br>DELAY?<br>SCLR-PCAUTO            | for the selected audio<br>output.<br>Get the scaler audio<br>delay.<br>(i) Gets the audio delay<br>for the selected audio<br>output.<br>Set PC auto sync of<br>scaler.<br>(i) Trigger the Auto<br>Adjust feature of PC<br>input.                             | <pre>~nn@SCLR-AUDIO-DELAY_P1,P2<cr><lf> COMMAND #SCLR-AUDIO-DELAY?_P1<cr> FEEDBACK ~nn@SCLR-AUDIO-DELAY_P1,P2<cr><lf> COMMAND #SCLR-PCAUTO_P1,P2<cr> FEEDBACK ~nn@SCLR-PCAUTO_P1,P2<cr><lf> COMMAND #SIGNAL?_inp_id<cr> FEEDBACK</cr></lf></cr></cr></lf></cr></cr></lf></cr></pre>                                            | 0 = Off<br>1 = 40ms<br>2 = 110ms<br>3 = 150ms<br>P1 - Audio output number<br>1 = Scaler<br>P2 - Delay<br>0 = Off<br>1 = 40ms<br>2 = 110ms<br>3 = 150ms<br>P1 - Scaler Number<br>1 = Scaler1<br>P2 - Yes ("Yes" triggers the Auto-scan<br>function. When complete, the unit<br>returns to the "No" state)<br>inp_id - Input number                                                                                                    | R><br>Get the scaler audio delay:<br>#SCLR-AUDIO-DELAY?_1 <cr<br>&gt;<br/>Set PC auto sync of scaler:<br/>#SCLR-PCAUTO_1, yes<cr><br/>Get the input signal lock status</cr></cr<br>                             |
| SCLR-AUDIO-<br>DELAY?<br>SCLR-PCAUTO            | for the selected audio<br>output.<br>Get the scaler audio<br>delay.<br>(i) Gets the audio delay<br>for the selected audio<br>output.<br>Set PC auto sync of<br>scaler.<br>(i) Trigger the Auto<br>Adjust feature of PC<br>input.                             | <pre>~nn@SCLR-AUDIO-DELAY_P1,P2<cr><lf> COMMAND #SCLR-AUDIO-DELAY?_P1<cr> FEEDBACK ~nn@SCLR-AUDIO-DELAY_P1,P2<cr><lf> COMMAND #SCLR-PCAUTO_P1,P2<cr> FEEDBACK ~nn@SCLR-PCAUTO_P1,P2<cr><lf> COMMAND #SIGNAL?_inp_id<cr></cr></lf></cr></cr></lf></cr></cr></lf></cr></pre>                                                     | 0 = Off<br>1 = 40ms<br>2 = 110ms<br>3 = 150ms<br>P1 - Audio output number<br>1 = Scaler<br>P2 - Delay<br>0 = Off<br>1 = 40ms<br>2 = 110ms<br>3 = 150ms<br>P1 - Scaler Number<br>1 = Scaler1<br>P2 - Yes ("Yes" triggers the Auto-scan<br>function. When complete, the unit<br>returns to the "No" state)<br>inp_id - Input number<br>1 = HDMI 1<br>2 = HDMI 2<br>3 = HDMI 3<br>4 = HDMI 4                                                                                                    | R><br>Get the scaler audio delay:<br>#SCLR-AUDIO-DELAY?_1 <cr<br>&gt;<br/>Set PC auto sync of scaler:<br/>#SCLR-PCAUTO_1, yes<cr><br/>Get the input signal lock status<br/>of IN 1:</cr></cr<br>                |
| SCLR-AUDIO-<br>DELAY?<br>SCLR-PCAUTO            | for the selected audio<br>output.<br>Get the scaler audio<br>delay.<br>(i) Gets the audio delay<br>for the selected audio<br>output.<br>Set PC auto sync of<br>scaler.<br>(i) Trigger the Auto<br>Adjust feature of PC<br>input.                             | <pre>~nn@SCLR-AUDIO-DELAY_P1,P2<cr><lf> COMMAND #SCLR-AUDIO-DELAY?_P1<cr> FEEDBACK ~nn@SCLR-AUDIO-DELAY_P1,P2<cr><lf> COMMAND #SCLR-PCAUTO_P1,P2<cr> FEEDBACK ~nn@SCLR-PCAUTO_P1,P2<cr><lf> COMMAND #SIGNAL?_inp_id<cr> FEEDBACK</cr></lf></cr></cr></lf></cr></cr></lf></cr></pre>                                            | 0 = Off<br>1 = 40ms<br>2 = 110ms<br>3 = 150ms<br>P1 - Audio output number<br>1 = Scaler<br>P2 - Delay<br>0 = Off<br>1 = 40ms<br>2 = 110ms<br>3 = 150ms<br>P1 - Scaler Number<br>1 = Scaler1<br>P2 - Yes ("Yes" triggers the Auto-scan<br>function. When complete, the unit<br>returns to the "No" state)<br>inp_id - Input number<br>1 = HDMI 1<br>2 = HDMI 2<br>3 = HDMI 3<br>4 = HDMI 4<br>5 = HDMI 5                                                                                                    | R><br>Get the scaler audio delay:<br>#SCLR-AUDIO-DELAY?_1 <cr<br>&gt;<br/>Set PC auto sync of scaler:<br/>#SCLR-PCAUTO_1, yes<cr><br/>Get the input signal lock status<br/>of IN 1:</cr></cr<br>                |
| SCLR-AUDIO-<br>DELAY?<br>SCLR-PCAUTO            | for the selected audio<br>output.<br>Get the scaler audio<br>delay.<br>(i) Gets the audio delay<br>for the selected audio<br>output.<br>Set PC auto sync of<br>scaler.<br>(i) Trigger the Auto<br>Adjust feature of PC<br>input.                             | <pre>~nn@SCLR-AUDIO-DELAY_P1,P2<cr><lf> COMMAND #SCLR-AUDIO-DELAY?_P1<cr> FEEDBACK ~nn@SCLR-AUDIO-DELAY_P1,P2<cr><lf> COMMAND #SCLR-PCAUTO_P1,P2<cr> FEEDBACK ~nn@SCLR-PCAUTO_P1,P2<cr><lf> COMMAND #SIGNAL?_inp_id<cr> FEEDBACK</cr></lf></cr></cr></lf></cr></cr></lf></cr></pre>                                            | 0 = Off<br>1 = 40ms<br>2 = 110ms<br>3 = 150ms<br>P1 - Audio output number<br>1 = Scaler<br>P2 - Delay<br>0 = Off<br>1 = 40ms<br>2 = 110ms<br>3 = 150ms<br>P1 - Scaler Number<br>1 = Scaler1<br>P2 -Yes ("Yes" triggers the Auto-scan<br>function. When complete, the unit<br>returns to the "No" state)<br>inp_id - Input number<br>1 = HDMI 1<br>2 = HDMI 2<br>3 = HDMI 3<br>4 = HDMI 5<br>6 = HDMI 6                                                                                                    | R><br>Get the scaler audio delay:<br>#SCLR-AUDIO-DELAY?_1 <cr<br>&gt;<br/>Set PC auto sync of scaler:<br/>#SCLR-PCAUTO_1, yes<cr><br/>Get the input signal lock status<br/>of IN 1:</cr></cr<br>                |
| SCLR-AUDIO-<br>DELAY?<br>SCLR-PCAUTO            | for the selected audio<br>output.<br>Get the scaler audio<br>delay.<br>(i) Gets the audio delay<br>for the selected audio<br>output.<br>Set PC auto sync of<br>scaler.<br>(i) Trigger the Auto<br>Adjust feature of PC<br>input.                             | <pre>~nn@SCLR-AUDIO-DELAY_P1,P2<cr><lf> COMMAND #SCLR-AUDIO-DELAY?_P1<cr> FEEDBACK ~nn@SCLR-AUDIO-DELAY_P1,P2<cr><lf> COMMAND #SCLR-PCAUTO_P1,P2<cr> FEEDBACK ~nn@SCLR-PCAUTO_P1,P2<cr><lf> COMMAND #SIGNAL?_inp_id<cr> FEEDBACK</cr></lf></cr></cr></lf></cr></cr></lf></cr></pre>                                            | 0 = Off<br>1 = 40ms<br>2 = 110ms<br>3 = 150ms<br>P1 - Audio output number<br>1 = Scaler<br>P2 - Delay<br>0 = Off<br>1 = 40ms<br>2 = 110ms<br>3 = 150ms<br>P1 - Scaler Number<br>1 = Scaler1<br>P2 - Yes ("Yes" triggers the Auto-scan<br>function. When complete, the unit<br>returns to the "No" state)<br>inp_id - Input number<br>1 = HDMI 1<br>2 = HDMI 2<br>3 = HDMI 3<br>4 = HDMI 4<br>5 = HDMI 5                                                                                                    | R><br>Get the scaler audio delay:<br>#SCLR-AUDIO-DELAY?_1 <cr<br>&gt;<br/>Set PC auto sync of scaler:<br/>#SCLR-PCAUTO_1, yes<cr><br/>Get the input signal lock status<br/>of IN 1:</cr></cr<br>                |
| SCLR-AUDIO-<br>DELAY?<br>SCLR-PCAUTO            | for the selected audio<br>output.<br>Get the scaler audio<br>delay.<br>(i) Gets the audio delay<br>for the selected audio<br>output.<br>Set PC auto sync of<br>scaler.<br>(i) Trigger the Auto<br>Adjust feature of PC<br>input.                             | <pre>~nn@SCLR-AUDIO-DELAY_P1,P2<cr><lf> COMMAND #SCLR-AUDIO-DELAY?_P1<cr> FEEDBACK ~nn@SCLR-AUDIO-DELAY_P1,P2<cr><lf> COMMAND #SCLR-PCAUTO_P1,P2<cr> FEEDBACK ~nn@SCLR-PCAUTO_P1,P2<cr><lf> COMMAND #SIGNAL?_inp_id<cr> FEEDBACK</cr></lf></cr></cr></lf></cr></cr></lf></cr></pre>                                            | 0 = Off<br>1 = 40ms<br>2 = 110ms<br>3 = 150ms<br>P1 - Audio output number<br>1 = Scaler<br>P2 - Delay<br>0 = Off<br>1 = 40ms<br>2 = 110ms<br>3 = 150ms<br>P1 - Scaler Number<br>1 = Scaler1<br>P2 - Yes" ("Yes" triggers the Auto-scan<br>function. When complete, the unit<br>returns to the "No" state)<br>inp_id - Input number<br>1 = HDMI 1<br>2 = HDMI 2<br>3 = HDMI 3<br>4 = HDMI 4<br>5 = HDMI 5<br>6 = HDMI 6<br>7 = HDMI 7<br>8 = HDMI 8<br>status - Signal status according to                                                                       | R><br>Get the scaler audio delay:<br>#SCLR-AUDIO-DELAY?_1 <cr<br>&gt;<br/>Set PC auto sync of scaler:<br/>#SCLR-PCAUTO_1, yes<cr><br/>Get the input signal lock status<br/>of IN 1:</cr></cr<br>                |
| SCLR-AUDIO-<br>DELAY?<br>SCLR-PCAUTO            | for the selected audio<br>output.<br>Get the scaler audio<br>delay.<br>(i) Gets the audio delay<br>for the selected audio<br>output.<br>Set PC auto sync of<br>scaler.<br>(i) Trigger the Auto<br>Adjust feature of PC<br>input.                             | <pre>~nn@SCLR-AUDIO-DELAY_P1,P2<cr><lf> COMMAND #SCLR-AUDIO-DELAY?_P1<cr> FEEDBACK ~nn@SCLR-AUDIO-DELAY_P1,P2<cr><lf> COMMAND #SCLR-PCAUTO_P1,P2<cr> FEEDBACK ~nn@SCLR-PCAUTO_P1,P2<cr><lf> COMMAND #SIGNAL?_inp_id<cr> FEEDBACK</cr></lf></cr></cr></lf></cr></cr></lf></cr></pre>                                            | 0 = Off<br>1 = 40ms<br>2 = 110ms<br>3 = 150ms<br>P1 - Audio output number<br>1 = Scaler<br>P2 - Delay<br>0 = Off<br>1 = 40ms<br>2 = 110ms<br>3 = 150ms<br>P1 - Scaler Number<br>1 = Scaler1<br>P2 - Yes ("Yes" triggers the Auto-scan<br>function. When complete, the unit<br>returns to the "No" state)<br>inp_id - Input number<br>1 = HDMI 1<br>2 = HDMI 2<br>3 = HDMI 3<br>4 = HDMI 4<br>5 = HDMI 6<br>7 = HDMI 7<br>8 = HDMI 8<br>status - Signal status according to<br>signal validation:                                                                | R><br>Get the scaler audio delay:<br>#SCLR-AUDIO-DELAY?_1 <cr<br>&gt;<br/>Set PC auto sync of scaler:<br/>#SCLR-PCAUTO_1, yes<cr><br/>Get the input signal lock status<br/>of IN 1:</cr></cr<br>                |
| SCLR-AUDIO-<br>DELAY?<br>SCLR-PCAUTO            | for the selected audio<br>output.<br>Get the scaler audio<br>delay.<br>(i) Gets the audio delay<br>for the selected audio<br>output.<br>Set PC auto sync of<br>scaler.<br>(i) Trigger the Auto<br>Adjust feature of PC<br>input.                             | <pre>~nn@SCLR-AUDIO-DELAY_P1,P2<cr><lf> COMMAND #SCLR-AUDIO-DELAY?_P1<cr> FEEDBACK ~nn@SCLR-AUDIO-DELAY_P1,P2<cr><lf> COMMAND #SCLR-PCAUTO_P1,P2<cr> FEEDBACK ~nn@SCLR-PCAUTO_P1,P2<cr><lf> COMMAND #SIGNAL?_inp_id<cr> FEEDBACK</cr></lf></cr></cr></lf></cr></cr></lf></cr></pre>                                            | 0 = Off<br>1 = 40ms<br>2 = 110ms<br>3 = 150ms<br>P1 - Audio output number<br>1 = Scaler<br>P2 - Delay<br>0 = Off<br>1 = 40ms<br>2 = 110ms<br>3 = 150ms<br>P1 - Scaler Number<br>1 = Scaler1<br>P2 - Yes" ("Yes" triggers the Auto-scan<br>function. When complete, the unit<br>returns to the "No" state)<br>inp_id - Input number<br>1 = HDMI 1<br>2 = HDMI 2<br>3 = HDMI 3<br>4 = HDMI 4<br>5 = HDMI 5<br>6 = HDMI 6<br>7 = HDMI 7<br>8 = HDMI 8<br>status - Signal status according to                                                                       | R><br>Get the scaler audio delay:<br>#SCLR-AUDIO-DELAY?_1 <cr<br>&gt;<br/>Set PC auto sync of scaler:<br/>#SCLR-PCAUTO_1, yes<cr><br/>Get the input signal lock status<br/>of IN 1:</cr></cr<br>                |
| SCLR-AUDIO-<br>DELAY?<br>SCLR-PCAUTO            | for the selected audio<br>output.<br>Get the scaler audio<br>delay.<br>(i) Gets the audio delay<br>for the selected audio<br>output.<br>Set PC auto sync of<br>scaler.<br>(i) Trigger the Auto<br>Adjust feature of PC<br>input.                             | <pre>~nn@SCLR-AUDIO-DELAY_P1,P2<cr><lf> COMMAND #SCLR-AUDIO-DELAY?_P1<cr> FEEDBACK ~nn@SCLR-AUDIO-DELAY_P1,P2<cr><lf> COMMAND #SCLR-PCAUTO_P1,P2<cr> FEEDBACK ~nn@SCLR-PCAUTO_P1,P2<cr><lf> COMMAND #SIGNAL?_inp_id<cr> FEEDBACK</cr></lf></cr></cr></lf></cr></cr></lf></cr></pre>                                            | 0 = Off<br>1 = 40ms<br>2 = 110ms<br>3 = 150ms<br>P1 - Audio output number<br>1 = Scaler<br>P2 - Delay<br>0 = Off<br>1 = 40ms<br>2 = 110ms<br>3 = 150ms<br>P1 - Scaler Number<br>1 = Scaler1<br>P2 - Yes ("Yes" triggers the Auto-scan<br>function. When complete, the unit<br>returns to the "No" state)<br>inp_id - Input number<br>1 = HDMI 1<br>2 = HDMI 2<br>3 = HDMI 3<br>4 = HDMI 4<br>5 = HDMI 5<br>6 = HDMI 6<br>7 = HDMI 7<br>8 = HDMI 8<br>status - Signal status according to<br>signal validation:<br>0 = Off                                       | R><br>Get the scaler audio delay:<br>#SCLR-AUDIO-DELAY?_1 <cr<br>&gt;<br/>Set PC auto sync of scaler:<br/>#SCLR-PCAUTO_1, yes<cr><br/>Get the input signal lock status<br/>of IN 1:</cr></cr<br>                |
| SCLR-AUDIO-<br>DELAY?<br>SCLR-PCAUTO<br>SIGNAL? | for the selected audio<br>output.<br>Get the scaler audio<br>delay.<br>(i) Gets the audio delay<br>for the selected audio<br>output.<br>Set PC auto sync of<br>scaler.<br>(i) Trigger the Auto<br>Adjust feature of PC<br>input.<br>Get input signal status. | <pre>~nn@SCLR-AUDIO-DELAY_P1,P2<cr><lf> COMMAND #SCLR-AUDIO-DELAY?_P1<cr> FEEDBACK ~nn@SCLR-AUDIO-DELAY_P1,P2<cr><lf> COMMAND #SCLR-PCAUTO_P1,P2<cr> FEEDBACK ~nn@SCLR-PCAUTO_P1,P2<cr><lf> COMMAND #SIGNAL?_inp_id<cr> FEEDBACK ~nn@SIGNAL_inp_id,status<cr><lf></lf></cr></cr></lf></cr></cr></lf></cr></cr></lf></cr></pre> | 0 = Off<br>1 = 40ms<br>2 = 110ms<br>3 = 150ms<br>P1 - Audio output number<br>1 = Scaler<br>P2 - Delay<br>0 = Off<br>1 = 40ms<br>2 = 110ms<br>3 = 150ms<br>P1 - Scaler Number<br>1 = Scaler1<br>P2 - Yes ("Yes" triggers the Auto-scan<br>function. When complete, the unit<br>returns to the "No" state)<br>inp_id - Input number<br>1 = HDMI 1<br>2 = HDMI 2<br>3 = HDMI 3<br>4 = HDMI 4<br>5 = HDMI 5<br>6 = HDMI 7<br>8 = HDMI 7<br>8 = HDMI 7<br>8 = HDMI 7<br>8 = HDMI 8<br>status - Signal status according to<br>signal validation:<br>0 = Off<br>1 = On | R><br>Get the scaler audio delay:<br>#SCLR-AUDIO-DELAY?_1 <cr<br>Set PC auto sync of scaler:<br/>#SCLR-PCAUTO_1, yes<cr><br/>Get the input signal lock status<br/>of IN 1:<br/>#SIGNAL?_1<cr></cr></cr></cr<br> |

| Function           | Description                                       | Syntax                                                                         | Parameters/Attributes                                        | Example                                                                  |
|--------------------|---------------------------------------------------|--------------------------------------------------------------------------------|--------------------------------------------------------------|--------------------------------------------------------------------------|
| STANDBY            | Set standby mode.                                 | COMMAND                                                                        | value - On/Off                                               | Set standby mode:                                                        |
|                    |                                                   | #STANDBY_on_off <cr></cr>                                                      | 0 = Off                                                      | #STANDBY_1 <cr></cr>                                                     |
|                    |                                                   | FEEDBACK                                                                       | 1 = On                                                       |                                                                          |
|                    |                                                   | ~nn@STANDBY_value <cr><lf></lf></cr>                                           |                                                              |                                                                          |
| STANDBY?           | Get standby mode status.                          | COMMAND                                                                        | value - On/Off                                               | Get standby mode status:                                                 |
|                    |                                                   | #STANDBY?_ <cr></cr>                                                           | 0 = Off                                                      | #STANDBY?_ <cr></cr>                                                     |
|                    |                                                   | FEEDBACK                                                                       | 1 = On                                                       |                                                                          |
|                    |                                                   | ~nn@STANDBY_value <cr><lf></lf></cr>                                           |                                                              |                                                                          |
| TEST-MODE          | Perform device test<br>according to defined test  | COMMAND                                                                        | result – Test Results                                        | Perform device test accordin                                             |
|                    |                                                   | #TEST-MODE <cr></cr>                                                           | 0 = OK                                                       | to defined test parameters:                                              |
|                    | parameters.                                       | FEEDBACK                                                                       | 1 = Failed (general)                                         | #TEST-MODE <cr></cr>                                                     |
|                    | (i) This command starts                           | ~nn@TEST-MODE_result <cr><lf></lf></cr>                                        | 2N – Device specific failed error<br>code                    |                                                                          |
|                    | device test procedure.<br>Set audio talkover mode | COMMAND                                                                        | channel = 1 (scaler)                                         | Set audio talkover mode                                                  |
| TLK                | status.                                           | #TLK_channel,talkover mode <cr></cr>                                           | talkover mode -                                              | status:                                                                  |
|                    |                                                   | FEEDBACK                                                                       | 0 = off                                                      | #TLK_1,1 <cr></cr>                                                       |
|                    |                                                   | <pre>&gt;&gt; *nn@TLK_channel,talkover mode</pre>                              | 1 = mixer                                                    |                                                                          |
|                    |                                                   |                                                                                | 2 = talkover                                                 |                                                                          |
|                    |                                                   |                                                                                | 3 = mic only                                                 |                                                                          |
| TLK?               | Get audio talkover mode<br>status.                | COMMAND<br>#TLK?_channel <cr></cr>                                             | channel = 1 (scaler)<br>talkover mode -                      | Get audio talkover mode<br>status:                                       |
|                    | status.                                           |                                                                                | 0 = off                                                      | #TLK?_1 <cr></cr>                                                        |
|                    |                                                   | FEEDBACK ~nn@TLK_channel,talkover mode <cr><lf></lf></cr>                      | 1 = mixer                                                    |                                                                          |
|                    |                                                   | "Ingith_channel,carkover_mode(CK/LE/                                           | 2 = talkover                                                 |                                                                          |
|                    |                                                   |                                                                                | 3 = mic only                                                 |                                                                          |
| TREBLE             | Set audio treble level.                           | COMMAND                                                                        | channel = 1 (scaler)                                         | Set audio treble level to 1:<br>#TREBLE_1,1 <cr></cr>                    |
|                    |                                                   | <pre>#TREBLE_channel,treble_level<cr></cr></pre>                               | treble_level – Audio parameter in<br>Kramer units 0-30       |                                                                          |
|                    |                                                   | FEEDBACK                                                                       |                                                              |                                                                          |
|                    |                                                   | ~nn@TREBLE_channel,treble_level <cr><lf></lf></cr>                             |                                                              |                                                                          |
| TREBLE?            | Get audio treble level.                           | COMMAND                                                                        | channel = 1 (scaler)                                         | Get audio treble level:<br>#TREBLE?_1 <cr></cr>                          |
|                    |                                                   | #TREBLE?_channel <cr></cr>                                                     | treble_level – Audio parameter in<br>Kramer units 0-30       |                                                                          |
|                    |                                                   | FEEDBACK                                                                       |                                                              |                                                                          |
|                    |                                                   | ~nn@TREBLE_channel,treble_level <cr><lf></lf></cr>                             |                                                              |                                                                          |
| VERSION?           | Get firmware version number.                      | COMMAND                                                                        | firmware_version - XX.XX.XXXX<br>where the digit groups are: | Get the device firmware<br>version number:<br><b>#VERSION?_<cr></cr></b> |
|                    |                                                   | #VERSION?_ <cr></cr>                                                           | major.minor.build version                                    |                                                                          |
|                    |                                                   | FEEDBACK                                                                       |                                                              |                                                                          |
|                    |                                                   | ~nn@VERSION_firmware_version <cr><lf></lf></cr>                                |                                                              |                                                                          |
| VFRZ               | Set freeze on selected<br>output.                 | COMMAND                                                                        | out_id - 1 (scaler)<br>freeze flag - On/Off                  | Set freeze on selected output                                            |
|                    | ouipui.                                           | <pre>#VFRZ_out_id,freeze_flag<cr></cr></pre>                                   | 0 = Off                                                      | <b>#VFRZ_1</b> ,1 <cr></cr>                                              |
|                    |                                                   | FEEDBACK<br>~nn@VFRZ_win num,freeze flag <cr><lf></lf></cr>                    | 1 = On                                                       |                                                                          |
|                    |                                                   |                                                                                |                                                              |                                                                          |
| VFRZ?              | Get output freeze status.                         | COMMAND<br>#VFRZ?_out_id <cr></cr>                                             | out_id - 1 (scaler)<br>freeze flag - On/Off                  | Get output freeze status:<br>#VFRZ?_1 <cr></cr>                          |
|                    |                                                   | FEEDBACK                                                                       | 0 = Off                                                      |                                                                          |
|                    |                                                   | <pre>&gt;&gt; PEEDBACK &gt;nn@VFRZ_win_num,freeze_flag<cr><lf></lf></cr></pre> | 1 = On                                                       |                                                                          |
|                    | Pot video hypera statu-                           |                                                                                | status - On/Off                                              | Sat audio hupana ta affi                                                 |
| VIDEO-<br>BYPASS   | Set video bypass status.                          | COMMAND<br>#VIDEO -BYPASS_status <cr></cr>                                     | 0 = Off                                                      | Set audio-bypass to off:<br>#VIDEO -BYPASS_0 <cr></cr>                   |
|                    |                                                   |                                                                                | 1 = On                                                       |                                                                          |
|                    |                                                   | FEEDBACK<br>#VIDEO -BYBASS_status <cr></cr>                                    |                                                              |                                                                          |
|                    | Cot video humana statur                           | -                                                                              | status = 0 1066                                              | Cat audia hunana atatua:                                                 |
| VIDEO -<br>BYPASS? | Get video bypass status.                          | COMMAND<br>#VIDEO -BYPASS?_ <cr></cr>                                          | status - On/Off<br>0 = Off                                   | Get audio bypass status:<br># VIDEO -BYPASS? <cr></cr>                   |
|                    |                                                   |                                                                                | 1 = On                                                       |                                                                          |
|                    |                                                   | FEEDBACK<br>#VIDEO -BYPASS?_status <cr><lf></lf></cr>                          |                                                              |                                                                          |
|                    |                                                   | TATILE -BIRASS: Status <ck>LE&gt;</ck>                                         |                                                              |                                                                          |
|                    |                                                   |                                                                                |                                                              |                                                                          |

| Function        | Description                                                  | Syntax                                                                                                    | Parameters/Attributes                                                                                                    | Example                                                        |
|-----------------|--------------------------------------------------------------|----------------------------------------------------------------------------------------------------|----------------------------------------------------------------------------------------------------|----------------------------------------------------------------|
| VID-RES         | Set output resolution.                                       | COMMAND                                                                                                    | stage – Output                                                                                                    | Set output resolution to 480p:                                 |
| VID-RES         | (i) "Set" command is only<br>applicable for<br>stage=Output. | <pre>#VID-RES_stage,stage id,is native,resolution<cr></cr></pre>                                                                  | 1 = Output                                                                                                    | #VID-RES_1,1,0,217 <cr></cr>                                   |
|                 |                                                              | FEEDBACK                                                                                                    | <pre>stage_id = 1 (scaler)</pre>                                                                                                    |                                                                |
|                 |                                                              | ~nn@VID-RES_stage,stage_id,is_native,resolution <cr><lf></lf></cr>                                                                | is_native - Native resolution flag                                                                                                    |                                                                |
|                 | - ·                                                          |                                                                                                    | 0 = Off<br>resolution – Resolution index                                                                                                    |                                                                |
|                 | "Set" command with<br>is native=ON sets native               |                                                                                                    | 200= Native HDMI                                                                                                    |                                                                |
|                 | resolution on selected                                       |                                                                                                    | <b>201=</b> 640x480                                                                                                    |                                                                |
|                 | output (resolution index                                     |                                                                                                    | 202=800x600<br>203=1024x768                                                                                                    |                                                                |
|                 | sent = 0). Device sends                                      |                                                                                                    | 204=1280x768                                                                                                    |                                                                |
|                 | as answer actual VIC ID<br>of native resolution.             |                                                                                                    | <b>205</b> =1360x768<br><b>206</b> =1280x720                                                                                                    |                                                                |
|                 |                                                              |                                                                                                    | 207=1280x800                                                                                                    |                                                                |
|                 | "Get" command with                                           |                                                                                                    | <b>208</b> =1280x1024<br><b>209</b> =1440x900                                                                                                    |                                                                |
|                 | is_native=ON returns<br>native resolution VIC,               |                                                                                                    | 210=1400x1050                                                                                                    |                                                                |
|                 | with is_native=OFF                                           |                                                                                                    | 211=1680x1050<br>212=1600x1200                                                                                                    |                                                                |
|                 | returns current resolution.                                  |                                                                                                    | 213=1920x1080                                                                                                    |                                                                |
|                 | To use "custom                                               |                                                                                                    | 214=1920x1200<br>215=2560x1600                                                                                                    |                                                                |
|                 | resolutions" (entries 100-                                   |                                                                                                    | 216=2560x1440                                                                                                    |                                                                |
|                 | 105 In View Modes),                                          |                                                                                                    | <b>217=</b> 480p<br><b>218=</b> 576p                                                                                                    |                                                                |
|                 | define them using the<br>DEF-RES command.                    |                                                                                                    | 219=720p50                                                                                                    |                                                                |
|                 |                                                              |                                                                                                    | <b>220</b> =720p60<br><b>221</b> =1080p24                                                                                                    |                                                                |
|                 |                                                              |                                                                                                    | 222=1080p25                                                                                                    |                                                                |
|                 |                                                              |                                                                                                    | <b>223</b> =1080p30<br><b>224</b> =1080p50                                                                                                    |                                                                |
|                 |                                                              |                                                                                                    | 225=1080p60                                                                                                    |                                                                |
|                 |                                                              |                                                                                                    | <b>226=</b> 4K24<br><b>227=</b> 4K25                                                                                                    |                                                                |
|                 |                                                              |                                                                                                    | 228=4K30                                                                                                    |                                                                |
|                 |                                                              |                                                                                                    | <b>229=</b> 4K50<br><b>230=</b> 4K60                                                                                                    |                                                                |
|                 |                                                              |                                                                                                    | 231=4K50(4:2:0)                                                                                                    |                                                                |
|                 |                                                              |                                                                                                    | 232=4K60(4:2:0)<br>233=Native HDBT                                                                                                    |                                                                |
| VID-RES?        | Set output resolution.                                       | COMMAND                                                                                                    | stage -Output                                                                                                    | Get output resolution:                                         |
|                 |                                                              | <b>#VID-RES?_</b> stage,stage id,is native< <b>CR&gt;</b>                                                                         | 1 = Output                                                                                                    | #VID-RES?_1,1,0 <cr></cr>                                      |
|                 | (i) "Get" command is                                         | FEEDBACK                                                                                                    | <pre>stage_id = 1 (scaler )</pre>                                                                                                    |                                                                |
|                 | only applicable for<br>stage=Output.                         | ~nn@VID-RES?_stage,stage_id,is_native,resolution <cr><lf></lf></cr>                                                               | is_native - Native resolution flag                                                                                                    |                                                                |
|                 | - ·                                                          |                                                                                                    | 0 = Off<br>resolution – Resolution index                                                                                                    |                                                                |
|                 | "Set" command with<br>is native=ON sets native               |                                                                                                    | 200= Native HDMI                                                                                                    |                                                                |
|                 | resolution on selected                                       |                                                                                                    | <b>201=</b> 640x480                                                                                                    |                                                                |
|                 | output (resolution index                                     |                                                                                                    | <b>202=</b> 800x600<br><b>203=</b> 1024x768                                                                                                    |                                                                |
|                 | sent = 0). Device sends                                      |                                                                                                    | <b>204=</b> 1280x768                                                                                                    |                                                                |
|                 | as answer actual VIC ID<br>of native resolution.             |                                                                                                    | <b>205</b> =1360x768<br><b>206</b> =1280x720                                                                                                    |                                                                |
|                 |                                                              |                                                                                                    | 207=1280x800                                                                                                    |                                                                |
|                 | "Get" command with                                           |                                                                                                    | <b>208</b> =1280x1024<br><b>209</b> =1440x900                                                                                                    |                                                                |
|                 | is_native=ON returns<br>native resolution VIC,               |                                                                                                    | 210=1400x1050                                                                                                    |                                                                |
|                 | with is_native=OFF                                           |                                                                                                    | <b>211</b> =1680x1050<br><b>212</b> =1600x1200                                                                                                    |                                                                |
|                 | returns current resolution.                                  |                                                                                                    | 213=1920x1080                                                                                                    |                                                                |
|                 | To use "custom<br>resolutions" (entries 100-                 |                                                                                                    | <b>214</b> =1920x1200<br><b>215</b> =2560x1600                                                                                                    |                                                                |
|                 | 105 In View Modes),                                          |                                                                                                    | 216=2560x1440                                                                                                    |                                                                |
|                 | define them using the                                        |                                                                                                    | <b>217=</b> 480p<br><b>218=</b> 576p                                                                                                    |                                                                |
|                 | DEF-RES command.                                             |                                                                                                    | <b>219=</b> 720p50                                                                                                    |                                                                |
|                 |                                                              |                                                                                                    | 220=720p60<br>221=1080p24                                                                                                    |                                                                |
|                 |                                                              |                                                                                                    | 222=1080p25                                                                                                    |                                                                |
|                 |                                                              |                                                                                                    | <b>223</b> =1080p30<br><b>224</b> =1080p50                                                                                                    |                                                                |
|                 |                                                              |                                                                                                    |                                                                                                    |                                                                |
|                 |                                                              |                                                                                                    | 225=1080p60                                                                                                    |                                                                |
|                 |                                                              |                                                                                                    | <b>225=</b> 1080p60<br><b>226=</b> 4K24                                                                                                    |                                                                |
|                 |                                                              |                                                                                                    | <b>225</b> =1080p60<br><b>226</b> =4K24<br><b>227</b> =4K25<br><b>228</b> =4K30                                                                                                    |                                                                |
|                 |                                                              |                                                                                                    | <b>225</b> =1080p60<br><b>226</b> =4K24<br><b>227</b> =4K25<br><b>228</b> =4K30<br><b>229</b> =4K50                                                                                                    |                                                                |
|                 |                                                              |                                                                                                    | 225=1080060<br>226=4K24<br>227=4K25<br>228=4K30<br>229=4K50<br>231=4K50(4:2:0)                                                                                                    |                                                                |
|                 |                                                              |                                                                                                    | 225=1080060<br>226=4K24<br>227=4K25<br>228=4K30<br>229=4K50<br>230=4K60<br>231=4K50(4:2:0)<br>232=4K60(4:2:0)                                                                                                    |                                                                |
| VMITTE          |                                                              | COMMAND                                                                                                    | 225=1080060<br>226=4K24<br>227=4K25<br>229=4K50<br>230=4K60<br>231=4K50(4:2:0)<br>232=4K60(4:2:0)<br>232=4K60(4:2:0)<br>233=Native HDBT                                                                                                    | Disable the video output on                                    |
| VMUTE           | Set enable/disable video                                     | COMMAND                                                                                                    | 225=1080060<br>226=4K24<br>227=4K25<br>228=4K30<br>229=4K50<br>230=4K60<br>231=4K50(4:2:0)<br>232=4K60(4:2:0)                                                                                                    | Disable the video output on<br>OUT 1:                          |
| VMUTE           | Set enable/disable video on output.                          | <b>#VMUTE_</b> output_id,flag <cr></cr>                                                                                           | 225=1080060<br>226=4K24<br>227=4K25<br>228=4K30<br>229=4K50<br>231=4K50(4:2:0)<br>231=4K50(4:2:0)<br>233=Native HDBT<br>output_id = 1 (scaler)                                                                                                |                                                                |
| VMUTE           |                                                              | <pre>#VMUTE_output_id,flag<cr> FEEDBACK</cr></pre>                                                                                | 225=1080060<br>226=4K24<br>227=4K25<br>228=4K30<br>229=4K50<br>231=4K50(4:2:0)<br>231=4K50(4:2:0)<br>232=4K60(4:2:0)<br>233=Native HDBT<br>output_id=1 (scaler)<br>flag - Video Mute                                                          | OUT 1:                                                         |
|                 | on output.                                                   | <pre>#VMUTE_output_id,flag<cr> FEEDBACK ~nn@VMUTE_output_id,flag<cr><lf></lf></cr></cr></pre>                                     | 225=1080060<br>226=4K24<br>227=4K25<br>228=4K30<br>229=4K50<br>231=4K50(4:2:0)<br>231=4K50(4:2:0)<br>233=Native HDBT<br>output_id=1 (scaler)<br>flag - Video Mute<br>0- Off (video enabled)<br>1- On (video disabled)                         | OUT 1:<br>#vmute_1,0 <cr></cr>                                 |
| VMUTE<br>VMUTE? | on output.<br>Get video on output                            | <pre>#VMUTE_output_id,flag<cc> FEEDBACK ~nn@VMUTE_output_id,flag<cc><lf> COMMAND</lf></cc></cc></pre>                             | 225=1080060<br>226=4K24<br>227=4K25<br>228=4K30<br>229=4K50<br>231=4K50(4:2:0)<br>231=4K50(4:2:0)<br>233=Native HDBT<br>output_id=1 (scaler)<br>flag - Video Mute<br>0- Off (video enabled)<br>1- On (video disabled)<br>output_id=1 (scaler) | OUT 1:<br>#VMUTE_1,0 <cr><br/>Get video on output status:</cr> |
|                 | on output.                                                   | <pre>#VMUTE_output_id,flag<cc> FEEDBACK ~nn@VMUTE_output_id,flag<cc><lf> COMMAND #VMUTE?_output_id_<cc></cc></lf></cc></cc></pre> | 225=1080060<br>226=4K24<br>227=4K25<br>228=4K30<br>229=4K50<br>231=4K50(4:2:0)<br>231=4K50(4:2:0)<br>233=Native HDBT<br>output_id=1 (scaler)<br>flag - Video Mute<br>0- Off (video enabled)<br>1- On (video disabled)                         | OUT 1:<br>#vmute_1,0 <cr></cr>                                 |
|                 | on output.<br>Get video on output                            | <pre>#VMUTE_output_id,flag<cc> FEEDBACK ~nn@VMUTE_output_id,flag<cc><lf> COMMAND</lf></cc></cc></pre>                             | 225=1080p60<br>226=4K24<br>227=4K25<br>228=4K30<br>230=4K50<br>231=4K50(4:2:0)<br>232=4K60(4:2:0)<br>232=4K60(4:2:0)<br>233=Native HDBT<br>output_id = 1 (scaler)<br>flag - Video Mute<br>output_id = 1 (scaler)<br>flag - Video Mute         | OUT 1:<br>#VMUTE_1,0 <cr><br/>Get video on output status:</cr> |

# **Result and Error Codes**

## Syntax

In case of an error, the device responds with an error message. The error message syntax:

- ~NN@ERR XXX<CR><LF> when general error, no specific command
- ~NN@CMD ERR XXX<CR><LF> for specific command
- NN machine number of device, default = 01
- XXX error code

## **Error Codes**

| Error Name                 | Error Code | Description                                   |
|----------------------------|------------|-----------------------------------------------|
| P3K_NO_ERROR               | 0          | No error                                      |
| ERR_PROTOCOL_SYNTAX        | 1          | Protocol syntax                               |
| ERR_COMMAND_NOT_AVAILABLE  | 2          | Command not available                         |
| ERR_PARAMETER_OUT_OF_RANGE | 3          | Parameter out of range                        |
| ERR_UNAUTHORIZED_ACCESS    | 4          | Unauthorized access                           |
| ERR_INTERNAL_FW_ERROR      | 5          | Internal FW error                             |
| ERR_BUSY                   | 6          | Protocol busy                                 |
| ERR_WRONG_CRC              | 7          | Wrong CRC                                     |
| ERR_TIMEDOUT               | 8          | Timeout                                       |
| ERR_RESERVED               | 9          | (Reserved)                                    |
| ERR_FW_NOT_ENOUGH_SPACE    | 10         | Not enough space for data (firmware, FPGA)    |
| ERR_FS_NOT_ENOUGH_SPACE    | 11         | Not enough space – file system                |
| ERR_FS_FILE_NOT_EXISTS     | 12         | File does not exist                           |
| ERR_FS_FILE_CANT_CREATED   | 13         | File can't be created                         |
| ERR_FS_FILE_CANT_OPEN      | 14         | File can't open                               |
| ERR_FEATURE_NOT_SUPPORTED  | 15         | Feature is not supported                      |
| ERR_RESERVED_2             | 16         | (Reserved)                                    |
| ERR_RESERVED_3             | 17         | (Reserved)                                    |
| ERR_RESERVED_4             | 18         | (Reserved)                                    |
| ERR_RESERVED_5             | 19         | (Reserved)                                    |
| ERR_RESERVED_6             | 20         | (Reserved)                                    |
| ERR_PACKET_CRC             | 21         | Packet CRC error                              |
| ERR_PACKET_MISSED          | 22         | Packet number isn't expected (missing packet) |
| ERR_PACKET_SIZE            | 23         | Packet size is wrong                          |
| ERR_RESERVED_7             | 24         | (Reserved)                                    |
| ERR_RESERVED_8             | 25         | (Reserved)                                    |
| ERR_RESERVED_9             | 26         | (Reserved)                                    |
| ERR_RESERVED_10            | 27         | (Reserved)                                    |
| ERR_RESERVED_11            | 28         | (Reserved)                                    |
| ERR_RESERVED_12            | 29         | (Reserved)                                    |
| ERR_EDID_CORRUPTED         | 30         | EDID corrupted                                |
| ERR_NON_LISTED             | 31         | Device specific errors                        |
| ERR_SAME_CRC               | 32         | File has the same CRC – no changed            |
| ERR_WRONG_MODE             | 33         | Wrong operation mode                          |
| ERR_NOT_CONFIGURED         | 34         | Device/chip was not initialized               |

The warranty obligations of Kramer Electronics Inc. ("Kramer Electronics") for this product are limited to the terms set forth below: What is Covered

This limited warranty covers defects in materials and workmanship in this product.

#### What is Not Covered

This limited warranty does not cover any damage, deterioration or malfunction resulting from any alteration, modification, improper or unreasonable use or maintenance, misuse, abuse, accident, neglect, exposure to excess moisture, fire, improper packing and shipping (such claims must be presented to the carrier), lightning, power surges, or other acts of nature. This limited warranty does not cover any damage, deterioration or malfunction resulting from the installation or removal of this product from any installation, any unauthorized tampering with this product, any repairs attempted by anyone unauthorized by Kramer Electronics to make such repairs, or any other cause which does not relate directly to a defect in materials and/or workmanship of this product. This limited warranty does not cover cartons, equipment enclosures, cables or accessories used in conjunction with this product.

Without limiting any other exclusion herein, Kramer Electronics does not warrant that the product covered hereby, including, without limitation, the technology and/or integrated circuit(s) included in the product, will not become obsolete or that such items are or will remain compatible with any other product or technology with which the product may be used.

#### How Long this Coverage Lasts

The standard limited warranty for Kramer products is seven (7) years from the date of original purchase, with the following exceptions:

- 1. All Kramer VIA hardware products are covered by a standard three (3) year warranty for the VIA hardware and a standard three (3) year warranty for firmware and software updates; all Kramer VIA accessories, adapters, tags, and dongles are covered by a standard one (1) year warranty.
- 2. Kramer fiber optic cables, adapter-size fiber optic extenders, pluggable optical modules, active cables, cable retractors, ring mounted adapters, portable power chargers, Kramer speakers, and Kramer touch panels are all covered by a standard one (1) year warranty.
- 3. All Kramer Cobra products, all Kramer Calibre products, all Kramer Minicom digital signage products, all HighSecLabs products, all streaming, and all wireless products are covered by a standard three (3) year warranty.
- 4. All Sierra Video MultiViewers are covered by a standard five (5) year warranty.
- 5. Sierra switchers & control panels are covered by a standard seven (7) year warranty (excluding power supplies and fans that are covered for three (3) years).
- 6. K-Touch software is covered by a standard one (1) year warranty for software updates.
- 7. All Kramer passive cables are covered by a ten (10) year warranty.

#### Who is Covered

Only the original purchaser of this product is covered under this limited warranty. This limited warranty is not transferable to subsequent purchasers or owners of this product.

#### What Kramer Electronics Will Do

Kramer Electronics will, at its sole option, provide one of the following three remedies to whatever extent it shall deem necessary to satisfy a proper claim under this limited warranty:

- 1. Elect to repair or facilitate the repair of any defective parts within a reasonable period of time, free of any charge for the necessary parts and labor to complete the repair and restore this product to its proper operating condition. Kramer Electronics will also pay the shipping costs necessary to return this product once the repair is complete.
- 2. Replace this product with a direct replacement or with a similar product deemed by Kramer Electronics to perform substantially the same function as the original product. If a direct or similar replacement product is supplied, the original product's end warranty date remains unchanged and is transferred to the replacement product.
- 3. Issue a refund of the original purchase price less depreciation to be determined based on the age of the product at the time remedy is sought under this limited warranty.

#### What Kramer Electronics Will Not Do Under This Limited Warranty

If this product is returned to Kramer Electronics or the authorized dealer from which it was purchased or any other party authorized to repair Kramer Electronics products, this product must be insured during shipment, with the insurance and shipping charges prepaid by you. If this product is returned uninsured, you assume all risks of loss or damage during shipment. Kramer Electronics will not be responsible for any costs related to the removal or re-installation of this product from or into any installation. Kramer Electronics will not be responsible for any costs related to any setting up this product, any adjustment of user controls or any programming required for a specific installation of this product.

#### How to Obtain a Remedy Under This Limited Warranty

To obtain a remedy under this limited warranty, you must contact either the authorized Kramer Electronics reseller from whom you purchased this product or the Kramer Electronics office nearest you. For a list of authorized Kramer Electronics resellers and/or Kramer Electronics authorized service providers, visit our web site at www.kramerav.com or contact the Kramer Electronics office nearest you.

In order to pursue any remedy under this limited warranty, you must possess an original, dated receipt as proof of purchase from an authorized Kramer Electronics reseller. If this product is returned under this limited warranty, a return authorization number, obtained from Kramer Electronics, will be required (RMA number). You may also be directed to an authorized reseller or a person authorized by Kramer Electronics to repair the product.

If it is decided that this product should be returned directly to Kramer Electronics, this product should be properly packed, preferably in the original carton, for shipping. Cartons not bearing a return authorization number will be refused.

#### Limitation of Liability

THE MAXIMUM LIABILITY OF KRAMER ELECTRONICS UNDER THIS LIMITED WARRANTY SHALL NOT EXCEED THE ACTUAL PURCHASE PRICE PAID FOR THE PRODUCT. TO THE MAXIMUM EXTENT PERMITTED BY LAW, KRAMER ELECTRONICS IS NOT RESPONSIBLE FOR DIRECT, SPECIAL, INCIDENTAL OR CONSEQUENTIAL DAMAGES RESULTING FROM ANY BREACH OF WARRANTY OR CONDITION, OR UNDER ANY OTHER LEGAL THEORY. Some countries, districts or states do not allow the exclusion or limitation of relief, special, incidental, consequential or indirect damages, or the limitation of liability to specified amounts, so the above limitations or exclusions may not apply to you.

#### **Exclusive Remedy**

TO THE MAXIMUM EXTENT PERMITTED BY LAW, THIS LIMITED WARRANTY AND THE REMEDIES SET FORTH ABOVE ARE EXCLUSIVE AND IN LIEU OF ALL OTHER WARRANTIES, REMEDIES AND CONDITIONS, WHETHER ORAL OR WRITTEN, EXPRESS OR IMPLIED. TO THE MAXIMUM EXTENT PERMITTED BY LAW, KRAMER ELECTRONICS SPECIFICALLY DISCLAIMS ANY AND ALL IMPLIED WARRANTIES, INCLUDING, WITHOUT LIMITATION, WARRANTIES OF MERCHANTABILITY AND FITNESS FOR A PARTICULAR PURPOSE. IF KRAMER ELECTRONICS CANNOT LAWFULLY DISCLAIM OR EXCLUDE IMPLIED WARRANTIES UNDER APPLICABLE LAW, THEN ALL IMPLIED WARRANTIES COVERING THIS PRODUCT, INCLUDING WARRANTIES OF MERCHANTABILITY AND FITNESS FOR A PARTICULAR PURPOSE, SHALL APPLY TO THIS PRODUCT AS PROVIDED UNDER APPLICABLE LAW. IF ANY PRODUCT TO WHICH THIS LIMITED WARRANTY APPLIES IS A "CONSUMER PRODUCT" UNDER THE MAGNUSON-MOSS WARRANTY ACT (15 U.S.C.A. §2301, ET SEQ.) OR OTHER APPLICABLE LAW, THE FOREGOING DISCLAIMER OF IMPLIED WARRANTIES SHALL NOT APPLY TO YOU, AND ALL IMPLIED WARRANTIES ON THIS PRODUCT, INCLUDING WARRANTIES OF MERCHANTABILITY AND FITNESS FOR THE PARTICULAR PURPOSE, SHALL APPLY AS PROVIDED UNDER APPLICABLE LAW, THE FOREGOING DISCLAIMER OF IMPLIED WARRANTIES SHALL NOT APPLY TO YOU, AND ALL IMPLIED WARRANTIES ON THIS PRODUCT, INCLUDING WARRANTIES OF MERCHANTABILITY AND FITNESS FOR THE PARTICULAR PURPOSE, SHALL APPLY AS PROVIDED UNDER APPLICABLE LAW.

#### **Other Conditions**

This limited warranty gives you specific legal rights, and you may have other rights which vary from country to country or state to state. This limited warranty is void if (i) the label bearing the serial number of this product has been removed or defaced, (ii) the product is not distributed by Kramer Electronics or (iii) this product is not purchased from an authorized Kramer Electronics reseller. If you are unsure whether a reseller is an authorized Kramer Electronics reseller, visit our web site at www.kramerav.com or contact a Kramer Electronics office from the list at the end of this document. Your rights under this limited warranty are not diminished if you do not complete and return the product registration form or complete and submit the online product registration form. Kramer Electronics thanks you for purchasing a Kramer Electronics product. We hope it will give you years of satisfaction.

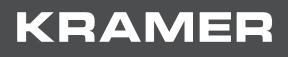

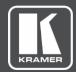

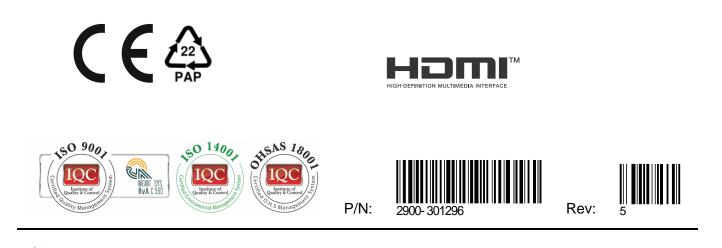

Disconnect the unit from the power supply before opening and servicing

For the latest information on our products and a list of Kramer distributors, visit our Web site where updates to this user manual may be found.

We welcome your questions, comments, and feedback.

SAFETY WARNING

The terms HDMI, HDMI High-Definition Multimedia Interface, and the HDMI Logo are trademarks or registered trademarks of HDMI Licensing Administrator, Inc. All brand names, product names, and trademarks are the property of their respective owners.